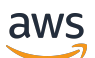

**Entwicklerhandbuch** 

# Amazon Comprehend Medical

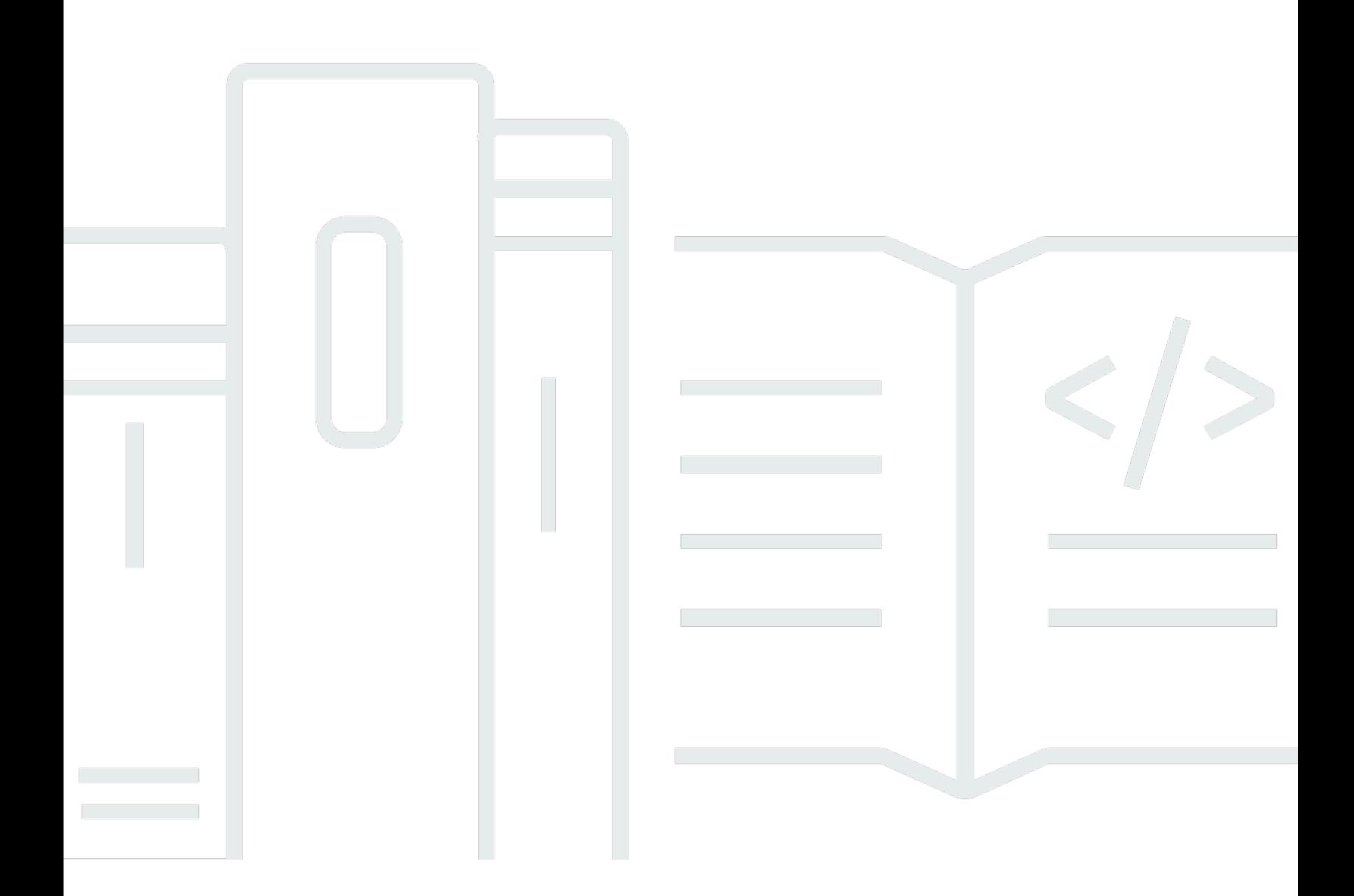

Copyright © 2024 Amazon Web Services, Inc. and/or its affiliates. All rights reserved.

### Amazon Comprehend Medical: Entwicklerhandbuch

Copyright © 2024 Amazon Web Services, Inc. and/or its affiliates. All rights reserved.

Die Handelsmarken und Handelsaufmachung von Amazon dürfen nicht in einer Weise in Verbindung mit nicht von Amazon stammenden Produkten oder Services verwendet werden, durch die Kunden irregeführt werden könnten oder Amazon in schlechtem Licht dargestellt oder diskreditiert werden könnte. Alle anderen Marken, die nicht im Besitz von Amazon sind, gehören den jeweiligen Besitzern, die möglicherweise mit Amazon verbunden sind oder von Amazon gesponsert werden.

# Table of Contents

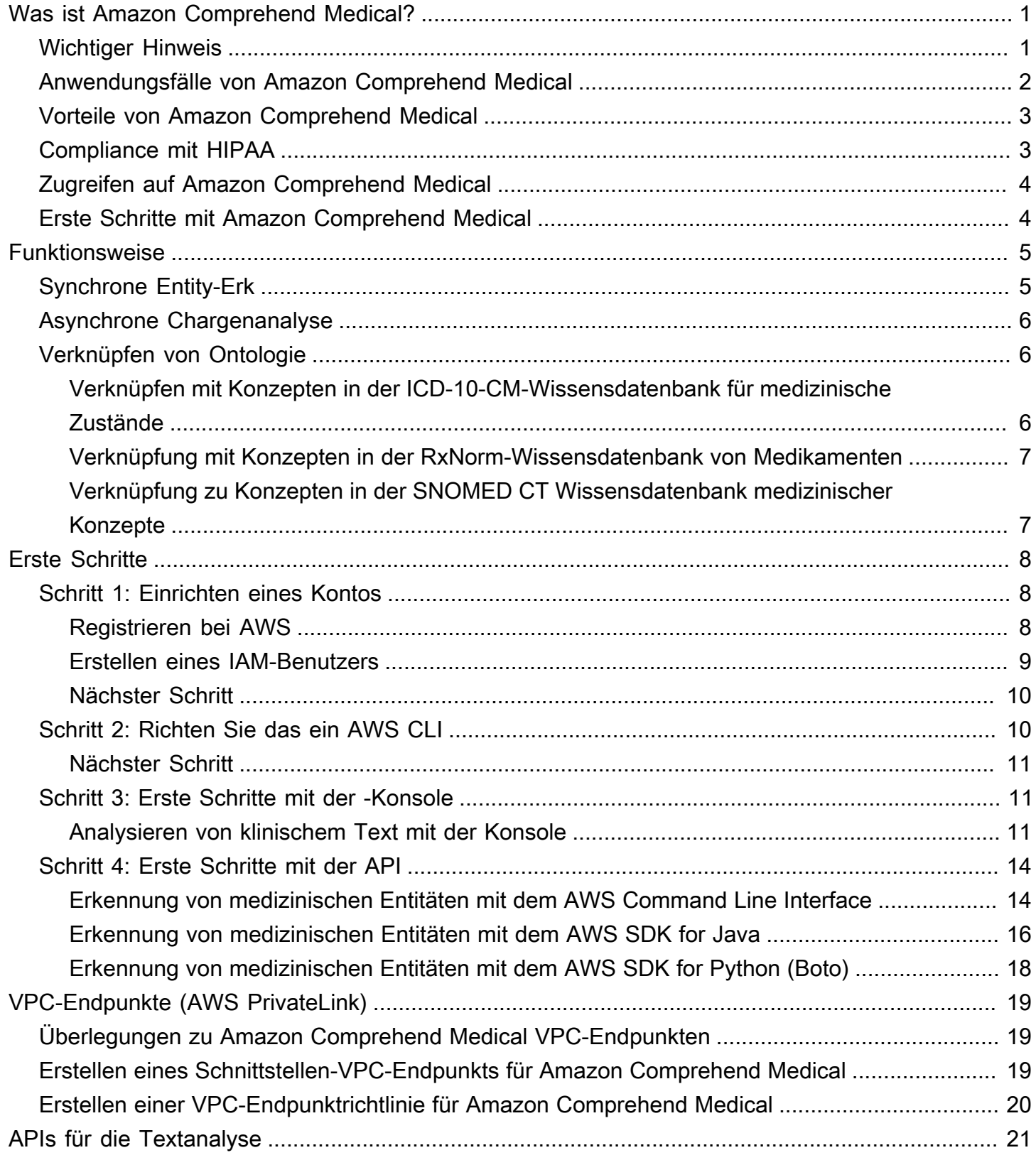

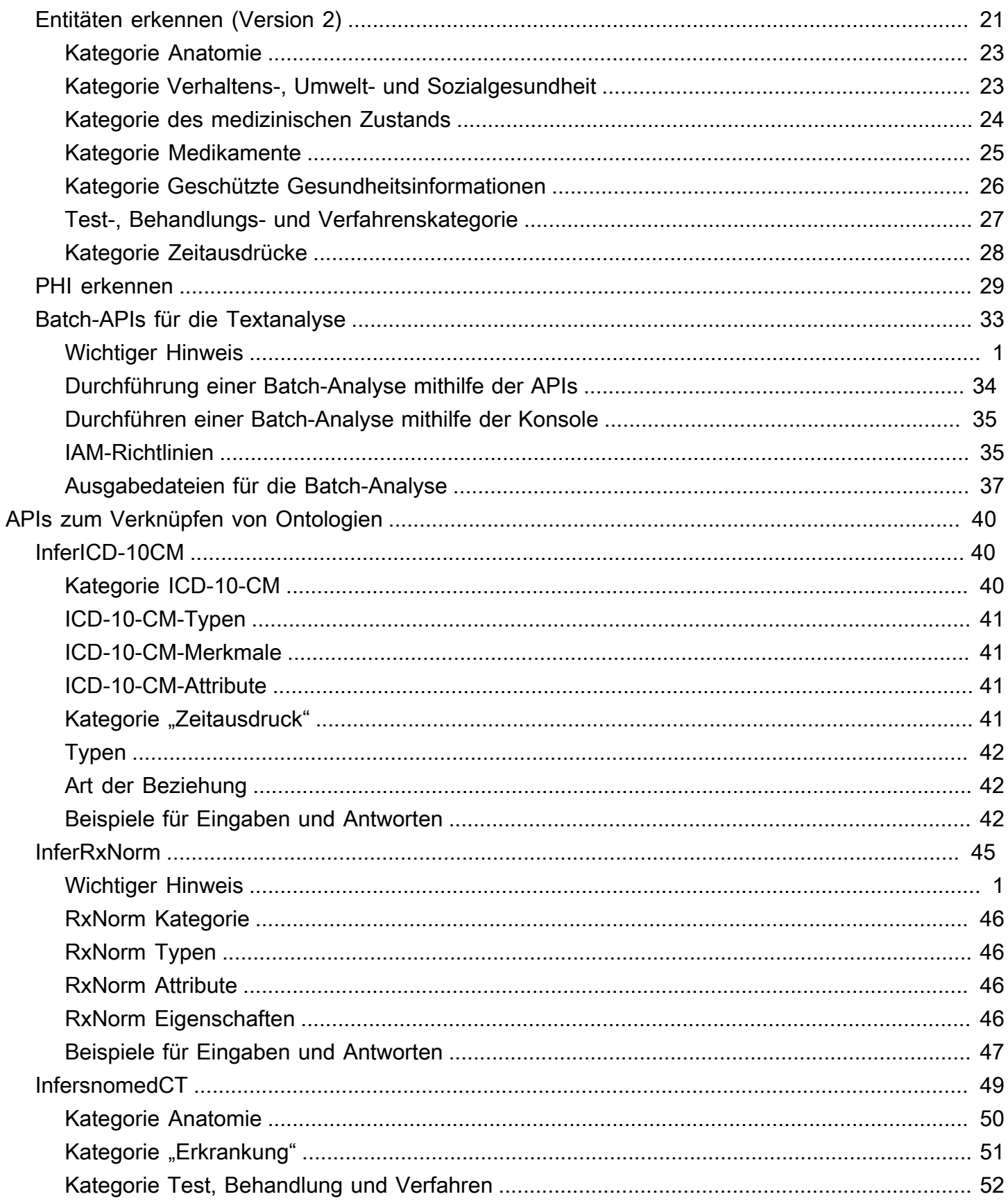

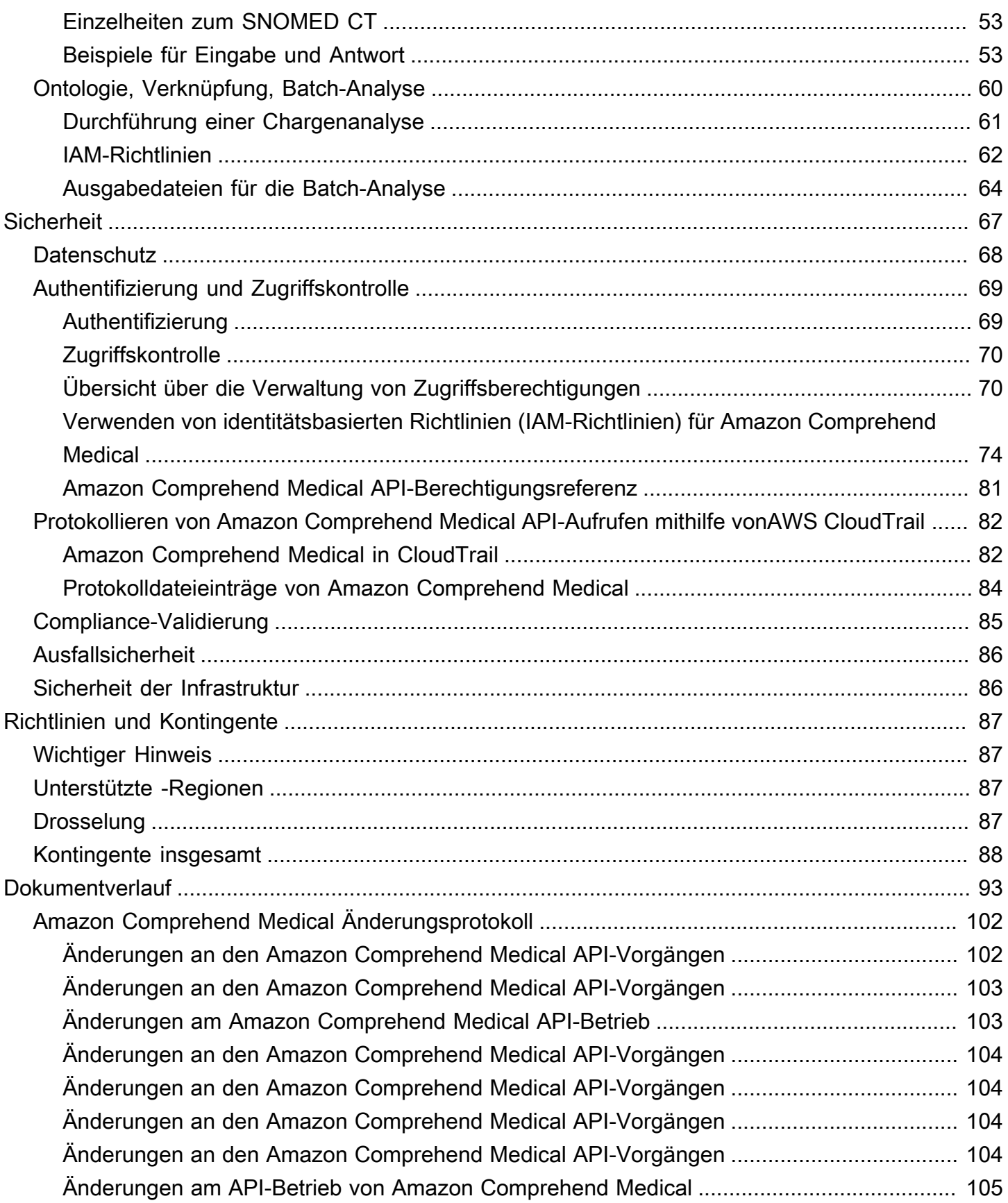

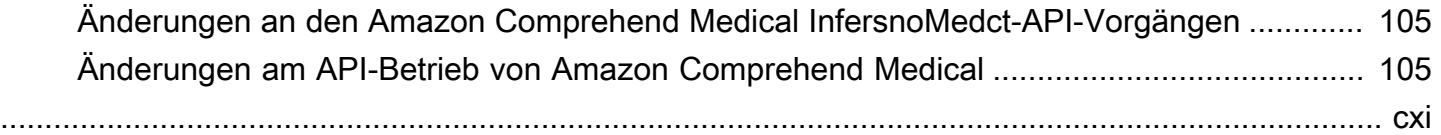

# <span id="page-6-0"></span>Was ist Amazon Comprehend Medical?

Amazon Comprehend Medical erkennt nützliche Informationen in unstrukturiertem klinischem Text wie Arztnotizen, Zusammenfassungen von Entlassungen, Testergebnissen und Fallnotizen und gibt sie zurück. Amazon Comprehend Medical verwendet NLP-Modelle (Natural Language Processing), um Entitäten zu erkennen, bei denen es sich um Textverweise auf medizinische Informationen wie Erkrankungen, Medikamente oder geschützte Gesundheitsinformationen (PHI) handelt. Eine vollständige Liste der erkannten Entitäten finden Sie unter. [Entitäten erkennen \(Version](#page-26-1)  [2\)](#page-26-1) Amazon Comprehend Medical ermöglicht es Benutzern auch, diese erkannten Entitäten mithilfe von Ontologieverknüpfungsoperationen mit standardisierten medizinischen Wissensdatenbanken wie RxNorm ICD-10-CM zu verknüpfen.

Die Informationen in diesem Entwicklerhandbuch richten sich an Anwendungsentwickler. Dieses Handbuch enthält Informationen zur programmgesteuerten Verwendung von Amazon Comprehend Medical über die AWS-CLI oder die Amazon Comprehend Medical Medical-APIs.

Die Preise für Amazon Comprehend Medical unterscheiden sich von den Preisen von Amazon Comprehend. Weitere Informationen finden Sie unter [Amazon Comprehend Medical Pricing.](https://aws.amazon.com/comprehend/medical/pricing/)

#### Unterstützte Sprachen

Amazon Comprehend Medical erkennt nur medizinische Entitäten in englischsprachigen Texten (US-EN).

## <span id="page-6-1"></span>Wichtiger Hinweis

Amazon Comprehend Medical ist kein Ersatz für professionelle medizinische Beratung, Diagnose oder Behandlung. Amazon Comprehend Medical bietet Konfidenzwerte, die das Maß an Vertrauen in die Genauigkeit der erkannten Entitäten angeben. Identifizieren Sie den richtigen Konfidenzschwellenwert für Ihren Anwendungsfall, und verwenden Sie hohe Konfidenzschwellenwerte in Situationen, die eine hohe Genauigkeit erfordern. In bestimmten Anwendungsfällen sollten die Ergebnisse von entsprechend geschulten menschlichen Prüfern überprüft und verifiziert werden. Amazon Comprehend Medical sollte beispielsweise nur in Patientenversorgungsszenarien verwendet werden, nachdem es von geschultem medizinischem Fachpersonal auf Richtigkeit und fundiertes medizinisches Urteilsvermögen überprüft wurde.

## <span id="page-7-0"></span>Anwendungsfälle von Amazon Comprehend Medical

Sie können Amazon Comprehend Medical für die folgenden Anwendungen im Gesundheitswesen verwenden:

- Patientenfallmanagement und Behandlungsergebnisse Ärzte und Gesundheitsdienstleister können medizinische Informationen verwalten und einfach darauf zugreifen, die nicht in herkömmliche Formulare passen. Patienten können ihre gesundheitlichen Bedenken in einer Erzählung mit mehr Informationen als in Standardformaten angeben. Durch die Analyse von Fallberichten können Anbieter Kandidaten für ein frühzeitiges Screening von Erkrankungen identifizieren, bevor die Behandlung schwieriger und teurer wird.
- Klinische Forschung Biowissenschaften und Forschungseinrichtungen können den Matching-Prozess für die Aufnahme von Patienten in klinische Studien optimieren. Durch die Verwendung von Amazon Comprehend Medical zur Erkennung relevanter Informationen in klinischen Texten können Forscher die Pharmakovigilanz verbessern, eine Überwachung nach dem Inverkehrbringen durchführen, um unerwünschte Arzneimittelwirkungen zu überwachen, und die therapeutische Wirksamkeit beurteilen, indem wichtige Informationen in Folgenotizen und anderen klinischen Texten einfach erkannt werden. So kann es beispielsweise einfacher und effektiver sein, zu überwachen, wie Patienten auf bestimmte Therapien ansprechen, indem ihre Erfahrungen analysiert werden.
- Abrechnung von Medikamenten und Verwaltung des Umsatzzyklus im Gesundheitswesen Kostenträger können ihre Analysen auf unstrukturierte Dokumente wie klinische Notizen ausweiten. Weitere Informationen zu einer Diagnose können analysiert und verwendet werden, um anhand unstrukturierter Dokumente die passenden Abrechnungscodes zu ermitteln. Die Verarbeitung natürlicher Sprache (NLP) ist die wichtigste Komponente der computergestützten Kodierung (CAC). Amazon Comprehend Medical nutzt die neuesten Fortschritte im NLP-Bereich zur Analyse klinischer Texte und trägt so dazu bei, die Zeit bis zum Umsatz zu verkürzen und die Genauigkeit der Erstattung zu verbessern.
- Verknüpfung von Ontologien Verwenden Sie die Funktionen zur Verknüpfung von Ontologien, um Entitäten aus klinischem Text zu erkennen und diese Entitäten mit standardisierten Konzepten in gängigen medizinischen Ontologien zu verknüpfen. InfericD10CM identifiziert mögliche Erkrankungen als Entitäten. InfericD10CM verknüpft diese Entitäten mit eindeutigen Codes aus der Version 2021 der [Internationalen Klassifikation der Krankheiten, 10. Revision,](https://www.cdc.gov/nchs/icd/icd-10-cm.htm) klinische Änderung (ICD-10-CM). InferRxNormidentifiziert Medikamente, die im klinischen Text aufgeführt sind, als Entitäten und verknüpft diese Entitäten mit normalisierten Konzeptidentifikatoren aus [der](https://www.nlm.nih.gov/research/umls/rxnorm/docs/rxnormfiles.html)  [Datenbank der RxNorm](https://www.nlm.nih.gov/research/umls/rxnorm/docs/rxnormfiles.html) US National Library of Medicine. InfersnoMedCT erkennt medizinische

Konzepte wie Erkrankungen und Anatomie, medizinische Tests oder Behandlungen und Verfahren als Entitäten und verknüpft sie mit Codes aus der Ontologie [Systematized Nomenclature](https://www.snomed.org/value-of-snomedct) of Medicine, Clinical Terms (SNOMED CT).

## <span id="page-8-0"></span>Vorteile von Amazon Comprehend Medical

Zu den Vorteilen der Verwendung von Amazon Comprehend Medical gehören:

- Einfache, leistungsstarke Integration der Verarbeitung natürlicher Sprache in Ihre Anwendungen Verwenden Sie APIs, um Textanalysefunktionen für eine leistungsstarke und genaue Verarbeitung natürlicher Sprache in Ihre Anwendungen zu integrieren.
- Genauigkeit Verwenden Sie Deep-Learning-Technologie, um Text genau zu analysieren. Unsere Modelle werden ständig mit neuen Daten aus verschiedenen Bereichen trainiert, um die Genauigkeit zu verbessern.
- Skalierbarkeit Erkennen Sie Informationen aus mehreren Dokumenten und ermöglichen so schnelle Einblicke in die Gesundheit und Pflege von Patienten.
- Integration mit anderen AWS-Services Amazon Comprehend Medical ist so konzipiert, dass es nahtlos mit anderen AWS-Services wie Amazon S3 und zusammenarbeitet. AWS Lambda Speichern Sie Ihre Dokumente in Amazon S3, analysieren Sie Echtzeitdaten mit Firehose oder verwenden Sie Amazon Transcribe, um Patientenberichte in Text umzuwandeln, der von Amazon Comprehend Medical analysiert werden kann. Die Support für AWS Identity and Access Management (IAM) macht es einfach, den Zugriff auf die Abläufe von Amazon Comprehend Medical sicher zu kontrollieren. Mithilfe von IAM können Sie AWS-Benutzer und -Gruppen anlegen und verwalten, um Ihren Entwicklern und Endbenutzern entsprechenden Zugriff zu gewähren.
- Niedrige Kosten Zahlen Sie nur für die Dokumente, die Sie analysieren. Es fallen keine Mindestgebühren oder Vorausleistungen an.

# <span id="page-8-1"></span>Compliance mit HIPAA

Dies ist ein HIPAA-berechtigter Service. [Weitere Informationen AWS zum US-amerikanischen Health](https://aws.amazon.com/compliance/hipaa-compliance/)  [Insurance Portability and Accountability Act von 1996 \(HIPAA\) und zur Nutzung von AWS Diensten](https://aws.amazon.com/compliance/hipaa-compliance/) [zur Verarbeitung, Speicherung und Übertragung geschützter Gesundheitsinformationen \(PHI\) finden](https://aws.amazon.com/compliance/hipaa-compliance/)  [Sie unter HIPAA Overview.](https://aws.amazon.com/compliance/hipaa-compliance/)

Verbindungen zu Amazon Comprehend Medical, die PHI enthalten, müssen verschlüsselt sein. Standardmäßig verwenden alle Verbindungen zu Amazon Comprehend Medical HTTPS über TLS. Amazon Comprehend Medical speichert Kundeninhalte nicht dauerhaft. Daher müssen Sie die Verschlüsselung im Ruhezustand innerhalb des Service nicht konfigurieren.

# <span id="page-9-0"></span>Zugreifen auf Amazon Comprehend Medical

- 1. AWS-Managementkonsole Stellt eine Weboberfläche bereit, über die Sie auf Amazon Comprehend Medical zugreifen können.
- 2. AWS-Befehlszeilenschnittstelle (AWS CLI) Stellt Befehle für eine Vielzahl von AWS-Services bereit, darunter Amazon Comprehend Medical, und wird unter Windows, macOS und Linux unterstützt. Weitere Informationen zur Installation der AWS-CLI finden Sie unter AWS-Befehlszeilenschnittstelle.
- 3. AWS-SDKs AWS stellt SDKs (Software Development Kits) bereit, die aus Bibliotheken und Beispielcode für verschiedene Programmiersprachen und Plattformen (Java, Python, Ruby, .NET, iOS, Android usw.) bestehen. Die SDKs bieten eine bequeme Möglichkeit, programmatischen Zugriff auf Amazon Comprehend Medical und AWS zu erstellen. Weitere Informationen finden Sie unter AWS SDKs.

## <span id="page-9-1"></span>Erste Schritte mit Amazon Comprehend Medical

Wenn Sie Amazon Comprehend Medical zum ersten Mal verwenden, empfehlen wir Ihnen, die folgenden Abschnitte der Reihe nach zu lesen:

- 1. [Wie Amazon Comprehend Medical funktioniert—](#page-10-0) In diesem Abschnitt werden die Konzepte von Amazon Comprehend Medical vorgestellt.
- 2. [Erste Schritte mit Amazon Comprehend Medical](#page-13-0) In diesem Abschnitt wird erklärt, wie Sie Ihr Konto einrichten und Amazon Comprehend Medical testen.

# <span id="page-10-0"></span>Wie Amazon Comprehend Medical funktioniert

Amazon Comprehend Medical verwendet ein vortrainiertes NLP-Modell (Natural Language Processing), um unstrukturierten klinischen Text durch Entitätserkennung zu analysieren. Ein Unternehmen ist ein textueller Verweis auf medizinische Informationen wie Erkrankungen, Medikamente oder geschützte Gesundheitsinformationen (PHI). Einige Operationen gehen noch einen Schritt weiter, indem sie Entitäten erkennen und diese Entitäten dann mit standardisierten Ontologien verbinden. Das Modell wird kontinuierlich in einer Vielzahl von medizinischen Texten geschult, sodass Sie keine Trainingsdaten angeben müssen. Alle Ergebnisse enthalten einen Konfidenzwert, der auf das Vertrauen hinweist, das Amazon Comprehend Medical in die Genauigkeit der erkannten Entitäten hat.

Sowohl die Entitätserkennung als auch die Ontologieverknüpfung können entweder als synchrone oder asynchrone Operationen durchgeführt werden:

- Synchrone Operationen Ermöglicht die Analyse einzelner Dokumente, die die Ergebnisse der Analyse direkt an Ihre Anwendungen zurückgeben. Verwenden Sie die Einzeldokumentoperationen, wenn Sie eine interaktive Anwendung erstellen, die jeweils an einem Dokument arbeitet.
- Asynchrone Operationen Ermöglicht die Analyse einer Sammlung oder eines Stapels von Dokumenten, die in einem Amazon S3 S3-Bucket gespeichert sind. Die Ergebnisse der Analyse werden in einem S3-Bucket zurückgegeben.

# <span id="page-10-1"></span>Synchrone Entity-Erk

DiedetectEntitiesV2unddetectPhiOperationen erkennen Entitäten in unstrukturiertem klinischen Text aus einzelnen Dokumenten. Sie senden ein Dokument an den Amazon Comprehend Medical Service und erhalten die Ergebnisse der Analyse in der Antwort.

**a** Note Amazon Comprehend Medical kann nur Text auf Englisch (US-EN) analysieren.

# <span id="page-11-0"></span>Asynchrone Chargenanalyse

DieStartentitiesDetectionV2JobundStartphiDetectionJobOperationen beginnen asynchrone Jobs, um Verweise auf medizinische Informationen wie Gesundheitszustand, Behandlung, Tests und Ergebnisse oder geschützte Gesundheitsinformationen zu erkennen, die in einem Amazon S3 S3- Bucket gespeichert sind. Die Ausgabe des Erkennungsauftrags wird in einen separaten Amazon S3 S3-Bucket geschrieben, von dem aus er für die weitere Verarbeitung oder Downstream-Analyse verwendet werden kann.

DieStarticD10cMinferenceJob, undstartRxNorminferenceJobOperationen beginnen mit der Ontologie, die Batch-Operationen verknüpft, die Entitäten erkennen und diese Entitäten mit standardisierten Codes in den Wissensdatenbanken RxNorm und ICD-10-CM verknüpfen.

# <span id="page-11-1"></span>Verknüpfen von Ontologie

DieInfericd10cm,InfersNOMEDCT, undInferrxNorm-Operationen erkennen potenzielle medizinische Zustände und Medikamente und verknüpfen sie mit Codes in den Wissensdatenbanken ICD-10- CM, SNOMED CT oder RxNorm. Sie können die Ontologie-Verknüpfung der Stapelanalyse verwenden, um entweder eine Sammlung von Dokumenten oder ein einzelnes großes Dokument zu analysieren. Wenn Sie entweder die Konsole oder die Ontologie-Batch-APIs verwenden, können Sie Vorgänge ausführen, um laufende Batch-Analyseaufträge zu starten, zu stoppen, aufzulisten und zu beschreiben.

## <span id="page-11-2"></span>Verknüpfen mit Konzepten in der ICD-10-CM-Wissensdatenbank für medizinische Zustände

DieInfericd10cm-Operation erkennt potenzielle Erkrankungen und verknüpft sie mit Codes aus der 2019-Version der Internationalen Klassifikation der Krankheiten, 10. Revision, klinischer Modifikation (ICD-10-CM). Für jeden erkannten potenziellen medizinischen Zustand listet Amazon Comprehend Medical die übereinstimmenden ICD-10-CM-Codes und Beschreibungen auf. Lichsted Medical cOnditionenin den Ergebnisseneinen Konfidenzwert enthalten, der auf das Vertrauen hinweist, in das Amazon Comprehend Medical verfügtdie Genauigkeit der Entitätenzu den übereinstimmenden Konzepten in den Ergebnissen.

## <span id="page-12-0"></span>Verknüpfung mit Konzepten in der RxNorm-Wissensdatenbank von Medikamenten

DieInferrxNorm-Operation identifiziert Medikamente, die in einer Patientenakte als Einheiten aufgeführt sind. Es verknüpft Entitäten mit Konzeptkennungen (RxCui) aus der RxNorm-Datenbank der National Library of Medicine. Jeder RxCUI ist einzigartig für verschiedene Stärken und Dosisformen. Lichsted medicationenin den Ergebnisseneinen Konfidenzwert enthalten, der auf das Vertrauen hinweist, in das Amazon Comprehend Medical verfügtdie Genauigkeit der Entitäten, die mit den Konzepten übereinstimmenausRxNormWissensdatenbankaus. Amazon Comprehend Medical listet die besten RxCUIs auf, die möglicherweise zu jedem Medikament passen, das es in absteigender Reihenfolge basierend auf dem Konfidenzwert erkennt.

## <span id="page-12-1"></span>Verknüpfung zu Konzepten in der SNOMED CT Wissensdatenbank medizinischer Konzepte

Die InfersNOMEDCT-Operation identifiziert mögliche medizinische Konzepte als Einheiten und verknüpft sie mit Codes aus der Version 2021-03 der Systematisierten Nomenklatur der Medizin, Clinical Terms (SNOMED CT). SNOMED CT bietet ein umfassendes Vokabular für medizinische Konzepte, einschließlich Erkrankungen und Anatomie sowie medizinische Tests, Behandlungen und Verfahren. Für jede übereinstimmende Konzept-ID gibt Amazon Comprehend Medical die fünf wichtigsten medizinischen Konzepte mit jeweils einem Konfidenzwert und kontextbezogenen Informationen wie Eigenschaften und Attributen zurück. Die SNOMED CT-Konzept-IDs können dann verwendet werden, um klinische Patientendaten für medizinische Codierung, Berichterstattung oder klinische Analysen zu strukturieren, wenn sie mit der SNOMED CT-Syhierarchie verwendet werden.

# <span id="page-13-0"></span>Erste Schritte mit Amazon Comprehend Medical

Um mit der Nutzung von Amazon Comprehend Medical zu beginnen, richten Sie ein AWS-Konto ein und erstellen Sie einen AWS Identity and Access Management (IAM-) Benutzer. Um die Amazon Comprehend Medical CLI zu verwenden, laden Sie sie herunter und konfigurieren Sie sie.

Themen

- [Schritt 1: Ein AWS-Konto einrichten und einen Administratorbenutzer erstellen](#page-13-1)
- [Schritt 2: Richten Sie das AWS Command Line Interface \(\)AWS CLI ein](#page-15-1)
- [Schritt 3: Erste Schritte mit der Amazon Comprehend Medical -Konsole](#page-16-1)
- [Schritt 4: Erste Schritte mit der Verwendung der Amazon Comprehend Medical APIs](#page-19-0)

## <span id="page-13-1"></span>Schritt 1: Ein AWS-Konto einrichten und einen Administratorbenutzer erstellen

Bevor Sie Amazon Comprehend Medical zum ersten Mal verwenden, führen Sie die folgenden Aufgaben aus:

- 1. [Registrieren bei AWS](#page-13-2)
- 2. [Erstellen eines IAM-Benutzers](#page-14-0)

## <span id="page-13-2"></span>Registrieren bei AWS

Wenn Sie sich für Amazon Web Services (AWS) registrieren, wird Ihr AWS-Konto automatisch für alle AWS-Services, einschließlich Amazon Comprehend Medical, registriert. Berechnet werden Ihnen aber nur die Services, die Sie nutzen.

Mit Amazon Comprehend Medical zahlen Sie nur für die Ressourcen, die Sie nutzen. Wenn Sie ein neuer AWS-Kunde sind, können Sie kostenlos mit Amazon Comprehend Medical beginnen. Weitere Informationen finden Sie unter [AWS Free Usage Tier](https://aws.amazon.com/free/) (kostenloses Nutzungskontingent für AWS).

Wenn Sie bereits über ein AWS-Konto verfügen, fahren Sie mit dem nächsten Abschnitt fort.

So erstellen Sie ein AWS-Konto

1. Öffnen Sie <https://portal.aws.amazon.com/billing/signup>.

#### 2. Folgen Sie den Online-Anweisungen.

Bei der Anmeldung müssen Sie auch einen Telefonanruf entgegennehmen und einen Verifizierungscode über die Telefontasten eingeben.

Wenn Sie sich für einen anmelden AWS-Konto, Root-Benutzer des AWS-Kontoswird ein erstellt. Der Root-Benutzer hat Zugriff auf alle AWS-Services und Ressourcen des Kontos. Aus Sicherheitsgründen sollten Sie einem Benutzer Administratorzugriff zuweisen und nur den Root-Benutzer verwenden, um [Aufgaben auszuführen, für die Root-Benutzerzugriff erforderlich](https://docs.aws.amazon.com/accounts/latest/reference/root-user-tasks.html) ist.

<span id="page-14-0"></span>Notieren Sie Ihre AWS-Konto-ID. Sie benötigen sie im nächsten Schritt.

### Erstellen eines IAM-Benutzers

Dienste in AWS, wie Amazon Comprehend Medical, erfordern, dass Sie beim Zugriff auf sie Anmeldeinformationen angeben. Auf diese Weise kann der Service feststellen, ob Sie über die Berechtigung für den Zugriff auf seine Ressourcen verfügen.

Wir empfehlen dringend, dass Sie mit AWS Identity and Access Management (IAM) auf AWS zugreifen, nicht mit den Anmeldeinformationen für Ihr AWS-Konto. Um IAM für den Zugriff auf AWS zu verwenden, erstellen Sie einen IAM-Benutzer, fügen Sie den Benutzer zu einer IAM-Gruppe mit Administratorberechtigungen hinzu und gewähren Sie dem IAM-Benutzer dann Administratorberechtigungen. Sie können dann mit einer speziellen URL und den Anmeldeinformationen des IAM-Benutzers auf AWS zugreifen.

Für die Erste-Schritte-Übungen in diesem Handbuch wird davon ausgegangen, dass ein Benutzer namens adminuser mit Administratorrechten vorhanden ist.

Um einen Administrator zu erstellen und sich bei der Konsole anzumelden

- 1. Erstellen Sie einen Benutzer mit adminuser dem Namen Ihres AWS-Kontos. Weitere Anweisungen finden Sie unter [Creating Your First IAM User and Administrators Group](https://docs.aws.amazon.com/IAM/latest/UserGuide/getting-started_create-admin-group.html) (Erstellen Ihrer ersten IAM-Benutzer- und Administratorengruppe) im IAM User Guide (IAM-Benutzerhandbuch).
- 2. Melden Sie sich AWS Management Console mit einer speziellen URL bei der an. Weitere Informationen finden Sie [im IAM-Benutzerhandbuch unter So melden sich Benutzer bei Ihrem](https://docs.aws.amazon.com/IAM/latest/UserGuide/getting-started_how-users-sign-in.html)  [Konto](https://docs.aws.amazon.com/IAM/latest/UserGuide/getting-started_how-users-sign-in.html) an.

Weitere Informationen zu IAM finden Sie unter:

- [AWS Identity and Access Management \(IAM\)](https://aws.amazon.com/iam/)
- [Erste Schritte](https://docs.aws.amazon.com/IAM/latest/UserGuide/getting-started.html)
- [IAM Benutzerhandbuch](https://docs.aws.amazon.com/IAM/latest/UserGuide/)

### <span id="page-15-0"></span>Nächster Schritt

<span id="page-15-1"></span>[Schritt 2: Richten Sie das AWS Command Line Interface \(\)AWS CLI ein](#page-15-1)

# Schritt 2: Richten Sie das AWS Command Line Interface ()AWS CLI ein

Sie benötigen das nicht AWS CLI, um die Schritte in den Übungen "Erste Schritte" auszuführen. Für einige andere Übungen in diesem Handbuch wird sie jedoch benötigt. Wenn Sie möchten, können Sie diesen Schritt überspringen und zu [Schritt 3: Erste Schritte mit der Amazon Comprehend Medical](#page-16-1)  [-Konsole](#page-16-1) einem AWS CLI späteren Zeitpunkt wechseln und ihn einrichten.

Um das einzurichten AWS CLI

- 1. Herunterladen und Konfigurieren von AWS CLI. Eine Anleitung finden Sie unter den folgenden Themen im AWS Command Line Interface -Benutzerhandbuch:
	- [Erste Schritte mit dem AWS Command Line Interface](https://docs.aws.amazon.com/cli/latest/userguide/cli-chap-getting-set-up.html)
	- [Konfigurieren von AWS Command Line Interface](https://docs.aws.amazon.com/cli/latest/userguide/cli-chap-getting-started.html)
- 2. Fügen Sie in der AWS CLI Konfigurationsdatei ein benanntes Profil für den Administrator hinzu:

```
[profile adminuser]
aws_access_key_id = adminuser access key ID
aws_secret_access_key = adminuser secret access key
region = aws-region
```
Sie verwenden dieses Profil, wenn Sie die AWS CLI Befehle ausführen. Weitere Informationen zu benannten Profilen finden Sie unter [Benannte Profile](https://docs.aws.amazon.com/cli/latest/userguide/cli-chap-getting-started.html#cli-multiple-profiles) im AWS Command Line Interface Benutzerhandbuch. Eine Liste der AWS -Regionen finden Sie unter [Regionen und Endpunkte](https://docs.aws.amazon.com/general/latest/gr/rande.html) im Allgemeine Amazon Web Services-Referenz.

3. Geben Sie den folgenden Hilfebefehl in die Eingabeaufforderung ein, um die Einrichtung zu überprüfen:

aws help

## <span id="page-16-0"></span>Nächster Schritt

<span id="page-16-1"></span>[Schritt 3: Erste Schritte mit der Amazon Comprehend Medical -Konsole](#page-16-1)

# Schritt 3: Erste Schritte mit der Amazon Comprehend Medical - Konsole

Die einfachste Möglichkeit, die Comprehend Medical -Konsole zu verwenden, besteht darin, eine kurze Textdatei zu analysieren. Wir empfehlen, dass Sie sich zuerst mit den Konzepten und der Terminologie in [Wie Amazon Comprehend Medical funktioniert](#page-10-0) vertraut machen, bevor Sie fortfahren, sofern noch nicht geschehen.

Themen

• [Analysieren von klinischem Text mit der Konsole](#page-16-2)

### <span id="page-16-2"></span>Analysieren von klinischem Text mit der Konsole

Mit der Comprehend Medical Konsole können Sie den Inhalt von klinischem Text mit einer Länge von bis zu 20.000 Zeichen analysieren. Die Ergebnisse werden in der Konsole angezeigt, damit Sie die Analyse überprüfen können.

Um mit der Analyse von Dokumenten zu beginnen, melden Sie sich beiAWS Management Consoleund öffnen Sie die Comprehend Medical Konsole.

UNDERComprehend Medical, wählenEchtzeit-Analyseaus.

Die Konsole zeigt Beispieltext und die Analyse dieses Textes an:

Amazon Comprehend Medical > Real-time analysis

## Real-time analysis Info

See how Comprehend Medical recognizes entities related to the healthcare domain. To analyze your text, type or paste it in the text box.

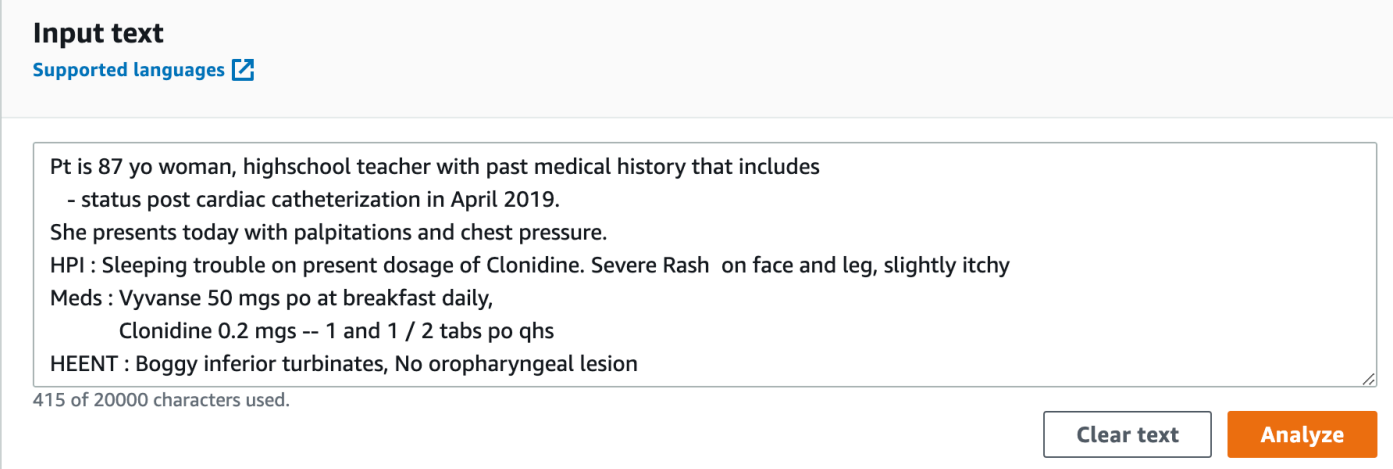

Sie können den Beispieltext durch Ihren eigenen Text in Englisch ersetzen und dann wählenAnalysierenum eine Analyse Ihres Textes zu erhalten.

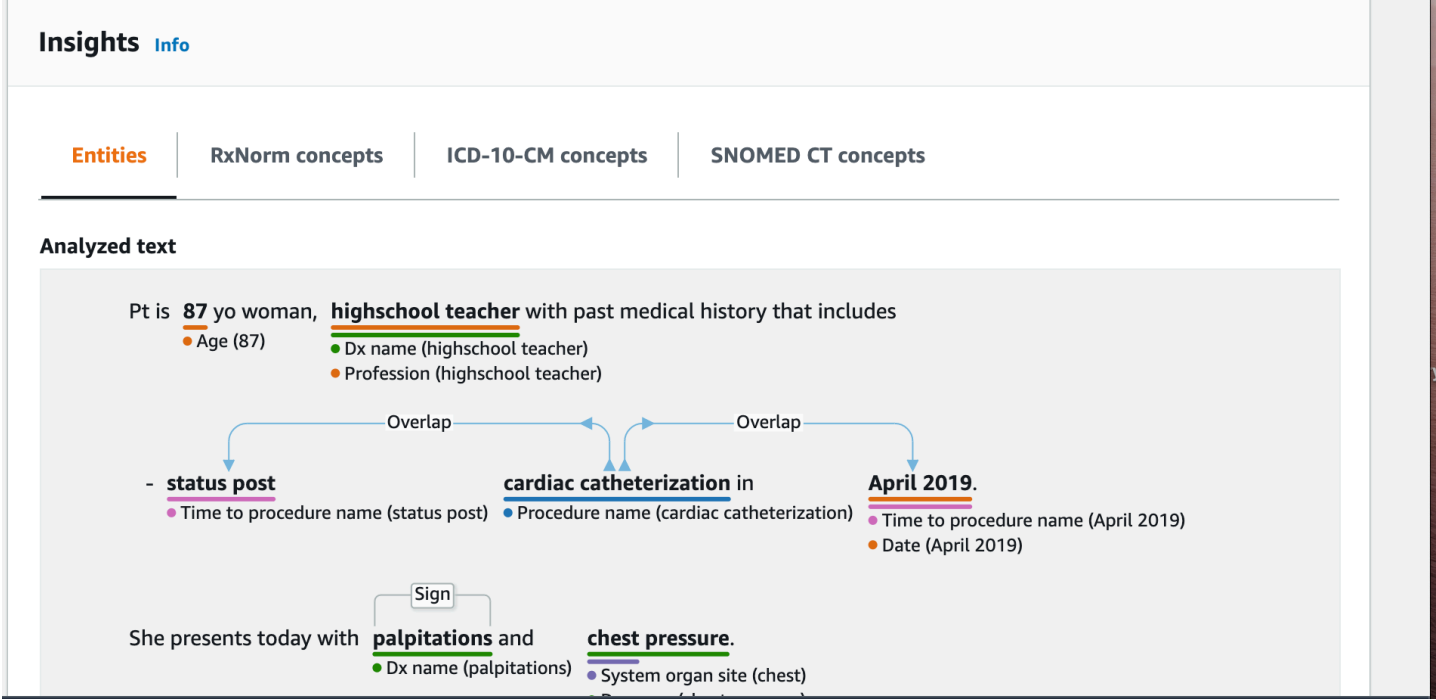

Unter dem Eingabetext ist der analysierte Text farbcodiert, um die Entitätskategorie anzugeben:

• Orange Tags identifizieren PHI-Daten.

- Rote Markierungen identifizieren Medikamente.
- Grüne Tags identifizieren den Gesundheitszustand.
- Blaue Tags kennzeichnen Test, Behandlung oder Prozedur (TTP).
- Lila Tags identifizieren Anatomie.
- Rosa Tags identifizieren Zeitausdrücke.

Weitere Informationen finden Sie unter [Wie Amazon Comprehend Medical funktioniert](#page-10-0) .

In der Konsole unter dem Eingabefeld wird derAnalysierte Textezeigt weitere Informationen über den Text an.

DieEntityzeigt Karten für die im Text gefundenen Entitäten an:

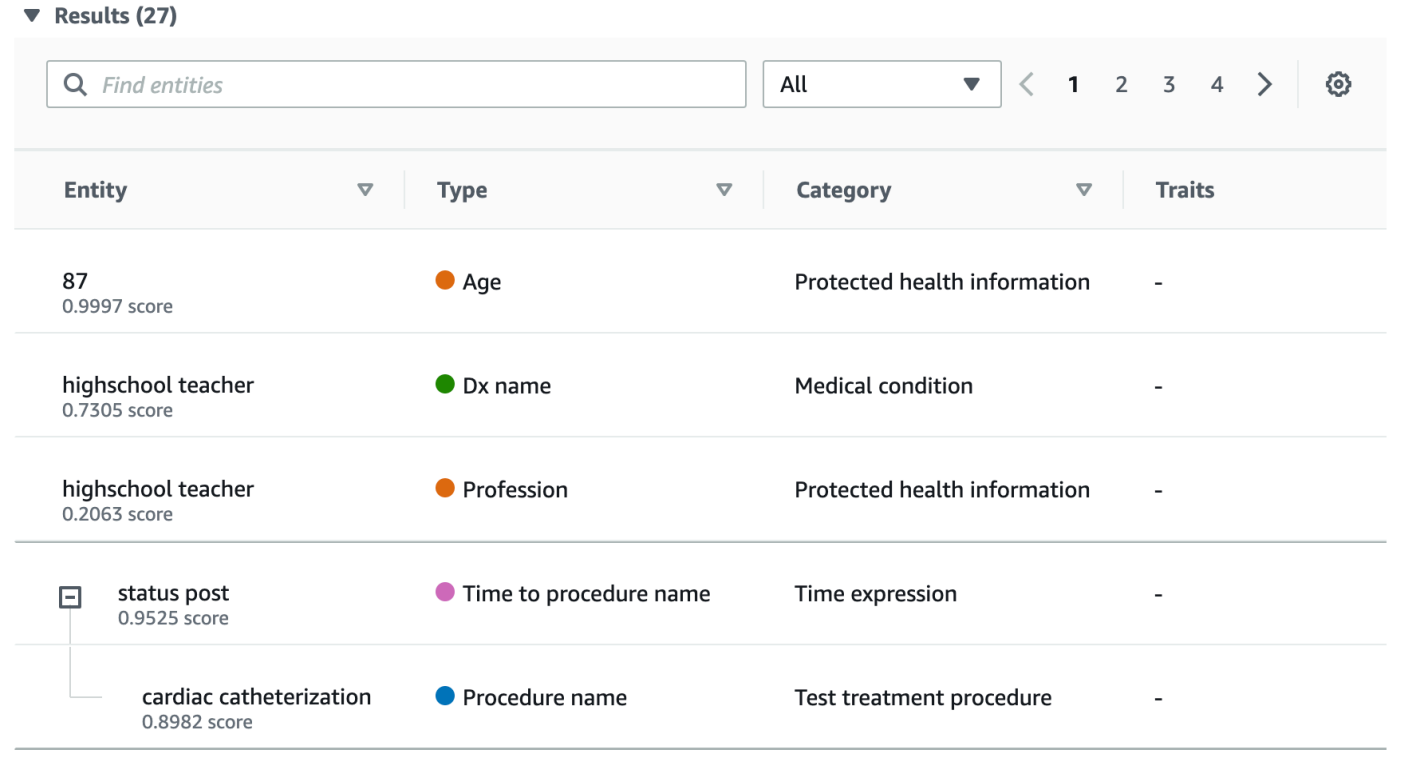

Jede Karte zeigt den Text und seinen Entitätstyp an.

Neben jeder der Entitäten stellt eine Punktzahl das Vertrauen dar, das Comprehend Medical in die Identifizierung des Textes als gezeigte Art der Entität hat.

Um die JSON-Struktur sowohl der Anforderung als auch der Ergebnisse anzuzeigen, wählen SieAnwendungsintegrationaus. Die JSON-Struktur entspricht der -Struktur, die von der -Operation zurückgegeben wird.

Nächster Schritt

<span id="page-19-0"></span>[Schritt 4: Erste Schritte mit der Verwendung der Amazon Comprehend Medical APIs](#page-19-0)

# Schritt 4: Erste Schritte mit der Verwendung der Amazon Comprehend Medical APIs

Die folgenden Beispiele zeigen, wie Sie Amazon Comprehend Medical Medical-Operationen mit Java und Python verwenden. AWS CLI Verwenden Sie sie, um mehr über die Abläufe von Amazon Comprehend Medical zu erfahren, und als Bausteine für Ihre eigenen Anwendungen.

Um die AWS CLI und Python-Beispiele auszuführen, installieren Sie den AWS CLI. Weitere Informationen finden Sie unter [Schritt 2: Richten Sie das AWS Command Line Interface \(\)AWS CLI](#page-15-1) [ein](#page-15-1).

Um die Java-Beispiele auszuführen, installieren Sie den AWS SDK for Java. Eine Anleitung zum Installieren von AWS SDK for Java finden Sie unter [Einrichten des AWS SDK for Java.](https://docs.aws.amazon.com/sdk-for-java/v1/developer-guide/setup-install.html)

#### Themen

- [Erkennung von medizinischen Entitäten mit dem AWS Command Line Interface](#page-19-1)
- [Erkennung von medizinischen Entitäten mit dem AWS SDK for Java](#page-21-0)
- [Erkennung von medizinischen Entitäten mit dem AWS SDK for Python \(Boto\)](#page-23-0)

## <span id="page-19-1"></span>Erkennung von medizinischen Entitäten mit dem AWS Command Line Interface

Das folgende Beispiel zeigt, wie die DetectEntitiesV2 Operation verwendet wird AWS CLI , um die im Text erkannten medizinischen Entitäten zurückzugeben. Um das Beispiel auszuführen, müssen Sie den installieren AWS CLI. Weitere Informationen finden Sie unter [the section called](#page-15-1) ["Schritt 2: Richten Sie das ein AWS CLI".](#page-15-1)

Das Beispiel ist für Unix, Linux und macOS formatiert. Ersetzen Sie unter Windows den umgekehrten Schrägstrich (\), das Unix-Fortsetzungszeichen, am Ende jeder Zeile durch ein Caret-Zeichen oder Zirkumflex (^).

```
aws comprehendmedical detect-entities-v2 \ 
     --endpoint endpoint \
```

```
 --region region \ 
 --text "aspirin is required 20 mg po daily for 2 times as tab"
```
Die Antwort lautet wie folgt:

```
{ 
     "Entities": [ 
         { 
              "Category": "MEDICATION", 
              "BeginOffset": 0, 
              "EndOffset": 7, 
              "Text": "aspirin", 
              "Traits": [], 
              "Score": 0.9988090991973877, 
              "Attributes": [ 
\overline{a} "BeginOffset": 20, 
                       "EndOffset": 25, 
                       "Text": "20 mg", 
                       "Traits": [], 
                       "Score": 0.9559056162834167, 
                       "Type": "DOSAGE", 
                       "Id": 1, 
                       "RelationshipScore": 0.9981593489646912 
                  }, 
\overline{a} "BeginOffset": 26, 
                       "EndOffset": 28, 
                       "Text": "po", 
                       "Traits": [], 
                       "Score": 0.9995359182357788, 
                       "Type": "ROUTE_OR_MODE", 
                       "Id": 2, 
                       "RelationshipScore": 0.9969323873519897 
                  }, 
\overline{a} "BeginOffset": 29, 
                       "EndOffset": 34, 
                       "Text": "daily", 
                       "Traits": [], 
                       "Score": 0.9803128838539124, 
                       "Type": "FREQUENCY", 
                       "Id": 3,
```
}

```
 "RelationshipScore": 0.9990783929824829 
                  }, 
\overline{a} "BeginOffset": 39, 
                      "EndOffset": 46, 
                      "Text": "2 times", 
                      "Traits": [], 
                      "Score": 0.8623972535133362, 
                      "Type": "DURATION", 
                      "Id": 4, 
                      "RelationshipScore": 0.9996501207351685 
                  }, 
\overline{a} "BeginOffset": 50, 
                      "EndOffset": 53, 
                      "Text": "tab", 
                      "Traits": [], 
                      "Score": 0.784785270690918, 
                      "Type": "FORM", 
                      "Id": 5, 
                      "RelationshipScore": 0.9986748695373535 
 } 
             ], 
             "Type": "GENERIC_NAME", 
             "Id": 0 
         } 
     ], 
     "UnmappedAttributes": []
```
### <span id="page-21-0"></span>Erkennung von medizinischen Entitäten mit dem AWS SDK for Java

Das folgende Beispiel verwendet die DetectEntitiesV2 Operation mit Java. Um das Beispiel auszuführen, installieren Sie den AWS SDK for Java. Anweisungen zur Installation von finden Sie unter [Das AWS SDK for Java einrichten.](https://docs.aws.amazon.com/sdk-for-java/v1/developer-guide/setup-install.html) AWS SDK for Java

```
import com.amazonaws.auth.AWSCredentials;
import com.amazonaws.auth.AWSCredentialsProvider;
import com.amazonaws.auth.AWSStaticCredentialsProvider;
import com.amazonaws.auth.BasicAWSCredentials;
import com.amazonaws.client.builder.AwsClientBuilder;
import com.amazonaws.services.comprehendmedical.AWSComprehendMedical;
import com.amazonaws.services.comprehendmedical.AWSComprehendMedicalClient;
```

```
import com.amazonaws.services.comprehendmedical.model.DetectEntitiesRequest;
import com.amazonaws.services.comprehendmedical.model.DetectEntitiesResult; 
public class SampleAPICall { 
     public static void main() { 
         AWSCredentialsProvider credentials 
                 = new AWSStaticCredentialsProvider(new BasicAWSCredentials("YOUR AWS 
  ACCESS KEY", "YOUR AWS SECRET")); 
         AWSComprehendMedical client = AWSComprehendMedicalClient.builder() 
  .withCredentials(credentials) 
                                                                  .withRegion("YOUR 
  REGION") 
. build(); the contract of \mathbf{b} build();
         DetectEntitiesV2Request request = new DetectEntitiesV2Request(); 
         request.setText("cerealx 84 mg daily"); 
         DetectEntitiesV2Result result = client.detectEntitiesV2(request); 
         result.getEntities().forEach(System.out::println); 
     }
}
```
Die Ausgabe enthält die drei Entitäten, die im Eingabetext gefunden wurden, und ihre Position im Eingabetext. Außerdem wird für jede Entität ein Konfidenzniveau angegeben, dass die Entität korrekt identifiziert wurde. Die folgende Ausgabe zeigt die Frequency Entitäten Generic\_NameDosage, und aus dem vorherigen Beispiel.

```
{Id: 0,BeginOffset: 0,EndOffset: 3,Score: 0.9940211,Text: Bob,Category: 
PROTECTED_HEALTH_INFORMATION,Type: NAME,Traits: [],}
{Id: 2,BeginOffset: 23,EndOffset: 30,Score: 0.99914634,Text: aspirin,Category: 
 MEDICATION,Type: GENERIC_NAME,Traits: [],Attributes: 
[{Type: DOSAGE,Score: 0.9630807,RelationshipScore: 0.99969745,Id: 1,BeginOffset: 
  14,EndOffset: 19,Text: 50 mg,Traits: []}]}
```
## <span id="page-23-0"></span>Erkennung von medizinischen Entitäten mit dem AWS SDK for Python (Boto)

Das folgende Beispiel verwendet die DetectEntitiesV2 Operation mit Python. Um das Beispiel auszuführen, installieren Sie den AWS CLI. Weitere Informationen finden Sie unter [the section called](#page-15-1)  ["Schritt 2: Richten Sie das ein AWS CLI".](#page-15-1)

```
import boto3
client = boto3.client(service_name='comprehendmedical', region_name='YOUR REGION')
result = client.detect_entities(Text= 'cerealx 84 mg daily')
entities = result['Entities']
for entity in entities: 
     print('Entity', entity)
```
Die Ausgabe enthält die drei Entitäten, die im Eingabetext gefunden wurden, und ihre Position im Eingabetext. Außerdem wird für jede Entität ein Konfidenzniveau angegeben, dass die Entität korrekt identifiziert wurde. Die folgende Ausgabe zeigt die Frequency Entitäten Generic\_NameDosage, und aus dem vorherigen Beispiel.

```
('Entity', {u'Category': u'MEDICATION', u'BeginOffset': 0, u'EndOffset': 7, 
             u'Text': u'cerealx', u'Traits': [], u'Score': 0.8877691626548767, 
 u'Attributes': [{u'BeginOffset': 8, u'EndOffset': 13, 
             u'Text': u'84 mg', u'Traits': [], u'Score': 0.9337134957313538, u'Type': 
 u'DOSAGE', u'Id': 1, u'RelationshipScore': 0.9995118379592896}, 
             {u'BeginOffset': 14, u'EndOffset': 19, u'Text': u'daily', u'Traits': [], 
 u'Score': 0.990627646446228, u'Type': u'FREQUENCY', 
             u'Id': 2, u'RelationshipScore': 0.9987651109695435}], u'Type': 
u'BRAND NAME', u'Id': 0})
```
# <span id="page-24-0"></span>Amazon Comprehend Medical und Schnittstellen-VPC-Endpunkte (AWS PrivateLink)

Sie können eine private Verbindung zwischen Ihrer VPC und Amazon Comprehend Medical herstellen, indem Sie einenSchnittstellen-VPC-Endpunktaus. Schnittstellen-VPC-Endpunkte werden unterstützt von[AWS PrivateLink,](https://aws.amazon.com/privatelink) einer Technologie, mit der Sie privat auf Amazon Comprehend Medical APIs ohne Internet-Gateway, NAT-Gerät, VPN- oder VPN-Verbindung zugreifen können, oderAWS Direct Connect-Verbindung Die Instances in Ihrer VPC benötigen für die Kommunikation mit Amazon Comprehend Medical -APIs keine öffentlichen IP-Adressen. Der Datenverkehr zwischen Ihrer VPC und Amazon Comprehend Medical verlässt das Amazon-Netzwerk nicht.

Jeder Schnittstellenendpunkt wird durch eine oder mehrere [Elastic Network-Schnittstellen](https://docs.aws.amazon.com/AWSEC2/latest/UserGuide/using-eni.html) in Ihren Subnetzen dargestellt.

Weitere Informationen finden Sie unter [Schnittstellen-VPC-Endpunkte \(AWS-PrivateLink\)](https://docs.aws.amazon.com/vpc/latest/userguide/vpce-interface.html) im Amazon-VPC-Benutzerhandbuch.

# <span id="page-24-1"></span>Überlegungen zu Amazon Comprehend Medical VPC-Endpunkten

Bevor Sie einen Schnittstellen-VPC-Endpunkt für Amazon Comprehend Medical einrichten, stellen Sie sicher, dass Sie die Überprüfung einsehen[Eigenschaften und Beschränkungen von](https://docs.aws.amazon.com/vpc/latest/userguide/vpce-interface.html#vpce-interface-limitations) [Schnittstellenendpunkten](https://docs.aws.amazon.com/vpc/latest/userguide/vpce-interface.html#vpce-interface-limitations)imAmazon VPC User Guideaus.

<span id="page-24-2"></span>Amazon Comprehend Medical unterstützt Aufrufe all seiner API-Aktionen aus der VPC.

# Erstellen eines Schnittstellen-VPC-Endpunkts für Amazon Comprehend Medical

Sie können einen VPC-Endpunkt für den Amazon Comprehend Medical Service entweder über die Amazon VPC-Konsole oder dieAWS Command Line Interface(AWS CLI) enthalten. Weitere Informationen finden Sie unter [Erstellung eines Schnittstellenendpunkts](https://docs.aws.amazon.com/vpc/latest/userguide/vpce-interface.html#create-interface-endpoint) im Amazon VPC Benutzerhandbuch.

Erstellen Sie einen VPC-Endpunkt für Amazon Comprehend Medical mit dem folgenden Servicenamen:

• com.amazonaws.*region*.comprehendmedical

Wenn Sie einen privaten DNS für den Endpunkt aktivieren, können Sie mittels seines standardmäßigen DNS-Namen für die Region API-Anforderungen an Amazon Comprehend Medical senden. Zum Beispiel, *comprehendmedical.us-east-1.amazonaws.com*.

Weitere Informationen finden Sie unter [Zugriff auf einen Service über einen Schnittstellenendpunkt](https://docs.aws.amazon.com/vpc/latest/userguide/vpce-interface.html#access-service-though-endpoint) im Amazon VPC Benutzerhandbuch.

# <span id="page-25-0"></span>Erstellen einer VPC-Endpunktrichtlinie für Amazon Comprehend **Medical**

Sie können eine Endpunktrichtlinie an Ihren VPC-Endpunkt anhängen, der den Zugriff auf Amazon Comprehend Medical steuert. Die Richtlinie gibt die folgenden Informationen an:

- Prinzipal, der die Aktionen ausführen kann
- Aktionen, die ausgeführt werden können
- Die Ressourcen, für die Aktionen ausgeführt werden können.

Weitere Informationen finden Sie unter [Steuerung des Zugriffs auf Services mit VPC-Endpunkten](https://docs.aws.amazon.com/vpc/latest/userguide/vpc-endpoints-access.html) im Amazon-VPC-Benutzerhandbuch.

Beispiel: VPC-Endpunktrichtlinie für Amazon Comprehend Medical

Im Folgenden finden Sie ein Beispiel für eine Endpunktrichtlinie für Amazon Comprehend Medical. Wenn diese Richtlinie an einen Endpunkt angefügt wird, gewährt sie Zugriff auf Amazon Comprehend MedicalDetectEntitiesV2Aktion für alle Prinzipale auf alle -Ressourcen.

```
{ 
     "Statement":[ 
        { 
            "Principal":"*", 
            "Effect":"Allow", 
            "Action":[ 
                "comprehendmedical:DetectEntitiesV2" 
            ], 
            "Resource":"*" 
        } 
    ]
}
```
# <span id="page-26-0"></span>API-Operationen zur Textanalyse

Verwenden Sie Amazon Comprehend Medical, um klinische Dokumente zu untersuchen und mithilfe von vortrainierten NLP-Modellen (Natural Language Processing) verschiedene Erkenntnisse über deren Inhalt zu gewinnen. Sie können Analysen sowohl für einzelne Dateien als auch als Batch-Analyse für mehrere Dateien durchführen, die in einem Amazon Simple Storage Service (S3) -Bucket gespeichert sind.

Mit Amazon Comprehend Medical können Sie Ihre Dokumente wie folgt bearbeiten:

- [Entitäten erkennen \(Version 2\)—](#page-26-1) Untersuchen Sie unstrukturierten klinischen Text, um Textverweise auf medizinische Informationen wie Gesundheitszustand, Behandlung, Tests und Ergebnisse sowie Medikamente zu finden. Diese Version verwendet ein anderes Modell als die ursprüngliche Detect Entities API, und es gibt einige Änderungen in der Ausgabe.
- [PHI erkennen —](#page-34-0) Untersuchen Sie unstrukturierten klinischen Text, um Textverweise auf geschützte Gesundheitsinformationen (PHI) wie Namen und Adressen zu erkennen.

Amazon Comprehend Medical umfasst auch mehrere API-Operationen, mit denen Sie Batch-Textanalysen für klinische Dokumente durchführen können. Weitere Informationen zur Verwendung dieser API-Operationen finden Sie unter. [the section called "Batch-APIs für die Textanalyse"](#page-38-0)

#### Themen

- [Entitäten erkennen \(Version 2\)](#page-26-1)
- [PHI erkennen](#page-34-0)
- [Batch-APIs für die Textanalyse](#page-38-0)

# <span id="page-26-1"></span>Entitäten erkennen (Version 2)

Verwenden Sie DetectEntitiesV2, um Entitäten in einzelnen Dateien zu erkennen, oder StartEntitiesDetectionV2Job für die Batch-Analyse mehrerer Dateien. Sie können Entitäten in den folgenden Kategorien erkennen:

- ANATOMY:Erkennt Verweise auf Körperteile oder Körpersysteme und die Positionen dieser Teile oder Systeme.
- BEHAVIORAL\_ENVIRONMENTAL\_SOCIAL: Erkennt die Verhaltensweisen und Bedingungen in der Umwelt, die sich auf die Gesundheit einer Person auswirken. Dazu gehören Tabakkonsum,

Alkoholkonsum, Drogenkonsum in der Freizeit, Allergien, Geschlecht und Rasse/ethnische Zugehörigkeit.

- MEDICAL CONDITION: Erkennt die Anzeichen, Symptome und Diagnosen von Erkrankungen.
- MEDICATION:Erkennt Medikations- und Dosisinformationen des Patienten.
- PROTECTED HEALTH INFORMATION: Erkennt die persönlichen Daten des Patienten.
- TEST\_TREATMENT\_PROCEDURE:Erkennt die Verfahren, die zur Feststellung eines medizinischen Zustands verwendet werden.
- TIME\_EXPRESSION:Erkennt Entitäten in Bezug auf die Zeit, wenn sie einer erkannten Entität zugeordnet sind.

Alle sechs Kategorien werden von der DetectEntitiesV2-Operation erkannt. Für spezifische Analysen zur Erkennung von PHI verwenden Sie DetectPhi für einzelne Dateien und StartPhi DetectionJob für die Batch-Analyse.

Amazon Comprehend Medical erkennt Informationen in den folgenden Klassen:

- Entität: Ein Textverweis auf den Namen relevanter Objekte wie Personen, Behandlungen, Medikamente und Erkrankungen. Zum Beispiel ibuprofen.
- Kategorie: Die allgemeine Gruppierung, zu der eine Entität gehört. Zum Beispiel ist Ibuprofen Teil der Kategorie. MEDICATION
- Typ: Der Typ der Entität, die innerhalb einer einzelnen Kategorie erkannt wurde. Zum Beispiel gehört Ibuprofen zum GENERIC\_NAME Typ in der Kategorie. MEDICATION
- Attribut: Informationen, die sich auf eine Entität beziehen, z. B. die Dosierung eines Medikaments. Zum Beispiel 200 mg ist es ein Attribut der Ibuprofen-Entität.
- Merkmal: Etwas, das Amazon Comprehend Medical anhand des Kontextes über eine Entität versteht. Ein Medikament hat zum Beispiel das NEGATION Merkmal, dass ein Patient es nicht einnimmt.
- Beziehungstyp: Die Beziehung zwischen einer Entität und einem Attribut.

Amazon Comprehend Medical gibt Ihnen die Position einer Entität im Eingabetext an. In der Amazon Comprehend-Konsole wird Ihnen der Standort grafisch angezeigt. Wenn Sie die API verwenden, wird Ihnen der Standort anhand des numerischen Offsets angezeigt.

Jede Entität und jedes Attribut enthält eine Bewertung, die angibt, wie viel Vertrauen Amazon Comprehend Medical in die Genauigkeit der Erkennung hat. Jedes Attribut hat auch einen

Beziehungswert. Die Bewertung gibt an, wie viel Vertrauen Amazon Comprehend Medical in die Genauigkeit der Beziehung zwischen dem Attribut und seiner Muttergesellschaft hat. Identifizieren Sie den geeigneten Konfidenzschwellenwert für Ihren Anwendungsfall. Verwenden Sie in Situationen, in denen eine hohe Genauigkeit erforderlich ist, Schwellenwerte mit hoher Zuverlässigkeit. Filtern Sie Daten heraus, die den Schwellenwert nicht erreichen.

### <span id="page-28-0"></span>Kategorie Anatomie

Die ANATOMY Kategorie erkennt Verweise auf Körperteile oder Körpersysteme und die Positionen dieser Teile oder Systeme.

### Typen

• SYSTEM\_ORGAN\_SITE: Körpersysteme, anatomische Orte oder Regionen und Körperstellen.

### **Attribute**

• DIRECTION: Richtungsbegriffe. Zum Beispiel links, rechts, medial, lateral, oben, unten, posterior, anterior, distal, proximal, kontralateral, bilateral, ipsilateral, dorsal, ventral usw.

### <span id="page-28-1"></span>Kategorie Verhaltens-, Umwelt- und Sozialgesundheit

Die BEHAVIORAL\_ENVIRONMENTAL\_SOCIAL Kategorie erkennt Hinweise auf Verhaltensweisen und Bedingungen in der Umwelt, die sich auf die Gesundheit einer Person auswirken.

### Typ

- ALCOHOL\_CONSUMPTION: Definiert den Alkoholkonsum des Patienten in Bezug auf Konsumstatus, Häufigkeit, Menge und Dauer.
- ALLERGIES: Definiert die Allergien und Reaktionen des Patienten auf Allergene.
- GENDER: Eine Identifizierung der Merkmale der Geschlechtsidentität.
- RACE\_ETHNICITY: Ein sozialpolitisches Konstrukt der Identifikation eines Patienten mit bestimmten Rassen und ethnischen Gruppen.
- REC\_DRUG\_USE: Definiert den Konsum von Freizeitdrogen durch den Patienten in Bezug auf Konsumstatus, Häufigkeit, Menge und Dauer.
- TOBACCO\_USE: Definiert den Tabakkonsum des Patienten in Bezug auf Konsumstatus, Häufigkeit, Menge und Dauer.

#### **Attribute**

Die folgenden erkannten Attribute gelten nur für die TypenALCOHOL\_CONSUMPTION,TOBACCO\_USE, undREC\_DRUG\_USE:

- AMOUNT: Die Menge des konsumierten Alkohols, Tabaks oder Freizeitdrogen.
- DURATION: Wie lange wurde der Alkohol, der Tabak oder die Freizeitdroge konsumiert.
- FREQUENCY: Wie oft Alkohol, Tabak oder Freizeitdroge konsumiert werden.

#### **Eigenschaften**

Die folgenden erkannten Merkmale gelten nur für die Typen ALCOHOL\_CONSUMPTIONALLERGIES,TOBACCO\_USE, undREC\_DRUG\_USE:

- NEGATION: Ein Hinweis darauf, dass ein Ergebnis oder eine Aktion negativ ist oder nicht ausgeführt wird.
- PAST\_HISTORY: Ein Hinweis darauf, dass der Konsum von Alkohol, Tabak oder Freizeitdrogen aus der Vergangenheit des Patienten (vor der aktuellen Begegnung) stammt.

### <span id="page-29-0"></span>Kategorie des medizinischen Zustands

Die MEDICAL\_CONDITION Kategorie erfasst die Anzeichen, Symptome und Diagnosen von Erkrankungen. Die Kategorie hat einen Entitätstyp, vier Attribute und vier Merkmale. Ein oder mehrere Merkmale können einem Typ zugeordnet werden. Kontextuelle Informationen über Attribute und deren Beziehung zur Diagnose werden erkannt und dem DX\_NAME Durchgang zugeordnet. RELATIONSHIP\_EXTRACTION. Beispielsweise wird aus dem Text "chronische Schmerzen im linken Bein" "chronisch" als Attribut erkanntACUITY, "links" als Attribut DIRECTION erkannt und "Bein" als Attribut erkannt. SYSTEM\_ORGAN\_SITE Die Beziehungen zwischen diesen Attributen werden zusammen mit einem Konfidenzwert der Krankheitseinheit "Schmerz" zugeordnet.

### Typen

• DX\_NAME: Alle Erkrankungen sind aufgeführt. Der DX\_NAME Typ umfasst die aktuelle Krankheit, den Grund für den Besuch und die Krankengeschichte.

#### Attribute

- ACUITY: Bestimmung des Krankheitsverlaufs, z. B. chronisch, akut, plötzlich, anhaltend oder schleichend.
- DIRECTION: Richtungsbegriffe. Zum Beispiel links, rechts, medial, lateral, oben, unten, posterior, anterior, distal, proximal, kontralateral, bilateral, ipsilateral, dorsal oder ventral.
- SYSTEM\_ORGAN\_SITE: Anatomische Lage.
- QUALITY: Jeder beschreibende Begriff der Erkrankung, z. B. Stadium oder Grad.

### **Eigenschaften**

- DIAGNOSIS: Eine Erkrankung, die als Ursache oder Folge der Symptome festgestellt wird. Symptome können durch körperliche Befunde, Labor- oder radiologische Berichte oder auf andere Weise festgestellt werden.
- HYPOTHETICAL: Ein Hinweis darauf, dass eine Erkrankung als Hypothese ausgedrückt wird.
- LOW\_CONFIDENCE: Ein Hinweis darauf, dass eine Erkrankung als mit hoher Unsicherheit behaftet ist. Dies steht nicht in direktem Zusammenhang mit den angegebenen Konfidenzwerten.
- NEGATION: Ein Hinweis darauf, dass ein Ergebnis oder eine Aktion negativ ist oder nicht ausgeführt wird.
- PERTAINS\_TO\_FAMILY: Ein Hinweis darauf, dass eine Erkrankung für die Familie des Patienten relevant ist, nicht für den Patienten.
- SIGN: Eine vom Arzt gemeldete Erkrankung.
- SYMPTOM: Eine Erkrankung, über die der Patient berichtet hat.

### <span id="page-30-0"></span>Kategorie Medikamente

In MEDICATION dieser Kategorie werden Medikations- und Dosisinformationen für den Patienten erfasst. Ein oder mehrere Attribute können für einen Typ gelten.

### Typen

- BRAND\_NAME: Der urheberrechtlich geschützte Markenname des Medikaments oder Therapeutikums.
- GENERIC\_NAME: Der Markenname, der Name des Inhaltsstoffs oder die Rezepturmischung des Medikaments oder Therapeutikums.

#### Attribute

- DOSAGE: Die Menge der bestellten Medikamente.
- DURATION: Wie lange sollte das Medikament verabreicht werden.
- FORM: Die Form des Medikaments.
- FREQUENCY: Wie oft muss das Medikament verabreicht werden.
- RATE: Die Verabreichungsrate des Medikaments (hauptsächlich bei Medikamenteninfusionen oder Infusionen).
- ROUTE\_OR\_MODE: Die Verabreichungsmethode des Medikaments.
- STRENGTH: Die Stärke des Medikaments.

### **Eigenschaften**

- NEGATION: Jeder Hinweis darauf, dass der Patient kein Medikament einnimmt.
- PAST\_HISTORY: Ein Hinweis darauf, dass ein nachgewiesenes Medikament aus der Vergangenheit des Patienten stammt (vor der aktuellen Begegnung).

## <span id="page-31-0"></span>Kategorie Geschützte Gesundheitsinformationen

Die PROTECTED\_HEALTH\_INFORMATION Kategorie erkennt die persönlichen Daten des Patienten. Weitere Informationen [PHI erkennen](#page-34-0) zu dieser Operation finden Sie unter.

### Typen

- ADDRESS: Alle geografischen Unterabteilungen einer Adresse einer Einrichtung, Einheit oder Station innerhalb einer Einrichtung.
- AGE: Alle Altersbestandteile, Altersspannen oder jedes angegebene Alter. Dies schließt die eines Patienten, von Familienmitgliedern oder anderen ein. Die Standardeinstellung ist in Jahren, sofern nicht anders angegeben.
- EMAIL: Beliebige E-Mail-Adresse.
- ID: Sozialversicherungsnummer, Krankenversicherungsnummer, Identifikationsnummer der Einrichtung, Nummer der klinischen Studie, Zertifikat- oder Lizenznummer, Fahrzeug- oder Gerätenummer, Ort der Behandlung oder Anbieter. Dazu gehören auch jede biometrische Nummer des Patienten, wie Größe, Gewicht oder ein Laborwert.
- NAME: Alle Namen. In der Regel Namen des Patienten, der Familie oder des Anbieters.
- PHONE\_OR\_FAX: Jede Telefon-, Fax- oder Pager-Nummer. Ausgenommen benannte Telefonnummern wie 1-800-QUIT-NOW und 911.
- PROFESSION: Jeder Beruf oder Arbeitgeber, der den Patienten oder die Familie des Patienten betrifft. Der Beruf des in der Notiz genannten Klinikers ist nicht enthalten.

### <span id="page-32-0"></span>Test-, Behandlungs- und Verfahrenskategorie

In TEST\_TREATMENT\_PROCEDURE dieser Kategorie werden die Verfahren aufgeführt, die zur Feststellung einer Erkrankung verwendet werden. Ein oder mehrere Attribute können einer Entität des TEST\_NAME Typs zugeordnet werden.

#### Typen

- PROCEDURE NAME: Interventionen als einmalige Maßnahme, die am Patienten zur Behandlung einer Krankheit oder zur Patientenversorgung durchgeführt wird.
- TEST\_NAME: Verfahren, die an einem Patienten zur Diagnose, Messung, Früherkennung oder Bewertung durchgeführt werden und die einen daraus resultierenden Wert haben könnten. Dazu gehören alle Verfahren, Verfahren, Bewertungen oder Bewertungen zur Feststellung einer Diagnose, zum Ausschluss oder Auffinden einer Erkrankung oder zur Skalierung oder Bewertung eines Patienten.
- TREATMENT\_NAME: Interventionen, die über einen bestimmten Zeitraum zur Bekämpfung einer Krankheit oder Störung durchgeführt werden. Dazu gehören Gruppierungen von Medikamenten wie Virostatika und Impfungen.

#### **Attribute**

- TEST VALUE: Das Ergebnis eines Tests. Gilt nur für den TEST NAME Entitätstyp.
- TEST\_UNIT: Die Maßeinheit, die dem Wert des Tests beigefügt werden könnte. Gilt nur für den TEST\_NAME Entitätstyp.

#### Eigenschaften

• FUTURE: Ein Hinweis darauf, dass sich ein Test, eine Behandlung oder ein Verfahren auf eine Handlung oder ein Ereignis bezieht, das nach dem Betreff der Anmerkungen eintreten wird.

- HYPOTHETICAL: Ein Hinweis darauf, dass ein Test, eine Behandlung oder ein Verfahren als Hypothese ausgedrückt wird.
- NEGATION: Ein Hinweis darauf, dass ein Ergebnis oder eine Aktion negativ ist oder nicht ausgeführt wird.
- PAST HISTORY: Ein Hinweis darauf, dass ein Test, eine Behandlung oder ein Verfahren aus der Vergangenheit des Patienten (vor der aktuellen Begegnung) stammt.

### <span id="page-33-0"></span>Kategorie Zeitausdrücke

Die TIME\_EXPRESSION Kategorie erkennt Entitäten, die sich auf die Zeit beziehen. Dazu gehören Entitäten wie Datum und Uhrzeit, Ausdrücke wie "vor drei Tagen", "heute", "aktuell", "Tag der Zulassung", "letzter Monat" oder "16 Tage". Ergebnisse in dieser Kategorie werden nur zurückgegeben, wenn sie einer Entität zugeordnet sind. Zum Beispiel würde "Gestern hat der Patient 200 mg Ibuprofen eingenommen" Yesterday als Einheit zurückkehren, die sich mit GENERIC\_NAME der TIME\_EXPRESSION Einheit "Ibuprofen" überschneidet. Es würde jedoch nicht als Einheit anerkannt werden, wenn "gestern ging der Patient mit seinem Hund spazieren".

### Typen

- TIME TO\_MEDICATION\_NAME: Das Datum, an dem ein Medikament eingenommen wurde. Die spezifischen Attribute für diesen Typ sind BRAND\_NAME undGENERIC\_NAME.
- TIME TO DX NAME: Das Datum, an dem eine Krankheit aufgetreten ist. Das Attribut für diesen Typ istDX\_NAME.
- TIME\_TO\_TEST\_NAME: Das Datum, an dem ein Test durchgeführt wurde. Das Attribut für diesen Typ istTEST\_NAME.
- TIME\_TO\_PROCEDURE\_NAME: Das Datum, an dem ein Verfahren durchgeführt wurde. Das Attribut für diesen Typ istPROCEDURE\_NAME.
- TIME\_TO\_TREATMENT\_NAME: Das Datum, an dem eine Behandlung verabreicht wurde. Das Attribut für diesen Typ istTREATMENT\_NAME.

#### Art der Beziehung

• Die Beziehung zwischen einer Entität und einem Attribut. Das anerkannte Relationship\_type ist das Folgende:

Overlap— Das stimmt mit der TIME\_EXPRESSION erkannten Entität überein.

## <span id="page-34-0"></span>PHI erkennen

Verwenden Sie die Operation DetectPhi, wenn Sie beim Scannen des klinischen Textes nur geschützte Gesundheitsinformationen (PHI) erkennen möchten. Verwenden DetectEntities Sie V2, um alle verfügbaren Entitäten im klinischen Text zu ermitteln.

Diese API eignet sich am besten für einen Anwendungsfall, in dem nur die Erkennung von PHI-Entitäten erforderlich ist. Hinweise zu Informationen in den Nicht-PHI-Kategorien finden Sie unte[rEntitäten erkennen \(Version 2\).](#page-26-1)

#### **A** Important

Amazon Comprehend Medical bietet Konfidenzwerte, die das Maß an Vertrauen in die Genauigkeit der erkannten Entitäten angeben. Bewerten Sie diese Konfidenzwerte und ermitteln Sie den richtigen Vertrauensschwellenwert für Ihren Anwendungsfall. Für spezielle Anwendungsfälle zur Einhaltung von Vorschriften empfehlen wir, zusätzliche menschliche Untersuchungen oder andere Methoden zu verwenden, um die Richtigkeit der erkannten PHI zu bestätigen.

Gemäß dem HIPAA-Gesetz müssen PHI, die auf einer Liste von 18 Identifikatoren basieren, mit besonderer Vorsicht behandelt werden. Amazon Comprehend Medical erkennt Entitäten, die mit diesen Kennungen verknüpft sind, aber diese Entitäten werden der durch die Safe-Harbor-Methode angegebenen Liste nicht 1:1 zugeordnet. Nicht alle Identifikatoren sind in unstrukturiertem klinischem Text enthalten, Amazon Comprehend Medical deckt jedoch alle relevanten Identifikatoren ab. Diese Identifikatoren bestehen aus Daten, die zur Identifizierung eines einzelnen Patienten verwendet werden können, einschließlich der folgenden Liste. Weitere Informationen finden Sie unter [Datenschutz in Gesundheitsinformationen](https://www.hhs.gov/hipaa/for-professionals/privacy/special-topics/de-identification/index.html) auf der Website der US-Regierung für Health und Soziales.

Jede PHI-bezogene Entität enthält eine Punktzahl (Scorein der Antwort), die angibt, inwieweit Amazon Comprehend Medical in die Genauigkeit der Erkennung vertraut. Identifizieren Sie den richtigen Vertrauensschwellenwert für Ihren Anwendungsfall und filtern Sie Entitäten heraus, die diesen Schwellenwert nicht erfüllen. Bei der Identifizierung von PHI-Vorkommen ist es möglicherweise besser, einen niedrigen Konfidenzschwellenwert für die Filterung zu verwenden, um mehr potenziell erkannte Entitäten zu erfassen. Dies gilt insbesondere dann, wenn die Werte der erkannten Entitäten nicht in Compliance-Anwendungsfällen verwendet werden.

Die folgenden PHI-bezogenen Entitäten können erkannt werden, indem die Operationen DetectPhi oder DetectEntities V2 ausgeführt werden:

#### Erkannte PHI-Entitäten

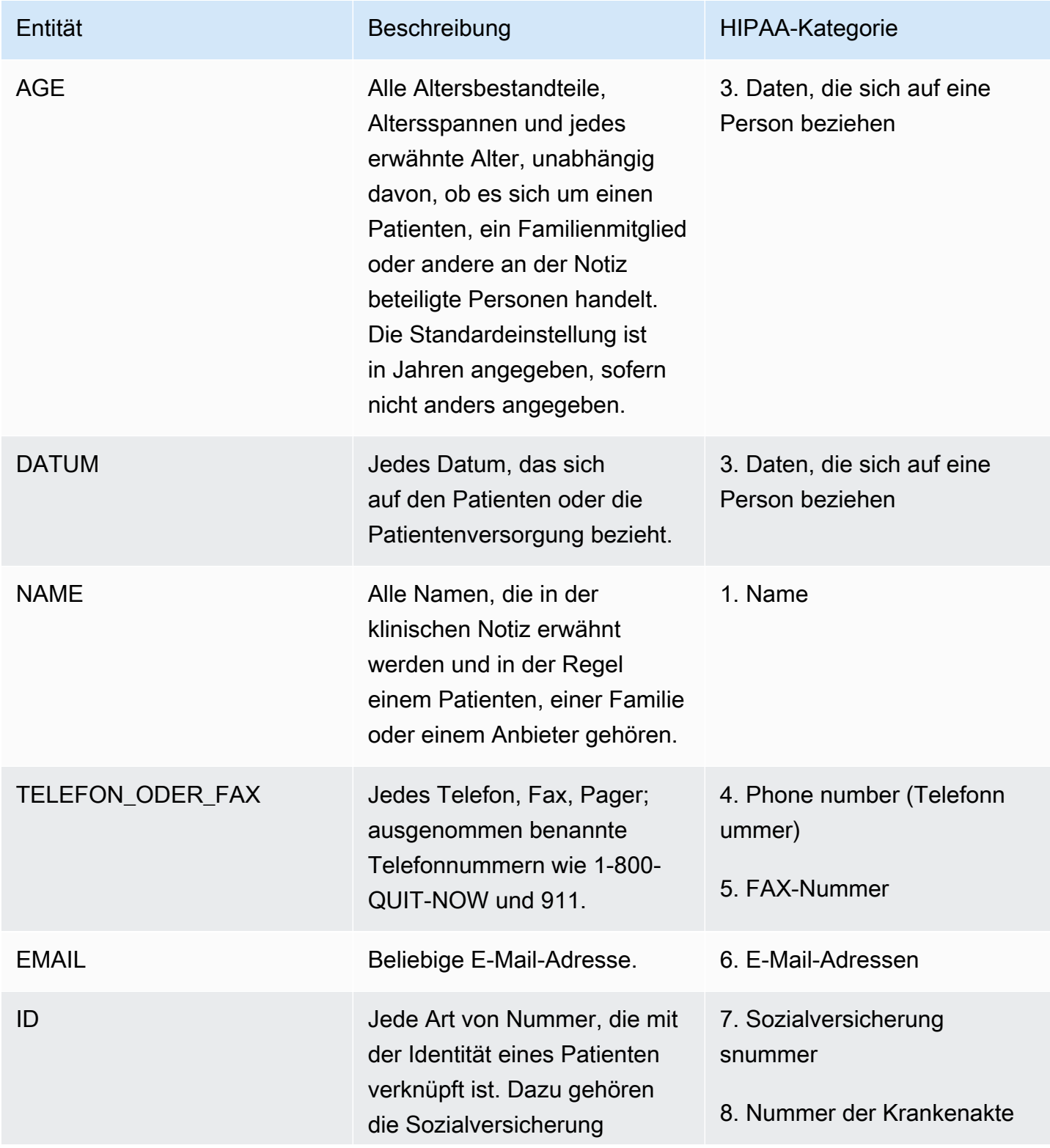
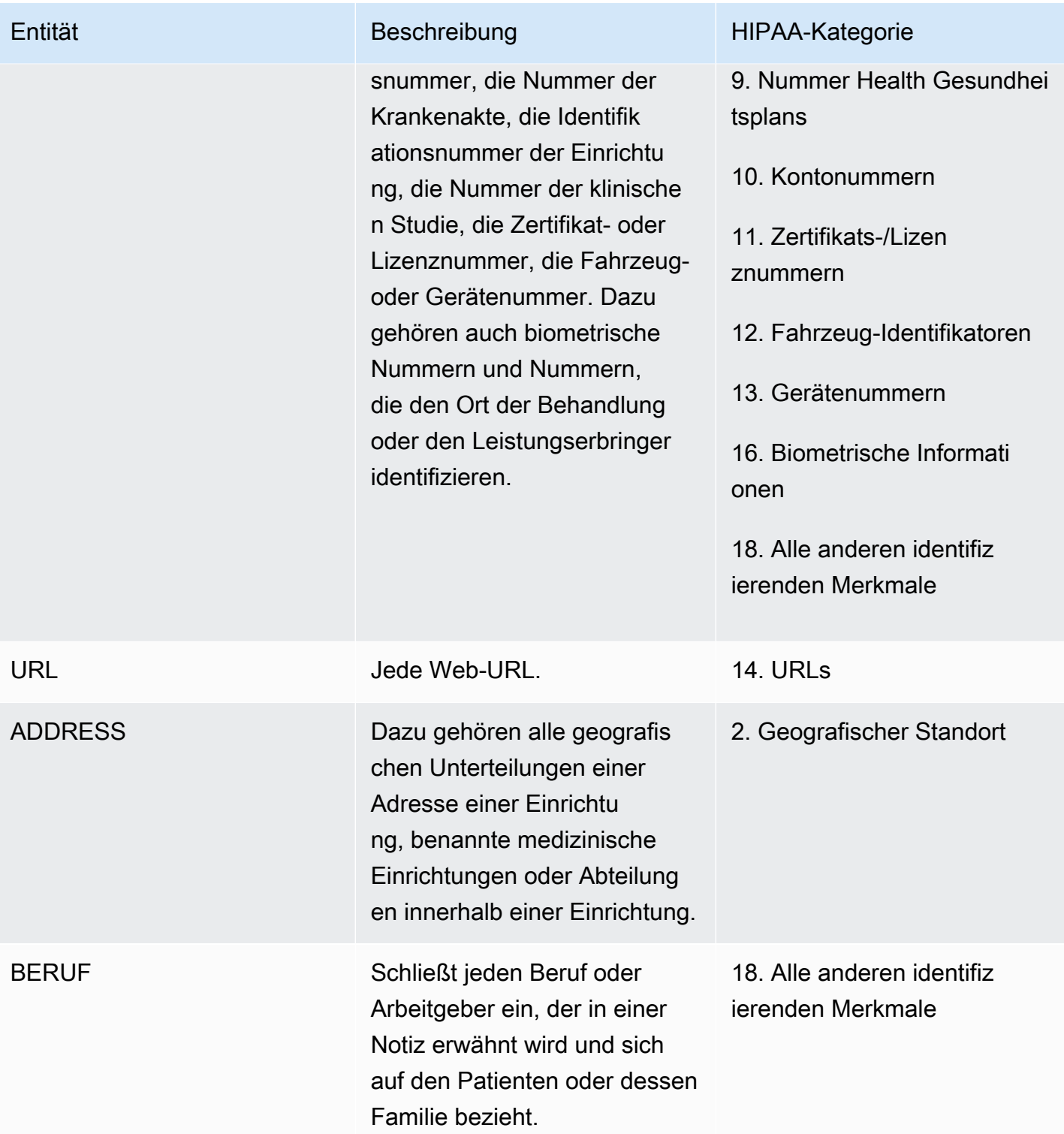

#### Beispiel

Der Text "Patient ist John Smith, ein 48-jähriger Lehrer mit Wohnsitz in Seattle, Washington." Folgendes zurück:

- "John Smith" als Entität des Typs NAME in der PROTECTED\_HEALTH\_INFORMATION Kategorie.
- "48" als Entität des Typs AGE in der PROTECTED\_HEALTH\_INFORMATION Kategorie.
- "Lehrer" als eine Entität des Typs PROFESSION (identifizierendes Merkmal) in der PROTECTED\_HEALTH\_INFORMATION Kategorie.
- "Seattle, Washington" als ADDRESS Entität in der PROTECTED\_HEALTH\_INFORMATION Kategorie.

In der Amazon Comprehend Medical Medical-Konsole wird dies wie folgt angezeigt:

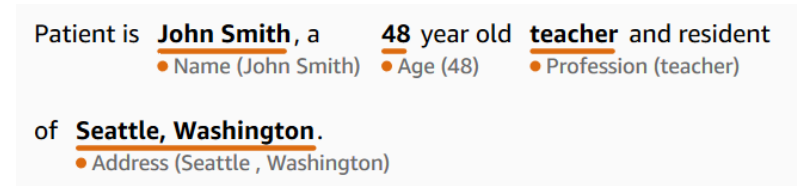

Wenn Sie den DetectPhi-Vorgang verwenden, sieht die Antwort wie folgt aus. Wenn Sie den DetectionJobStartPhi-Vorgang verwenden, erstellt Amazon Comprehend Medical im Ausgabeverzeichnis eine Datei mit dieser Struktur.

```
{ 
     "Entities": [ 
          { 
               "Id": 0, 
               "BeginOffset": 11, 
               "EndOffset": 21, 
               "Score": 0.997368335723877, 
               "Text": "John Smith", 
               "Category": "PROTECTED_HEALTH_INFORMATION", 
               "Type": "NAME", 
               "Traits": [] 
          }, 
          { 
               "Id": 1, 
               "BeginOffset": 25, 
               "EndOffset": 27, 
               "Score": 0.9998362064361572, 
               "Text": "48", 
               "Category": "PROTECTED_HEALTH_INFORMATION", 
               "Type": "AGE",
```

```
 "Traits": [] 
     }, 
     { 
          "Id": 2, 
          "BeginOffset": 37, 
          "EndOffset": 44, 
          "Score": 0.8661606311798096, 
          "Text": "teacher", 
          "Category": "PROTECTED_HEALTH_INFORMATION", 
          "Type": "PROFESSION", 
          "Traits": [] 
     }, 
     { 
          "Id": 3, 
          "BeginOffset": 61, 
          "EndOffset": 68, 
          "Score": 0.9629441499710083, 
          "Text": "Seattle", 
          "Category": "PROTECTED_HEALTH_INFORMATION", 
          "Type": "ADDRESS", 
          "Traits": [] 
     }, 
     { 
          "Id": 4, 
          "BeginOffset": 78, 
          "EndOffset": 88, 
          "Score": 0.38217034935951233, 
          "Text": "Washington", 
          "Category": "PROTECTED_HEALTH_INFORMATION", 
          "Type": "ADDRESS", 
          "Traits": [] 
     } 
 ], 
 "UnmappedAttributes": []
```
# Batch-APIs für die Textanalyse

Verwenden Sie Amazon Comprehend Medical, um medizinischen Text zu analysieren, der in einem Amazon S3 S3-Bucket gespeichert ist. Analysieren Sie bis zu 10 GB an Dokumenten in einem Stapel. Sie verwenden die Konsole, um Batch-Analyseaufträge zu erstellen und zu verwalten, oder verwenden Batch-APIs, um medizinische Entitäten zu erkennen, einschließlich geschützter

}

Gesundheitsinformationen (PHI). Die APIs starten, stoppen, listen und beschreiben laufende Batch-Analyseaufträge.

[Preisinformationen für Chargenanalysen und andere Operationen von Amazon Comprehend Medical](https://aws.amazon.com/comprehend/medical/pricing/) [finden Sie hier.](https://aws.amazon.com/comprehend/medical/pricing/)

#### Wichtiger Hinweis

Die Chargenanalyse von Amazon Comprehend Medical ist kein Ersatz für professionelle medizinische Beratung, Diagnose oder Behandlung. Identifizieren Sie den richtigen Konfidenzschwellenwert für Ihren Anwendungsfall, und verwenden Sie hohe Konfidenzschwellenwerte in Situationen, die eine hohe Genauigkeit erfordern. Für bestimmte Anwendungsfälle sollten die Ergebnisse von entsprechend geschulten menschlichen Gutachtern kontrolliert und überprüft werden. Alle Funktionen von Amazon Comprehend Medical sollten nur in Patientenversorgungsszenarien verwendet werden, nachdem sie von geschultem medizinischem Fachpersonal auf Richtigkeit und fundiertes medizinisches Urteilsvermögen überprüft wurden.

## Durchführung einer Batch-Analyse mithilfe der APIs

Sie können einen Batch-Analyseauftrag entweder mit der Amazon Comprehend Medical-Konsole oder den Amazon Comprehend Medical Batch-APIs ausführen.

#### Voraussetzungen

Wenn Sie die Amazon Comprehend Medical API verwenden, erstellen Sie eine AWS Identity Access and Management (IAM) -Richtlinie und fügen Sie sie einer IAM-Rolle hinzu. [Weitere Informationen zu](https://docs.aws.amazon.com/IAM/latest/UserGuide/access_policies.html)  [IAM-Rollen und Vertrauensrichtlinien finden Sie unter IAM-Richtlinien und -Berechtigungen.](https://docs.aws.amazon.com/IAM/latest/UserGuide/access_policies.html)

- 1. Laden Sie Ihre Daten in einen S3-Bucket hoch.
- 2. Um einen neuen Analysejob zu starten, verwenden Sie entweder die StartEntitiesDetection V2Job-Operation oder die DetectionJob StartPhi-Operation. Wenn Sie den Job starten, teilen Sie Amazon Comprehend Medical den Namen des S3-Eingabe-Buckets mit, der die Eingabedateien enthält, und bestimmen Sie den Ausgabe-S3-Bucket, der die Dateien nach der Batch-Analyse schreibt.
- 3. Überwachen Sie den Fortschritt des Jobs mithilfe der Konsole oder der DescribeEntitiesDetection V2Job-Operation oder der DescribePhi-Operation. DetectionJob Darüber hinaus können Sie mit ListEntitiesDetection V2Jobs und ListPhi den Status aller DetectionJobs Batch-Analyse-Jobs, die eine Ontologie verknüpfen, einsehen.
- 4. Wenn Sie einen laufenden Job beenden müssen, verwenden Sie StopEntitiesDetection V2Job oder StopPhi, um die Analyse zu beenden. DetectionJob
- 5. Die Ergebnisse Ihres Analysejobs finden Sie im S3-Ausgabe-Bucket, den Sie beim Start des Jobs konfiguriert haben.

#### Durchführen einer Batch-Analyse mithilfe der Konsole

- 1. Laden Sie Ihre Daten in einen S3-Bucket hoch.
- 2. Um einen neuen Analysejob zu starten, wählen Sie die Art der Analyse aus, die Sie durchführen möchten. Geben Sie dann den Namen des S3-Buckets an, der die Eingabedateien enthält, und den Namen des S3-Buckets, an den Sie die Ausgabedateien senden möchten.
- 3. Überwachen Sie den Status Ihres Jobs, solange er noch läuft. Von der Konsole aus können Sie alle Batch-Analysevorgänge und ihren Status einsehen, einschließlich wann die Analyse gestartet und beendet wurde.
- 4. Die Ergebnisse Ihres Analysejobs finden Sie im S3-Ausgabe-Bucket, den Sie beim Start des Jobs konfiguriert haben.

### IAM-Richtlinien für Batch-Operationen

Die IAM-Rolle, die die Batch-APIs von Amazon Comprehend Medical aufruft, muss über eine Richtlinie verfügen, die Zugriff auf die S3-Buckets gewährt, die die Eingabe- und Ausgabedateien enthalten. Außerdem muss ihm eine Vertrauensbeziehung zugewiesen werden, die es dem Amazon Comprehend Medical Medical-Service ermöglicht, die Rolle zu übernehmen. [Weitere Informationen](https://docs.aws.amazon.com/IAM/latest/UserGuide/id_roles.html)  [zu IAM-Rollen und Vertrauensrichtlinien finden Sie unter IAM-Rollen.](https://docs.aws.amazon.com/IAM/latest/UserGuide/id_roles.html)

Für die Rolle muss die folgende Richtlinie gelten.

```
{ 
     "Version": "2012-10-17", 
     "Statement": [ 
          { 
               "Action": [ 
                    "s3:GetObject" 
               ], 
                "Resource": [ 
                     "arn:aws:s3:::input-bucket/*" 
               ],
```

```
 "Effect": "Allow" 
           }, 
           { 
                "Action": [ 
                    "s3:ListBucket" 
               ], 
                "Resource": [ 
                    "arn:aws:s3:::input-bucket", 
                    "arn:aws:s3:::output-bucket", 
               ], 
               "Effect": "Allow" 
          }, 
           { 
                "Action": [ 
                    "s3:PutObject" 
               ], 
                "Resource": [ 
                    " arn:aws:s3:::output-bucket/*" 
               ], 
               "Effect": "Allow" 
           } 
      ]
}
```
Die Rolle muss die folgende Vertrauensbeziehung haben. Es wird empfohlen, die Tasten aws:SourceAccount und aws:SourceArn Condition zu verwenden, um das Sicherheitsproblem Confused Deputy zu vermeiden. Weitere Informationen zum Problem mit dem verwirrten Stellvertreter und darüber, wie Sie Ihr AWS Konto schützen können, finden Sie in [der IAM-Dokumentation unter](https://docs.aws.amazon.com/IAM/latest/UserGuide/confused-deputy.html)  [Das Problem mit dem verwirrten Stellvertreter.](https://docs.aws.amazon.com/IAM/latest/UserGuide/confused-deputy.html)

```
{ 
    "Version":"2012-10-17", 
    "Statement":[ 
        { 
            "Effect":"Allow", 
            "Principal":{ 
                "Service":[ 
                    "comprehendmedical.amazonaws.com" 
              \mathbf{I}
```

```
 }, 
           "Action":"sts:AssumeRole", 
           "Condition": { 
              "StringEquals": { 
                 "aws:SourceAccount": "account_id" 
              }, 
              "ArnLike": { 
                 "aws:SourceArn": "arn:aws:comprehendmedical:region:account_id:*" 
 } 
           } 
       } 
    ]
}
```
### Ausgabedateien für die Batch-Analyse

Amazon Comprehend Medical erstellt eine Ausgabedatei für jede Eingabedatei im Stapel. Die Datei hat die Erweiterung. .out Amazon Comprehend Medical erstellt zunächst ein Verzeichnis im S3-Ausgabe-Bucket mit dem Namen *AwsAccountIdJobType*- - *JobId*und schreibt dann alle Ausgabedateien für den Batch in dieses Verzeichnis. Amazon Comprehend Medical erstellt dieses neue Verzeichnis, sodass die Ausgabe eines Jobs nicht die Ausgabe eines anderen überschreibt.

Die Ausgabe einer Batch-Operation erzeugt dieselbe Ausgabe wie eine synchrone Operation. Beispiele für die von Amazon Comprehend Medical generierte Ausgabe finden Sie unter. [Entitäten](#page-26-0)  [erkennen \(Version 2\)](#page-26-0)

Jeder Batch-Vorgang erzeugt drei Manifestdateien, die Informationen über den Job enthalten.

- Manifest— Fasst den Job zusammen. Stellt Informationen über die für den Job verwendeten Parameter, die Gesamtgröße des Jobs und die Anzahl der verarbeiteten Dateien bereit.
- success— Stellt Informationen zu den Dateien bereit, die erfolgreich verarbeitet wurden. Beinhaltet den Namen der Eingabe- und Ausgabedatei sowie die Größe der Eingabedatei.
- unprocessed— Listet Dateien auf, die der Batch-Job nicht verarbeitet hat, einschließlich Fehlercodes und Fehlermeldungen pro Datei.

Amazon Comprehend Medical schreibt die Dateien in das Ausgabeverzeichnis, das Sie für den Batch-Job angegeben haben. Die Übersichtsmanifestdatei wird zusammen mit einem Ordner mit dem Titel in den Ausgabeordner geschrieben. Manifest\_AccountId-Operation-JobId Innerhalb des Manifestordners befindet sich ein success Ordner, der das Erfolgsmanifest enthält. Ebenfalls

enthalten ist ein failed Ordner, der das unverarbeitete Dateimanifest enthält. Die folgenden Abschnitte zeigen die Struktur der Manifestdateien.

#### Batch-Manifestdatei

Im Folgenden ist die JSON-Struktur der Batch-Manifestdatei dargestellt.

```
{"Summary" : 
     {"Status" : "COMPLETED | FAILED | PARTIAL_SUCCESS | STOPPED", 
     "JobType" : "EntitiesDetection | PHIDetection", 
     "InputDataConfiguration" : { 
         "Bucket" : "input bucket", 
         "Path" : "path to files/account ID-job type-job ID" 
     }, "OutputDataConfiguration" : { 
         "Bucket" : "output bucket", 
         "Path" : "path to files" 
     }, 
     "InputFileCount" : number of files in input bucket, 
     "TotalMeteredCharacters" : total characters processed from all files, 
     "UnprocessedFilesCount" : number of files not processed, 
     "SuccessFilesCount" : total number of files processed, 
     "TotalDurationSeconds" : time required for processing, 
     "SuccessfulFilesListLocation" : "path to file", 
     "UnprocessedFilesListLocation" : "path to file", 
     "FailedJobErrorMessage": "error message or if not applicable, 
               The status of the job is completed" 
     } 
}
```
#### Manifest-Datei für den Erfolg

Im Folgenden finden Sie die JSON-Struktur der Datei, die Informationen über erfolgreich verarbeitete Dateien enthält.

```
{ 
         "Files": [{ 
                 "Input": "input path/input file name", 
                 "Output": "output path/output file name", 
                 "InputSize": size in bytes of input file
         }, { 
                 "Input": "input path/input file name", 
                 "Output": "output path/output file name",
```
}

 "InputSize": *size in bytes of input file* }]

#### Unverarbeitete Manifestdatei

Im Folgenden finden Sie die JSON-Struktur der Manifestdatei, die Informationen über unverarbeitete Dateien enthält.

```
{ 
   "Files" : [ { 
       "Input": "file_name_that_failed", 
       "ErrorCode": "error code for exception", 
       "ErrorMessage": "explanation of the error code and suggestions" 
   }, 
   { ...} 
   ]
}
```
# Ontologie-Verknüpfung

Verwenden Sie Amazon Comprehend Medical, um Entitäten in klinischem Text zu erkennen und diese Entitäten mit Konzepten in standardisierten medizinischen Ontologien zu verknüpfen, einschließlich der RxNorm Wissensdatenbanken ICD-10-CM und SNOMED CT. Sie können Analysen sowohl für einzelne Dateien als auch als Batch-Analyse für große Dokumente oder mehrere Dateien durchführen, die in einem Amazon Simple Storage Service (S3) gespeichert sind.

# ICD-10-CM-Verknüpfung

Verwenden Sie InferICD10CM, um mögliche Erkrankungen als Entitäten zu erkennen und sie mit Codes aus der [Internationalen Klassifikation der Krankheiten, 10. Revision, Klinische Änderung](https://www.cdc.gov/nchs/icd/icd-10-cm.htm)  [\(ICD-10-CM\),](https://www.cdc.gov/nchs/icd/icd-10-cm.htm) Version 2024 zu verknüpfen. Das ICD-10-CM wird von den US-amerikanischen Zentren für die Kontrolle und Prävention von Krankheiten (CDC) bereitgestellt.

Wenn Erkrankungen festgestellt werden, werden die entsprechenden ICD-10-CM-Codes und -Beschreibungen InferICD10CM zurückgegeben. Die erkannten Erkrankungen werden in absteigender Vertrauensreihenfolge aufgeführt. Die Ergebnisse geben das Vertrauen in die Genauigkeit der Entitäten an, die den im Text enthaltenen Konzepten entsprechen. Verwandte Informationen wie Familienanamnese, Anzeichen, Symptome und Negation werden als Merkmale erkannt. Zusätzliche Informationen wie anatomische Bezeichnungen und Sehschärfe werden als Attribute aufgeführt.

InfericD10cm eignet sich gut für die folgenden Szenarien:

- Unterstützung bei der professionellen medizinischen Kodierung von Patientenakten
- Klinische Studien und Studien
- Integration mit einem medizinischen Softwaresystem
- Früherkennung und Diagnose
- Gesundheitsmanagement der Bevölkerung

## Kategorie ICD-10-CM

InferICD-10CM erkennt Entitäten in der Kategorie. MEDICAL\_CONDITION Zusätzliche verwandte Informationen werden ebenfalls erkannt und als Attribute oder Merkmale verknüpft.

# ICD-10-CM-Typen

InfericD10CM erkennt Entitäten der Typen und. DX\_NAME TIME\_EXPRESSION

### ICD-10-CM-Merkmale

InferICD10CM erkennt die folgenden Kontextinformationen als Merkmale:

- DIAGNOSIS: Eine Identifizierung eines medizinischen Zustands, der durch die Bewertung der Symptome festgestellt wird.
- HYPOTHETICAL: Ein Hinweis darauf, dass eine Erkrankung als Hypothese ausgedrückt wird.
- LOW\_CONFIDENCE: Ein Hinweis darauf, dass bei einer Erkrankung eine hohe Unsicherheit besteht. Dies steht nicht in direktem Zusammenhang mit den angegebenen Konfidenzwerten.
- NEGATION: Ein Hinweis darauf, dass keine Krankheit vorliegt.
- PERTAINS TO FAMILY: Ein Hinweis darauf, dass eine Erkrankung für die Familie des Patienten relevant ist, nicht für den Patienten.
- SIGN: Ein medizinischer Zustand, der vom Arzt gemeldet wird.
- SYMPTOM: Eine Krankheit, die vom Patienten gemeldet wird.

## ICD-10-CM-Attribute

InferICD-10CM erkennt die folgenden Kontextinformationen als Attribute:

- DIRECTION: Richtungsbezogene Begriffe. Zum Beispiel links, rechts, medial, lateral, oben, unten, posterior, anterior, distal, proximal, kontralateral, bilateral, ipsilateral, dorsal oder ventral.
- SYSTEM\_ORGAN\_SITE: Anatomische Lage.
- ACUITY:Bestimmung eines Krankheitsfalls, z. B. chronisch, akut, plötzlich, anhaltend oder schleichend. Dies gilt nur für den MEDICAL\_CONDITION Typ.
- QUALITY: Jeder Begriff, der die Krankheit beschreibt, wie Stadium oder Grad.

#### Kategorie "Zeitausdruck"

Die TIME\_EXPRESSION Kategorie erkennt Entitäten, die sich auf Zeit beziehen. Dazu gehören Entitäten wie Datums- und Zeitangaben wie "vor drei Tagen", "heute", "aktuell", "Tag der Zulassung", "letzter Monat" oder "16 Tage". Ergebnisse in dieser Kategorie werden nur zurückgegeben, wenn sie einer Entität zugeordnet sind. Beispielsweise würde der Ausdruck "Gestern wurde bei dem Patienten Influenza diagnostiziert" Yesterday als eine TIME\_EXPRESSION Entität zurückgegeben, die sich mit der DX\_NAME Entität "Influenza" überschneidet. Allerdings würde "gestern" in dem Ausdruck "Gestern ist der Patient mit seinem Hund spazieren gegangen" nicht als Einheit erkannt.

### Typen

Der anerkannte Typ von TIME\_EXPRESSION istTIME\_TO\_DX\_NAME: das Datum, an dem eine Krankheit eingetreten ist. Das Attribut für diesen Typ istDX\_NAME.

### Art der Beziehung

Der RELATIONSHIP TYPE bezieht sich auf die Beziehung zwischen einer Entität und einem Attribut. Das Erkannte RELATIONSHIP\_TYPE ist OVERLAP — das TIME\_EXPRESSION stimmt mit der erkannten Entität überein.

#### Beispiele für Eingaben und Antworten

**a** Note

Informationen zur spezifischen API-Eingabe- und Antwortsyntax finden Sie unter [InfericD10CM](https://docs.aws.amazon.com/comprehend-medical/latest/api/API_InferICD10CM.html) in der Amazon Comprehend Medical API-Referenz.

Der folgende Beispieleingabetext zeigt, wie der Vorgang funktioniert. InferICD10CM Scrollen Sie über die Schaltfläche Kopieren, um den gesamten Eingabetext anzuzeigen.

"The patient is a 71-year-old female patient of Dr. X. The patient presented to the emergency room last evening with approximately 7 to 8 day history of abdominal pain which has been persistent. She has had no nausea and vomiting, but has had persistent associated anorexia. She is passing flatus, but had some obstipation symptoms with the last bowel movement two days ago. She denies any bright red blood per rectum and no history of recent melena. Her last colonoscopy was approximately 5 years ago with Dr. Y. She has had no definite fevers or chills and no history of jaundice. The patient denies any significant recent weight loss."

Der InferICD10CM Vorgang gibt die folgende Ausgabe im JSON-Format (der Kürze halber abgekürzt) zurück.

"Entities": [

{

{

```
 "Id": 1, 
             "Text": "abdominal pain", 
             "Category": "MEDICAL_CONDITION", 
             "Type": "DX_NAME", 
             "Score": Float, 
             "BeginOffset": 153, 
             "EndOffset": 167, 
             "Attributes": [ 
\overline{a} "Type": "ACUITY", 
                     "Score": Float, 
                     "RelationshipScore": Float, 
                     "Id": 2, 
                     "BeginOffset": 183, 
                     "EndOffset": 193, 
                     "Text": "persistent", 
                     "Traits": [] 
 } 
             ], 
             "Traits": [ 
\overline{a} "Name": "SYMPTOM", 
                     "Score": Float
 } 
             ], 
             "ICD10CMConcepts": [ 
\overline{a} "Description": "Unspecified abdominal pain", 
                     "Code": "R10.9", 
                     "Score": Float
                 }, 
\overline{a} "Description": "Epigastric pain", 
                     "Code": "R10.13", 
                     "Score": Float
                 }, 
\overline{a} "Description": "Lower abdominal pain, unspecified", 
                     "Code": "R10.30", 
                     "Score": Float
                 }, 
\overline{a} "Description": "Generalized abdominal pain",
```

```
 "Code": "R10.84", 
                    "Score": Float
                }, 
\overline{a} "Description": "Upper abdominal pain, unspecified", 
                   "Code": "R10.10", 
                   "Score": Float
 } 
 ] 
        }
... 
    "ModelVersion": "2.7.0.20231001"
}
```
InferICD10CMerkennt auch, wenn eine Entität im Text negiert wird. Wenn bei einem Patienten beispielsweise kein Symptom auftritt, werden sowohl das Symptom als auch die Negation als Merkmale identifiziert und mit einem Konfidenzwert aufgeführt. Basierend auf den Angaben für das vorherige Beispiel Nausea wird das Symptom unter "NEGATIONWeil der Patient nicht unter Übelkeit leidet" aufgeführt.

```
{ 
     "Id": 3, 
     "Text": "nausea", 
     "Category": "MEDICAL_CONDITION", 
     "Type": "DX_NAME", 
     "Score": Float, 
     "BeginOffset": 210, 
     "EndOffset": 216, 
     "Attributes": [], 
     "Traits": [ 
          { 
               "Name": "SYMPTOM", 
               "Score": Float
          }, 
          { 
               "Name": "NEGATION", 
               "Score": Float
          } 
     ], 
     "ICD10CMConcepts": [ 
          { 
               "Description": "Nausea with vomiting, unspecified", 
               "Code": "R11.2",
```

```
 "Score": Float
            }, 
            { 
                 "Description": "Nausea", 
                 "Code": "R11.0", 
                 "Score": Float
            } 
     \mathbf{I}}
```
# RxNorm Verlinkung

Verwenden Sie die InferRxNormOperation, um Medikamente zu identifizieren, die in einer Patientenakte als Entitäten aufgeführt sind. Die Operation verknüpft diese Entitäten auch mit Concept Identifiers (RxCUI) aus [der RxNorm Datenbank der National Library of Medicine](https://www.nlm.nih.gov/research/umls/rxnorm/docs/rxnormfiles.html). Die Quelle für jede RxCUI ist die Version vom 07.11.2022. RxNorm RxTerms Jeder RxCUI ist für unterschiedliche Stärken und Darreichungsformen einzigartig. Amazon Comprehend Medical listet die RXCUIs mit den besten potenziell passenden RXCUIs für jedes erkannte Medikament in absteigender Reihenfolge nach dem Konfidenzwert auf. Verwenden Sie die RxCUI-Codes für nachgelagerte Analysen, die mit unstrukturiertem Text nicht möglich sind. Verwandte Informationen wie Stärke, Häufigkeit, Dosis, Dosisform und Art der Verabreichung werden als Attribute im JSON-Format aufgeführt.

Sie können es InferRxNormfür die folgenden Szenarien verwenden:

- Untersuchung auf Medikamente, die der Patient eingenommen hat.
- Verhinderung potenziell negativer Reaktionen zwischen neu verschriebenen Medikamenten und Medikamenten, die der Patient derzeit einnimmt.
- Prüfung auf Aufnahme in klinische Studien auf der Grundlage der Anamnese mit dem RxCUI.
- Prüfung, ob Dosierung und Häufigkeit eines Arzneimittels angemessen sind.
- Untersuchung von Anwendungen, Indikationen und Nebenwirkungen von Medikamenten.
- Verwaltung der Gesundheit der Bevölkerung.

#### Wichtiger Hinweis

Der InferRxNormBetrieb von Amazon Comprehend Medical ist kein Ersatz für professionelle medizinische Beratung, Diagnose oder Behandlung. Identifizieren Sie den richtigen Konfidenzschwellenwert für Ihren Anwendungsfall, und verwenden Sie hohe

Konfidenzschwellenwerte in Situationen, die eine hohe Genauigkeit erfordern. Verwenden Sie Amazon Comprehend Medical Medical-Operationen nur in Patientenversorgungsszenarien, nachdem Sie die Richtigkeit überprüft haben und von geschultem medizinischem Fachpersonal ein fundiertes Urteil erhalten haben.

## RxNorm Kategorie

InferRxNormerkennt Entitäten in der MEDICATION Kategorie. Es erkennt auch zusätzliche verwandte Informationen, die als Attribute oder Merkmale verknüpft sind.

## RxNorm Typen

Die Arten von Entitäten in der Medication Kategorie sind

- BRAND NAME: Der urheberrechtlich geschützte Markenname des Medikaments oder Therapeutikums.
- GENERIC\_NAME: Markenname, Inhaltsstoffname oder Rezepturmischung des Medikaments oder Therapeutikums.

## RxNorm Attribute

- DOSAGE: Die Menge der bestellten Medikamente.
- DURATION: Wie lange das Medikament verabreicht werden sollte.
- FORM: Die Form des Medikaments.
- FREQUENCY: Wie oft soll das Medikament verabreicht werden?
- RATE: Die Verabreichungsrate des Medikaments (hauptsächlich für Medikamenteninfusionen oder IVs).
- ROUTE\_OR\_MODE: Die Verabreichungsmethode eines Medikaments.
- STRENGTH: Die Stärke des Medikaments.

## RxNorm Eigenschaften

- NEGATION: Jeder Hinweis darauf, dass der Patient kein Medikament einnimmt.
- PAST HISTORY: Ein Hinweis darauf, dass ein nachgewiesenes Medikament aus der Vergangenheit des Patienten stammt (vor der aktuellen Begegnung).

#### Beispiele für Eingaben und Antworten

#### **a** Note

Informationen zur spezifischen API-Eingabe- und Antwortsyntax finden Sie [InferRxNorm](https://docs.aws.amazon.com/comprehend-medical/latest/api/API_InferRxNorm.html)in der Amazon Comprehend Medical API-Referenz.

Der folgende Beispieleingabetext zeigt, wie der InferRxNorm Vorgang funktioniert. Scrollen Sie über die Schaltfläche Kopieren, um den gesamten Eingabetext anzuzeigen.

```
"fluoride topical ( fluoride 1.1 % topical gel ) 1 application Topically daily Brush 
 onto teeth before bed time , spit , do not rinse, eat or drink for 20-30 minutes"
```
Der InferRxNorm Vorgang gibt die folgende Ausgabe im JSON-Format zurück:

```
{ 
     "Entities": [ 
         { 
              "Id": 1, 
              "Text": "fluoride", 
              "Category": "MEDICATION", 
              "Type": "GENERIC_NAME", 
              "Score": Float, 
              "BeginOffset": 19, 
              "EndOffset": 27, 
              "Attributes": [], 
              "Traits": [], 
              "RxNormConcepts": [ 
\overline{a} "Description": "fluorine", 
                       "Code": "1310123", 
                       "Score": Float
                  }, 
\overline{a} "Description": "sodium fluoride", 
                       "Code": "9873", 
                       "Score": Float
                  }, 
\overline{a} "Description": "magnesium fluoride", 
                       "Code": "1435860",
```

```
 "Score": Float
                }, 
\overline{a} "Description": "sulfuryl fluoride", 
                    "Code": "2289224", 
                    "Score": Float
                }, 
\overline{a} "Description": "acidulated phosphate fluoride", 
                    "Code": "236", 
                    "Score": Float
 } 
 ] 
        } 
     ], 
     "ModelVersion": "2.2.0.20221003"
}
```
Mit dem folgenden Eingabetext erkennt die InferRxNorm Operation auch das Negationsmerkmal.

'patient is not on warfarin'

Die InferRxNorm Operation gibt die folgende Ausgabe im JSON-Format zurück:

```
{ 
     "Entities": [ 
         { 
             "Id": 1, 
             "Text": "warfarin", 
             "Category": "MEDICATION", 
             "Type": "GENERIC_NAME", 
             "Score": Float, 
             "BeginOffset": 18, 
             "EndOffset": 26, 
             "Attributes": [], 
             "Traits": [ 
\overline{a} "Name": "NEGATION", 
                      "Score": Float
 } 
             ], 
             "RxNormConcepts": [ 
\overline{a}
```

```
 "Description": "warfarin", 
                     "Code": "11289", 
                     "Score": Float
                 }, 
\overline{a} "Description": "warfarin sodium 2 MG Oral Tablet", 
                     "Code": "855302", 
                     "Score": Float
                 }, 
\overline{a} "Description": "warfarin sodium 10 MG Oral Tablet", 
                     "Code": "855296", 
                     "Score": Float
                 }, 
\overline{a} "Description": "warfarin sodium 2 MG Oral Tablet [Coumadin]", 
                     "Code": "855304", 
                     "Score": Float
                 }, 
\overline{a} "Description": "warfarin sodium 10 MG Oral Tablet [Jantoven]", 
                     "Code": "855300", 
                     "Score": Float
 } 
 ] 
         } 
     ], 
     "ModelVersion": "2.2.0.20221003"
}
```
# SNOMED CT-Verknüpfung

Verwenden Sie InfersnoMedCT, um medizinische Entitäten zu erkennen und sie mit Konzepten aus der Version 2002/03 der Systematized Nomenclature of Medicine, Clinical Terms (SNOMED CT) zu verknüpfen. SNOMED CT bietet Ihnen ein umfassendes Vokabular medizinischer Konzepte, einschließlich Erkrankungen und Anatomie, medizinischer Tests, Behandlungen und Verfahren. Um mehr über SNOMED CT zu erfahren, besuchen Sie [SNOMED](https://www.snomed.org/value-of-snomedct) CT.

Für jede erkannte medizinische Entität listet Amazon Comprehend Medical die fünf wichtigsten SNOMED-CT-Konzept-IDs und Beschreibungen auf, die mit dem medizinischen Konzept verknüpft sind, zusammen mit einem Konfidenzwert, der die Zuverlässigkeit des Modells in seine Vorhersage

angibt. Die SNOMED-CT-Konzept-IDs werden zusammen mit den Konfidenzwerten in absteigender Reihenfolge der Konfidenzwerte aufgeführt. Die SNOMED-CT-Konzept-IDs können dann verwendet werden, um klinische Patientendaten für medizinische Kodierungen, Berichte oder klinische Analysen zu strukturieren, wenn Sie sie mit der SNOMED CT-Polyhierarchie verwenden.

InfersnoMedCT ist für Kunden in den USA verfügbar. [Informationen zu SNOMED CT in anderen](https://www.snomed.org/value-of-snomedct) [Ländern und Informationen zur SNOMED CT-Lizenzierung finden Sie unter SNOMED CT.](https://www.snomed.org/value-of-snomedct)

InfersnoMedCT eignet sich gut für die folgenden Szenarien:

- Unterstützung bei der professionellen medizinischen Kodierung in Patientenakten
- Klinische Studien und Studien
- Gesundheitsmanagement der Bevölkerung

InfersnoMedCT erkennt Entitäten in den folgenden Kategorien. Zusätzliche Kontextinformationen werden ebenfalls erkannt und als Attribute oder Merkmale verknüpft.

- MEDICAL\_CONDITION: Die Anzeichen, Symptome und Diagnosen von Erkrankungen.
- ANATOMY: Die Körperteile oder Körpersysteme und die Lage dieser Teile oder Systeme.
- TEST\_TREATMENT\_PROCEDURE: Die Verfahren, die zur Feststellung eines medizinischen Zustands verwendet werden.

### Kategorie Anatomie

In der ANATOMY Kategorie werden Verweise auf Körperteile oder Körpersysteme sowie deren Lage erkannt.

#### **Attribute**

Die folgenden Attribute wurden für die ANATOMY Kategorie erkannt:

- DIRECTION: Richtungsbezogene Begriffe. Zum Beispiel links, rechts, medial, lateral, oben, unten, posterior, anterior, distal, proximal, kontralateral, bilateral, ipsilateral, dorsal oder ventral.
- SYSTEM\_ORGAN\_SITE: Körpersysteme, anatomische Stellen oder Regionen und Körperstellen.

## Kategorie "Erkrankung"

In MEDICAL\_CONDITION dieser Kategorie werden die Anzeichen, Symptome und Diagnosen von Erkrankungen erkannt.

#### Typ

Für die Kategorie MEDICAL\_CONDITION wurde der folgende Typ erkannt:

• DX\_NAME:Eine Identifizierung eines medizinischen Zustands, der anhand der Auswertung der Symptome festgestellt wird.

#### **Attribute**

Die folgenden Attribute wurden für die MEDICAL\_CONDITION Kategorie erkannt:

- ACUITY:Bestimmung des Krankheitsfalls, z. B. chronisch, akut, plötzlich, anhaltend oder schleichend.
- QUALITY:Jeder Begriff, der die Krankheit beschreibt, wie Stadium oder Grad.
- DIRECTION: Richtungsbezogene Begriffe. Zum Beispiel links, rechts medial, lateral, oben, unten, posterior, anterior, distal, proximal, kontralateral, bilateral, ipsilateral, dorsal oder ventral.
- SYSTEM\_ORGAN\_SITE: Körpersysteme, anatomische Stellen oder Regionen und Körperstellen.

#### Merkmale

Die folgenden Merkmale wurden für die MEDICAL\_CONDITION Kategorie erkannt:

- DIAGNOSIS: Ein medizinischer Zustand, der als Ursache oder Folge der Symptome festgestellt wird. Symptome können durch körperliche Befunde, Labor- oder radiologische Berichte oder auf andere Weise festgestellt werden.
- HYPOTHETICAL: Ein Hinweis darauf, dass eine Krankheit als Hypothese ausgedrückt wird.
- LOW CONFIDENCE: Ein Hinweis darauf, dass bei einer Erkrankung eine hohe Unsicherheit besteht. Dies steht nicht in direktem Zusammenhang mit den angegebenen Konfidenzwerten.
- NEGATION: Ein Hinweis darauf, dass keine Krankheit vorliegt.
- PERTAINS\_TO\_FAMILY: Ein Hinweis darauf, dass eine Erkrankung für die Familie des Patienten relevant ist, nicht für den Patienten.
- SIGN: Eine Krankheit, die vom Arzt gemeldet wird.

• SYMPTON: Eine Krankheit, die vom Patienten gemeldet wird.

### Kategorie Test, Behandlung und Verfahren

In der TEST\_TREATMENT\_PROCEDURE Kategorie werden die Verfahren erfasst, die zur Feststellung eines medizinischen Zustands verwendet werden.

#### Typ

Für die Kategorie TEST\_TREATMENT\_PROCEDURE werden die folgenden Typen erkannt:

- PROCEDURE NAME: Eingriffe, die am Patienten zur Behandlung einer Krankheit oder zur Patientenversorgung durchgeführt werden.
- TEST\_NAME:Verfahren, die an einem Patienten zur Diagnose, Messung, Früherkennung oder Bewertung durchgeführt werden, die einen Nutzen haben könnten. Dazu gehören alle Verfahren, Verfahren, Beurteilungen oder Bewertungen zur Feststellung einer Diagnose, zum Ausschluss oder zur Feststellung einer Erkrankung oder zur Skalierung oder Bewertung eines Patienten.
- TREATMENT NAME: Interventionen zur Bekämpfung einer Krankheit oder Störung. Dazu gehören Medikamente wie Virostatika und Impfungen.

#### **Attribute**

Für die Kategorie TEST\_TREATMENT\_PROCEDURE wurden die folgenden Attribute erkannt:

- TEST NAME: Der Diagnosetest wurde durchgeführt.
- TEST\_VALUE:Die numerischen Ergebnisse eines Diagnosetests.
- TEST\_UNIT:Die mit einem TEST\_VALUE: Ergebnis verknüpften Einheiten.
- PROCEDURE\_NAME:Der Name einer durchgeführten Operation oder eines medizinischen Eingriffs.
- TREATMENT NAME: Der Name einer Behandlung, die einem Patienten verabreicht wurde.

#### Merkmale

- FUTURE: Ein Hinweis darauf, dass sich ein Test, eine Behandlung oder ein Verfahren auf eine Handlung oder ein Ereignis bezieht, das nach dem Betreff der Anmerkungen eintreten wird.
- HYPOTHETICAL: Ein Hinweis darauf, dass ein Test, eine Behandlung oder ein Verfahren als Hypothese ausgedrückt wird
- NEGATION: Ein Hinweis darauf, dass ein Ergebnis oder eine Maßnahme negativ ist oder nicht durchgeführt wird.
- PAST HISTORY: Ein Hinweis darauf, dass ein Test, eine Behandlung oder ein Verfahren aus der Vergangenheit des Patienten stammt (vor der aktuellen Begegnung).

#### Einzelheiten zum SNOMED CT

In der JSON-Antwort sind die SNOMED-CT-Details enthalten, die die folgenden Informationen enthalten:

- EDITION:Nur die US-Version wird unterstützt.
- VERSIONDATE: Der Datumsstempel der verwendeten SNOMED CT-Version.
- LANGUAGE:Analysen in englischer Sprache (US-EN) werden unterstützt.

#### Beispiele für Eingabe und Antwort

**a** Note

Informationen zur spezifischen API-Eingabe- und Antwortsyntax finden Sie unter [InfersnoMedCT](https://docs.aws.amazon.com/comprehend-medical/latest/api/API_InferSNOMEDCT.html) in der Amazon Comprehend Medical API-Referenz.

Der folgende Beispieleingabetext zeigt, wie der Vorgang funktioniert. InferSNOMEDCT Scrollen Sie über die Schaltfläche Kopieren, um den gesamten Eingabetext anzuzeigen.

"HEENT : Boggy inferior turbinates, No oropharyngeal lesion"

Der InferSNOMEDCT Vorgang gibt die folgende Ausgabe im JSON-Format zurück.

```
{ 
     "Entities": [ 
          { 
               "Category": "ANATOMY", 
               "BeginOffset": 0, 
               "EndOffset": 5, 
               "Text": "HEENT", 
               "Traits": [], 
               "SNOMEDCTConcepts": [
```

```
\overline{a} "Code": "69536005", 
                     "Score": Float, 
                     "Description": "Head structure (body structure)" 
                 }, 
\overline{a} "Code": "429031000124106", 
                     "Score": Float, 
                     "Description": "Review of systems, head, ear, eyes, nose and throat 
 (procedure)" 
                 }, 
\overline{a} "Code": "385383008", 
                     "Score": Float, 
                     "Description": "Ear, nose and throat structure (body structure)" 
                 }, 
\overline{a} "Code": "64237003", 
                     "Score": Float, 
                     "Description": "Structure of left half of head (body structure)" 
                 }, 
\overline{a} "Code": "113028003", 
                     "Score": Float, 
                     "Description": "Ear, nose and throat examination (procedure)" 
 } 
             ], 
             "Score": Float, 
             "Attributes": [], 
             "Type": "SYSTEM_ORGAN_SITE", 
             "Id": 0 
        }, 
         { 
             "Category": "MEDICAL_CONDITION", 
             "BeginOffset": 8, 
             "EndOffset": 33, 
             "Text": "Boggy inferior turbinates", 
             "Traits": [ 
\overline{a} "Score": Float, 
                     "Name": "SIGN" 
 } 
             ], 
             "SNOMEDCTConcepts": [
```

```
\overline{a} "Code": "254477009", 
                    "Score": Float, 
                    "Description": "Tumor of inferior turbinate (disorder)" 
                }, 
\overline{a} "Code": "260762006", 
                    "Score": Float, 
                    "Description": "Choroidal invasion status (attribute)" 
                }, 
\overline{a} "Code": "2455009", 
                    "Score": Float, 
                    "Description": "Revision of lumbosubarachnoid shunt (procedure)" 
                }, 
\overline{a} "Code": "19883003", 
                    "Score": Float, 
                    "Description": "Atrophy of nasal turbinates (disorder)" 
                }, 
\overline{a} "Code": "256723009", 
                    "Score": Float, 
                    "Description": "Inferior turbinate flap (substance)" 
 } 
            ], 
            "Score": Float, 
            "Attributes": [ 
\overline{a} "Category": "ANATOMY", 
                    "RelationshipScore": Float, 
                    "EndOffset": 5, 
                    "Text": "HEENT", 
                    "Traits": [], 
                    "SNOMEDCTConcepts": [ 
 { 
                           "Code": "69536005", 
                            "Score": Float, 
                           "Description": "Head structure (body structure)" 
\}, \{ { 
                            "Code": "429031000124106", 
                            "Score": Float,
```

```
 "Description": "Review of systems, head, ear, eyes, nose 
 and throat (procedure)" 
\}, \{ { 
                          "Code": "385383008", 
                          "Score": Float, 
                          "Description": "Ear, nose and throat structure (body 
 structure)" 
\}, \{ { 
                          "Code": "64237003", 
                          "Score": Float, 
                          "Description": "Structure of left half of head (body 
 structure)" 
\}, \{ { 
                          "Code": "113028003", 
                          "Score": Float, 
                          "Description": "Ear, nose and throat examination 
 (procedure)" 
 } 
 ], 
                  "Score": Float, 
                  "RelationshipType": "SYSTEM_ORGAN_SITE", 
                  "Type": "SYSTEM_ORGAN_SITE", 
                  "Id": 0, 
                  "BeginOffset": 0 
 } 
           ], 
           "Type": "DX_NAME", 
           "Id": 1 
       }, 
        { 
           "Category": "ANATOMY", 
           "BeginOffset": 23, 
           "EndOffset": 33, 
           "Text": "turbinates", 
           "Traits": [], 
           "SNOMEDCTConcepts": [ 
\overline{a} "Code": "310607007", 
                  "Score": Float, 
                  "Description": "Sarcoidosis of inferior turbinates (disorder)" 
               },
```

```
\overline{a} "Code": "80153006", 
                     "Score": Float, 
                     "Description": "Segmented neutrophil (cell)" 
                 }, 
\overline{a} "Code": "46607005", 
                     "Score": Float, 
                     "Description": "Nasal turbinate structure (body structure)" 
                 }, 
\overline{a} "Code": "6553002", 
                     "Score": Float, 
                     "Description": "Inferior nasal turbinate structure (body 
 structure)" 
                 }, 
\overline{a} "Code": "254477009", 
                     "Score": Float, 
                     "Description": "Tumor of inferior turbinate (disorder)" 
 } 
             ], 
             "Score": Float, 
             "Attributes": [], 
             "Type": "SYSTEM_ORGAN_SITE", 
             "Id": 3 
         }, 
         { 
             "Category": "ANATOMY", 
             "BeginOffset": 39, 
             "EndOffset": 52, 
             "Text": "oropharyngeal", 
             "Traits": [], 
             "SNOMEDCTConcepts": [ 
\overline{a} "Code": "31389004", 
                     "Score": Float, 
                     "Description": "Oropharyngeal structure (body structure)" 
                 }, 
\overline{a} "Code": "33431000119109", 
                     "Score": Float, 
                     "Description": "Lesion of oropharynx (disorder)" 
\qquad \qquad \text{ }
```

```
\overline{a} "Code": "263376008", 
                     "Score": Float, 
                     "Description": "Entire oropharynx (body structure)" 
                 }, 
\overline{a} "Code": "716151000", 
                     "Score": Float, 
                     "Description": "Structure of oropharynx and/or hypopharynx and/or 
 larynx (body structure)" 
                 }, 
\overline{a} "Code": "764786007", 
                     "Score": Float, 
                     "Description": "Oropharyngeal (intended site)" 
 } 
             ], 
             "Score": Float, 
             "Attributes": [], 
             "Type": "SYSTEM_ORGAN_SITE", 
             "Id": 5 
         }, 
         { 
             "Category": "MEDICAL_CONDITION", 
             "BeginOffset": 39, 
             "EndOffset": 59, 
             "Text": "oropharyngeal lesion", 
             "Traits": [ 
\overline{a} "Score": Float, 
                     "Name": "SIGN" 
 } 
             ], 
             "SNOMEDCTConcepts": [ 
\overline{a} "Code": "31389004", 
                     "Score": Float, 
                     "Description": "Oropharyngeal structure (body structure)" 
                 }, 
\overline{a} "Code": "33431000119109", 
                     "Score": Float, 
                     "Description": "Lesion of oropharynx (disorder)" 
\qquad \qquad \text{ }
```

```
\overline{a} "Code": "764786007", 
                  "Score": Float, 
                  "Description": "Oropharyngeal (intended site)" 
               }, 
\overline{a} "Code": "418664002", 
                  "Score": Float, 
                  "Description": "Oropharyngeal route (qualifier value)" 
               }, 
\overline{a} "Code": "110162001", 
                  "Score": Float, 
                  "Description": "Abrasion of oropharynx (disorder)" 
 } 
           ], 
           "Score": Float, 
           "Attributes": [ 
\overline{a} "Category": "ANATOMY", 
                  "RelationshipScore": Float, 
                  "EndOffset": 5, 
                  "Text": "HEENT", 
                  "Traits": [], 
                  "SNOMEDCTConcepts": [ 
 { 
                          "Code": "69536005", 
                          "Score": Float, 
                          "Description": "Head structure (body structure)" 
\}, \{ { 
                          "Code": "429031000124106", 
                          "Score": Float, 
                          "Description": "Review of systems, head, ear, eyes, nose 
 and throat (procedure)" 
\}, \{ { 
                          "Code": "385383008", 
                          "Score": Float, 
                          "Description": "Ear, nose and throat structure (body 
 structure)" 
\}, \{ { 
                          "Code": "64237003",
```

```
 "Score": Float, 
                            "Description": "Structure of left half of head (body 
  structure)" 
\}, \{ { 
                            "Code": "113028003", 
                            "Score": Float, 
                            "Description": "Ear, nose and throat examination 
  (procedure)" 
 } 
 ], 
                    "Score": Float, 
                    "RelationshipType": "SYSTEM_ORGAN_SITE", 
                    "Type": "SYSTEM_ORGAN_SITE", 
                    "Id": 0, 
                    "BeginOffset": 0 
 } 
            ], 
            "Type": "DX_NAME", 
            "Id": 4 
        } 
     ], 
     "SNOMEDCTDetails": { 
        "Edition": "US", 
        "VersionDate": "20200901", 
        "Language": "en" 
    }, 
     "Characters": { 
        "OriginalTextCharacters": 59 
     }, 
     "ModelVersion": "2.6.0.20220301"
}
```
# Ontologie, Verknüpfung, Batch-Analyse

Verwenden Sie Amazon Comprehend Medical, um Entitäten in klinischem Text zu erkennen, der in einem Amazon Simple Storage Service (Amazon S3) -Bucket gespeichert ist, und um diese Entitäten mit standardisierten Ontologien zu verknüpfen. Sie können die Batch-Analyse zur Verknüpfung von Ontologien verwenden, um entweder eine Sammlung von Dokumenten oder ein einzelnes Dokument mit bis zu 20.000 Zeichen zu analysieren. Mithilfe der Konsole oder der Batch-API-Operationen zur Ontologie-Verknüpfung können Sie Operationen zum Starten, Stoppen, Auflisten und Beschreiben laufender Batch-Analyseaufträge ausführen.

Preisinformationen für Chargenanalysen und andere Abläufe von Amazon Comprehend Medical finden Sie unter [Amazon Comprehend](https://aws.amazon.com/comprehend/medical/pricing/) Medical Pricing.

### Durchführung einer Chargenanalyse

Sie können einen Batch-Analyseauftrag entweder mit der Amazon Comprehend Medical-Konsole oder den Batch-API-Vorgängen von Amazon Comprehend Medical ausführen.

Durchführung einer Batch-Analyse mithilfe der API-Operationen

#### Voraussetzungen

Wenn Sie die Amazon Comprehend Medical API verwenden, erstellen Sie eine AWS Identity Access and Management (IAM) -Richtlinie und fügen Sie sie einer IAM-Rolle hinzu. [Weitere Informationen zu](https://docs.aws.amazon.com/IAM/latest/UserGuide/access_policies.html)  [IAM-Rollen und Vertrauensrichtlinien finden Sie unter IAM-Richtlinien und -Berechtigungen.](https://docs.aws.amazon.com/IAM/latest/UserGuide/access_policies.html)

- 1. Laden Sie Ihre Daten in einen S3-Bucket hoch.
- 2. Um einen neuen Analysejob zu starten, verwenden Sie die Operationen startIcd10cmInferenceJob, startsNoMedCT oder die Operationen. InferenceJob StartRxNormInferenceJob Geben Sie den Namen des Amazon S3 S3-Buckets an, der die Eingabedateien enthält, und den Namen des Amazon S3 S3-Buckets, an den Sie die Ausgabedateien senden möchten.
- 3. Überwachen Sie den Fortschritt des Jobs mithilfe von DescribeIcd10cmInferenceJob, DescribesNoMedCT oder operations. InferenceJob DescribeRxNormInferenceJob Darüber hinaus können Sie ListICD10CM, ListsNoMedCT und verwendenInferenceJobs, um den Status aller Ontologie-Link-Batch-Analyseaufträge zu überprüfen InferenceJobs. ListRxNormInferenceJobs
- 4. Wenn Sie einen laufenden Job beenden müssen, verwenden Sie StopICD10CM, StopsNoMedCT oder, um die Analyse zu beenden. InferenceJob InferenceJob StopRxNormInferenceJob
- 5. Die Ergebnisse Ihres Analysejobs finden Sie im S3-Ausgabe-Bucket, den Sie beim Start des Jobs konfiguriert haben.

Durchführen einer Batch-Analyse mithilfe der Konsole

1. Laden Sie Ihre Daten in einen S3-Bucket hoch.

- 2. Um einen neuen Analysejob zu starten, wählen Sie die Art der Analyse aus, die Sie durchführen möchten. Geben Sie dann den Namen des S3-Buckets an, der die Eingabedateien enthält, und den Namen des S3-Buckets, an den Sie die Ausgabedateien senden möchten.
- 3. Überwachen Sie den Status Ihres Jobs, solange er noch läuft. Von der Konsole aus können Sie alle Batch-Analysevorgänge und ihren Status einsehen, einschließlich wann die Analyse gestartet und beendet wurde.
- 4. Die Ergebnisse Ihres Analysejobs finden Sie im S3-Ausgabe-Bucket, den Sie beim Start des Jobs konfiguriert haben.

#### IAM-Richtlinien für Batch-Operationen

Die IAM-Rolle, die die Batch-API-Operationen von Amazon Comprehend Medical aufruft, muss über eine Richtlinie verfügen, die Zugriff auf die S3-Buckets gewährt, die die Eingabe- und Ausgabedateien enthalten. Der IAM-Rolle muss außerdem eine Vertrauensbeziehung zugewiesen werden, damit der Amazon Comprehend Medical Medical-Service diese Rolle übernehmen kann. [Weitere Informationen zu IAM-Rollen und Vertrauensrichtlinien finden Sie unter IAM-Rollen.](https://docs.aws.amazon.com/IAM/latest/UserGuide/id_roles.html)

Für die Rolle muss die folgende Richtlinie gelten:

```
{ 
      "Version": "2012-10-17", 
      "Statement": [ 
          { 
               "Action": [ 
                    "s3:GetObject" 
               ], 
               "Resource": [ 
                    "arn:aws:s3:::input-bucket/*" 
               ], 
                "Effect": "Allow" 
          }, 
          { 
               "Action": [ 
                    "s3:ListBucket" 
               ], 
                "Resource": [ 
                    "arn:aws:s3:::input-bucket", 
                    "arn:aws:s3:::output-bucket", 
               ], 
               "Effect": "Allow"
```

```
 }, 
           { 
                "Action": [ 
                     "s3:PutObject" 
                ], 
                "Resource": [ 
                     " arn:aws:s3:::output-bucket/*" 
                ], 
                "Effect": "Allow" 
           } 
      ]
}
```
Die Rolle muss die folgende Vertrauensbeziehung haben. Es wird empfohlen, die Tasten aws:SourceAccount und aws:SourceArn Condition zu verwenden, um das Sicherheitsproblem Confused Deputy zu vermeiden. Weitere Informationen zum Problem mit dem verwirrten Stellvertreter und darüber, wie Sie Ihr AWS Konto schützen können, finden Sie in [der IAM-Dokumentation unter](https://docs.aws.amazon.com/IAM/latest/UserGuide/confused-deputy.html)  [Das Problem mit dem verwirrten Stellvertreter.](https://docs.aws.amazon.com/IAM/latest/UserGuide/confused-deputy.html)

```
{ 
    "Version":"2012-10-17", 
    "Statement":[ 
       { 
           "Effect":"Allow", 
           "Principal":{ 
               "Service":[ 
                  "comprehendmedical.amazonaws.com" 
             \mathbf{1} }, 
           "Action":"sts:AssumeRole", 
           "Condition": { 
               "StringEquals": { 
                  "aws:SourceAccount": "account_id" 
              }, 
               "ArnLike": { 
                  "aws:SourceArn": "arn:aws:comprehendmedical:region:account_id:*" 
              } 
 } 
        }
```
}

 $\mathbf{I}$ 

### Ausgabedateien für die Batch-Analyse

Amazon Comprehend Medical erstellt eine Ausgabedatei für jede Eingabedatei im Stapel. Die Datei hat die Erweiterung. .out Amazon Comprehend Medical erstellt zunächst ein Verzeichnis im S3-Ausgabe-Bucket mit dem Namen *AwsAccountIdJobType*- - *JobId*und schreibt dann alle Ausgabedateien für den Batch in dieses Verzeichnis. Amazon Comprehend Medical erstellt dieses neue Verzeichnis, sodass die Ausgabe eines Jobs nicht die Ausgabe eines anderen Jobs überschreibt.

Ein Batch-Vorgang erzeugt dieselbe Ausgabe wie ein synchroner Vorgang.

Jeder Batchvorgang erzeugt die folgenden drei Manifestdateien, die Informationen über den Auftrag enthalten:

- Manifest— Fasst den Job zusammen. Stellt Informationen über die für den Job verwendeten Parameter, die Gesamtgröße des Jobs und die Anzahl der verarbeiteten Dateien bereit.
- Success— Stellt Informationen zu den Dateien bereit, die erfolgreich verarbeitet wurden. Beinhaltet den Namen der Eingabe- und Ausgabedatei sowie die Größe der Eingabedatei.
- Unprocessed— Führt Dateien auf, die der Batch-Job nicht verarbeitet hat, mit Fehlercodes und Fehlermeldungen pro Datei.

Amazon Comprehend Medical schreibt die Dateien in das Ausgabeverzeichnis, das Sie für den Batch-Job angegeben haben. Die Übersichtsmanifestdatei wird zusammen mit einem Ordner mit dem Titel in den Ausgabeordner geschrieben. Manifest\_AccountId-Operation-JobId Im Manifestordner befinden sich der success Ordner, der das Erfolgsmanifest enthält, und der failed Ordner, der das unverarbeitete Dateimanifest enthält. Die folgenden Abschnitte zeigen die Struktur der Manifestdateien.

#### Batch-Manifestdatei

Im Folgenden ist die JSON-Struktur der Batch-Manifestdatei dargestellt.

```
{"Summary" : 
     {"Status" : "COMPLETED | FAILED | PARTIAL_SUCCESS | STOPPED", 
     "JobType" : "ICD10CMInference | RxNormInference | SNOMEDCTInference", 
     "InputDataConfiguration" : {
```

```
 "Bucket" : "input bucket", 
         "Path" : "path to files/account ID-job type-job ID" 
     }, "OutputDataConfiguration" : { 
         "Bucket" : "output bucket", 
         "Path" : "path to files" 
     }, 
     "InputFileCount" : number of files in input bucket, 
     "TotalMeteredCharacters" : total characters processed from all files, 
     "UnprocessedFilesCount" : number of files not processed, 
     "SuccessFilesCount" : total number of files processed, 
     "TotalDurationSeconds" : time required for processing, 
     "SuccessfulFilesListLocation" : "path to file", 
     "UnprocessedFilesListLocation" : "path to file", 
     "FailedJobErrorMessage": "error message or if not applicable, 
               The status of the job is completed" 
     } 
}
```
#### Manifest-Datei für den Erfolg

Im Folgenden finden Sie die JSON-Struktur der Datei, die Informationen über erfolgreich verarbeitete Dateien enthält.

```
{ 
     "Files": [{ 
              "Input": "input path/input file name", 
              "Output": "output path/output file name", 
              "InputSize": size in bytes of input file
         }, 
         { 
              "Input": "input path/input file name", 
              "Output": "output path/output file name", 
              "InputSize": size in bytes of input file
      }]
}
```
#### Unverarbeitete Manifestdatei

Im Folgenden finden Sie die JSON-Struktur der Manifestdatei, die Informationen zu unverarbeiteten Dateien enthält.

{

```
 "Files" : [ { 
       "Input": "file_name_that_failed", 
       "ErrorCode": "error code for exception", 
       "ErrorMessage": "explanation of the error code and suggestions" 
   }, 
   { ...} 
   ]
}
```
# Sicherheit in Amazon Comprehend Medical

Cloud-Sicherheit hat höchste AWS Priorität. Als AWS Kunde profitieren Sie von einer Rechenzentrums- und Netzwerkarchitektur, die darauf ausgelegt sind, die Anforderungen der sicherheitssensibelsten Unternehmen zu erfüllen.

Sicherheit ist eine gemeinsame Verantwortung von Ihnen AWS und Ihnen. Das [Modell der geteilten](https://aws.amazon.com/compliance/shared-responsibility-model/) [Verantwortung](https://aws.amazon.com/compliance/shared-responsibility-model/) beschreibt dies als Sicherheit der Cloud selbst und Sicherheit in der Cloud:

- Sicherheit der Cloud AWS ist verantwortlich für den Schutz der Infrastruktur, die AWS Dienste in der AWS Cloud ausführt. AWS bietet Ihnen auch Dienste, die Sie sicher nutzen können. Externe Prüfer testen und verifizieren regelmäßig die Wirksamkeit unserer Sicherheitsmaßnahmen im Rahmen der [AWS](https://aws.amazon.com/compliance/programs/) . Weitere Informationen zu den Compliance-Programmen, die für Amazon Comprehend Medical gelten, finden Sie unter [AWS-Services in Umfang nach Compliance-](https://aws.amazon.com/compliance/services-in-scope/)[Programm](https://aws.amazon.com/compliance/services-in-scope/) .
- Sicherheit in der Cloud Ihre Verantwortung richtet sich nach dem AWS Service, den Sie nutzen. Sie sind auch für andere Faktoren verantwortlich, etwa für die Vertraulichkeit Ihrer Daten, für die Anforderungen Ihres Unternehmens und für die geltenden Gesetze und Vorschriften.

Diese Dokumentation hilft Ihnen zu verstehen, wie Sie das Modell der gemeinsamen Verantwortung bei der Verwendung von Comprehend Medical anwenden können. In den folgenden Themen erfahren Sie, wie Sie Comprehend Medical konfigurieren, um Ihre Sicherheits- und Compliance-Ziele zu erreichen. Sie erfahren auch, wie Sie andere AWS-Services nutzen können, die Sie bei der Überwachung und Sicherung Ihrer Comprehend Medical-Ressourcen unterstützen.

#### Themen

- [Datenschutz bei Amazon Comprehend Medical](#page-73-0)
- [Identitäts- und Zugriffsverwaltung in Amazon Comprehend Medical](#page-74-0)
- [Protokollieren von Amazon Comprehend Medical API-Aufrufen mithilfe vonAWS CloudTrail](#page-87-0)
- [Konformitätsprüfung für Amazon Comprehend Medical](#page-90-0)
- [Resilienz bei Amazon Comprehend Medical](#page-91-0)
- [Infrastruktursicherheit in Amazon Comprehend Medical](#page-91-1)

## <span id="page-73-0"></span>Datenschutz bei Amazon Comprehend Medical

Das [Modell der AWS gemeinsamen Verantwortung](https://aws.amazon.com/compliance/shared-responsibility-model/) gilt für den Datenschutz in Amazon Comprehend Medical. Wie in diesem Modell beschrieben, AWS ist verantwortlich für den Schutz der globalen Infrastruktur, auf der alle Systeme laufen. AWS Cloud Sie sind dafür verantwortlich, die Kontrolle über Ihre in dieser Infrastruktur gehosteten Inhalte zu behalten. Sie sind auch für die Sicherheitskonfiguration und die Verwaltungsaufgaben für die von Ihnen verwendeten AWS-Services verantwortlich. Weitere Informationen zum Datenschutz finden Sie unter [Häufig gestellte Fragen zum](https://aws.amazon.com/compliance/data-privacy-faq) [Datenschutz.](https://aws.amazon.com/compliance/data-privacy-faq) Informationen zum Datenschutz in Europa finden Sie im Blog-Beitrag [AWS -Modell der](https://aws.amazon.com/blogs/security/the-aws-shared-responsibility-model-and-gdpr/) [geteilten Verantwortung und in der DSGVO](https://aws.amazon.com/blogs/security/the-aws-shared-responsibility-model-and-gdpr/) im AWS -Sicherheitsblog.

Aus Datenschutzgründen empfehlen wir, dass Sie AWS-Konto Anmeldeinformationen schützen und einzelne Benutzer mit AWS IAM Identity Center oder AWS Identity and Access Management (IAM) einrichten. So erhält jeder Benutzer nur die Berechtigungen, die zum Durchführen seiner Aufgaben erforderlich sind. Außerdem empfehlen wir, die Daten mit folgenden Methoden schützen:

- Verwenden Sie für jedes Konto die Multi-Faktor-Authentifizierung (MFA).
- Verwenden Sie SSL/TLS, um mit Ressourcen zu kommunizieren. AWS Wir benötigen TLS 1.2 und empfehlen TLS 1.3.
- Richten Sie die API und die Protokollierung von Benutzeraktivitäten mit ein. AWS CloudTrail
- Verwenden Sie AWS Verschlüsselungslösungen zusammen mit allen darin enthaltenen Standardsicherheitskontrollen AWS-Services.
- Verwenden Sie erweiterte verwaltete Sicherheitsservices wie Amazon Macie, die dabei helfen, in Amazon S3 gespeicherte persönliche Daten zu erkennen und zu schützen.
- Wenn Sie für den Zugriff AWS über eine Befehlszeilenschnittstelle oder eine API FIPS 140-2 validierte kryptografische Module benötigen, verwenden Sie einen FIPS-Endpunkt. Weitere Informationen über verfügbare FIPS-Endpunkte finden Sie unter [Federal Information Processing](https://aws.amazon.com/compliance/fips/)  [Standard \(FIPS\) 140-2.](https://aws.amazon.com/compliance/fips/)

Wir empfehlen dringend, in Freitextfeldern, z. B. im Feld Name, keine vertraulichen oder sensiblen Informationen wie die E-Mail-Adressen Ihrer Kunden einzugeben. Dies gilt auch, wenn Sie mit Comprehend Medical oder anderen AWS-Services über die Konsole AWS CLI, API oder AWS SDKs arbeiten. Alle Daten, die Sie in Tags oder Freitextfelder eingeben, die für Namen verwendet werden, können für Abrechnungs- oder Diagnoseprotokolle verwendet werden. Wenn Sie eine URL für einen externen Server bereitstellen, empfehlen wir dringend, keine Anmeldeinformationen zur Validierung Ihrer Anforderung an den betreffenden Server in die URL einzuschließen.

# <span id="page-74-0"></span>Identitäts- und Zugriffsverwaltung in Amazon Comprehend Medical

Für den Zugriff auf Comprehend Medical sind Anmeldeinformationen erforderlich, die AWS zur Authentifizierung Ihrer Anfragen verwenden kann. Diese Anmeldeinformationen müssen über Berechtigungen für den Zugriff auf die Aktionen von Comprehend Medical verfügen. [AWS Identity](https://docs.aws.amazon.com/IAM/latest/UserGuide/introduction.html) [and Access Management \(IAM\)](https://docs.aws.amazon.com/IAM/latest/UserGuide/introduction.html) kann Ihnen helfen, Ihre Ressourcen zu schützen, indem es kontrolliert, wer darauf zugreifen kann. In den folgenden Abschnitten finden Sie Einzelheiten dazu, wie Sie IAM mit Comprehend Medical verwenden können.

- [Authentifizierung](#page-74-1)
- [Zugriffskontrolle](#page-75-0)

### <span id="page-74-1"></span>Authentifizierung

Sie müssen Benutzern Berechtigungen zur Interaktion mit Amazon Comprehend Medical erteilen. Für Benutzer, die vollen Zugriff benötigen, verwenden Sie. ComprehendMedicalFullAccess

Um Zugriff zu gewähren, fügen Sie Ihren Benutzern, Gruppen oder Rollen Berechtigungen hinzu:

• Benutzer und Gruppen in AWS IAM Identity Center:

Erstellen Sie einen Berechtigungssatz. Befolgen Sie die Anweisungen unter [Erstellen eines](https://docs.aws.amazon.com/singlesignon/latest/userguide/howtocreatepermissionset.html)  [Berechtigungssatzes](https://docs.aws.amazon.com/singlesignon/latest/userguide/howtocreatepermissionset.html) im AWS IAM Identity Center -Benutzerhandbuch.

• Benutzer, die in IAM über einen Identitätsanbieter verwaltet werden:

Erstellen Sie eine Rolle für den Identitätsverbund. Befolgen Sie die Anweisungen unter [Erstellen](https://docs.aws.amazon.com/IAM/latest/UserGuide/id_roles_create_for-idp.html)  [einer Rolle für einen externen Identitätsanbieter \(Verbund\)](https://docs.aws.amazon.com/IAM/latest/UserGuide/id_roles_create_for-idp.html) im IAM-Benutzerhandbuch.

- IAM-Benutzer:
	- Erstellen Sie eine Rolle, die Ihr Benutzer annehmen kann. Folgen Sie den Anweisungen unter [Erstellen einer Rolle für einen IAM-Benutzer](https://docs.aws.amazon.com/IAM/latest/UserGuide/id_roles_create_for-user.html) im IAM-Benutzerhandbuch.
	- (Nicht empfohlen) Weisen Sie einem Benutzer eine Richtlinie direkt zu oder fügen Sie einen Benutzer zu einer Benutzergruppe hinzu. Befolgen Sie die Anweisungen unter [Hinzufügen von](https://docs.aws.amazon.com/IAM/latest/UserGuide/id_users_change-permissions.html#users_change_permissions-add-console) [Berechtigungen zu einem Benutzer \(Konsole\)](https://docs.aws.amazon.com/IAM/latest/UserGuide/id_users_change-permissions.html#users_change_permissions-add-console) im IAM-Benutzerhandbuch.

Um die asynchronen Abläufe von Amazon Comprehend Medical nutzen zu können, benötigen Sie außerdem eine Servicerolle.

Eine Servicerolle ist eine [IAM-Rolle](https://docs.aws.amazon.com/IAM/latest/UserGuide/id_roles.html), die ein Service annimmt, um Aktionen in Ihrem Namen auszuführen. Ein IAM-Administrator kann eine Servicerolle innerhalb von IAM erstellen, ändern und löschen. Weitere Informationen finden Sie unter [Erstellen einer Rolle zum Delegieren von](https://docs.aws.amazon.com/IAM/latest/UserGuide/id_roles_create_for-service.html) [Berechtigungen an einen AWS-Service](https://docs.aws.amazon.com/IAM/latest/UserGuide/id_roles_create_for-service.html) im IAM-Benutzerhandbuch.

Weitere Informationen zur Angabe von Amazon Comprehend Medical als Hauptdienst finden Sie unter. [Rollenbasierte Berechtigungen sind für Batch-Operationen erforderlich](#page-83-0)

### <span id="page-75-0"></span>**Zugriffskontrolle**

Zur Authentifizierung Ihrer Anforderungen benötigen Sie gültige Anmeldeinformationen. Die Anmeldeinformationen müssen berechtigt sein, eine Amazon Comprehend Medical Medical-Aktion aufzurufen.

In den folgenden Abschnitten wird beschrieben, wie Sie Berechtigungen für Amazon Comprehend Medical verwalten. Wir empfehlen Ihnen, zunächst die Übersicht zu lesen.

- [Überblick über die Verwaltung von Zugriffsberechtigungen für Amazon Comprehend Medical](#page-75-1)  [Medical-Ressourcen](#page-75-1)
- [Verwenden von identitätsbasierten Richtlinien \(IAM-Richtlinien\) für Amazon Comprehend Medical](#page-79-0)

### Themen

- [Überblick über die Verwaltung von Zugriffsberechtigungen für Amazon Comprehend Medical](#page-75-1)  [Medical-Ressourcen](#page-75-1)
- [Verwenden von identitätsbasierten Richtlinien \(IAM-Richtlinien\) für Amazon Comprehend Medical](#page-79-0)
- [Amazon Comprehend Medical API-Berechtigungen: Referenz zu Aktionen, Ressourcen und](#page-86-0) [Bedingungen](#page-86-0)

# <span id="page-75-1"></span>Überblick über die Verwaltung von Zugriffsberechtigungen für Amazon Comprehend Medical Medical-Ressourcen

Berechtigungsrichtlinien regeln den Zugriff auf eine Aktion. Ein Kontoadministrator fügt IAM-Identitäten Berechtigungsrichtlinien zu, um den Zugriff auf Aktionen zu verwalten. IAM-Identitäten umfassen Benutzer, Gruppen und Rollen.

#### **a** Note

Ein Kontoadministrator (oder Administratorbenutzer) ist ein Benutzer mit Administratorrechten. Weitere Informationen finden Sie unter [Bewährte Methoden für IAM](https://docs.aws.amazon.com/IAM/latest/UserGuide/best-practices.html) im IAM-Benutzerhandbuch.

Wenn Sie Berechtigungen erteilen, entscheiden Sie, wem und welchen Aktionen die Berechtigungen erteilt werden.

#### Themen

- [Zugriff auf Aktionen verwalten](#page-76-0)
- [Festlegen der Richtlinienelemente: Aktionen, Effekte und Prinzipale](#page-78-0)
- [Angeben von Bedingungen in einer Richtlinie](#page-78-1)

### <span id="page-76-0"></span>Zugriff auf Aktionen verwalten

Eine Berechtigungsrichtlinie beschreibt, wer Zugriff auf welche Objekte hat. Im folgenden Abschnitt werden die Optionen für Berechtigungsrichtlinien erläutert.

#### **a** Note

In diesem Abschnitt wird IAM im Kontext von Amazon Comprehend Medical erklärt. Er enthält keine detaillierten Informationen über den IAM-Service. [Weitere Informationen zu](https://docs.aws.amazon.com/IAM/latest/UserGuide/introduction.html) [IAM finden Sie unter Was ist IAM?](https://docs.aws.amazon.com/IAM/latest/UserGuide/introduction.html) im IAM-Benutzerhandbuch. Informationen zur Syntax und Beschreibungen der IAM-Richtlinien finden Sie unter [AWS IAM Policy Reference](https://docs.aws.amazon.com/IAM/latest/UserGuide/reference_policies.html) im IAM-Benutzerhandbuch.

Richtlinien, die mit einer IAM-Identität verknüpft sind, sind identitätsbasierte Richtlinien. Richtlinien, die einer Ressource zugeordnet sind, sind ressourcenbasierte Richtlinien. Amazon Comprehend Medical unterstützt nur identitätsbasierte Richtlinien.

Identitätsbasierte Richtlinien (IAM-Richtlinien)

Richtlinien können IAM-Identitäten angefügt werden. Nachfolgend finden Sie zwei Beispiele.

- Fügen Sie einem Benutzer oder einer Gruppe in Ihrem Konto eine Berechtigungsrichtlinie hinzu. Um einem Benutzer oder einer Benutzergruppe zu ermöglichen, eine Amazon Comprehend Medical Medical-Aktion aufzurufen, fügen Sie einem Benutzer eine Berechtigungsrichtlinie hinzu. Hängen Sie eine Richtlinie an eine Gruppe an, zu der der Benutzer gehört.
- Hängen Sie einer Rolle eine Berechtigungsrichtlinie an, um kontoübergreifende Berechtigungen zu gewähren. Um kontoübergreifende Berechtigungen zu gewähren, fügen Sie einer IAM-Rolle eine identitätsbasierte Richtlinie hinzu. Beispielsweise kann der Administrator in Konto A eine Rolle erstellen, um einem anderen Konto kontenübergreifende Berechtigungen zu gewähren. Nennen Sie es in diesem Beispiel Konto B, was auch ein AWS-Service sein könnte.
	- 1. Der Administrator von Konto A erstellt eine IAM-Rolle und fügt der Rolle eine Richtlinie hinzu, die Berechtigungen für Ressourcen in Konto A gewährt.
	- 2. Der Administrator von Konto A weist der Rolle eine Vertrauensrichtlinie zu. Die Richtlinie identifiziert Konto B als den Principal, der die Rolle übernehmen kann.
	- 3. Der Administrator von Konto B kann dann die Berechtigungen zur Übernahme der Rolle an alle Benutzer in Konto B delegieren. Dadurch können Benutzer in Konto B Ressourcen in Konto A erstellen oder darauf zugreifen. Wenn Sie einem AWS-Service die Berechtigungen zur Übernahme der Rolle gewähren möchten, kann der Principal in der Vertrauensrichtlinie auch ein AWS-Serviceprinzipal sein.

Weitere Informationen zum Delegieren von Berechtigungen mithilfe von IAM finden Sie unter [Zugriffsverwaltung](https://docs.aws.amazon.com/IAM/latest/UserGuide/access.html) im IAM-Benutzerhandbuch.

Weitere Informationen zur Verwendung identitätsbasierter Richtlinien mit Amazon Comprehend Medical finden Sie unter. [Verwenden von identitätsbasierten Richtlinien \(IAM-Richtlinien\) für Amazon](#page-79-0)  [Comprehend Medical](#page-79-0) Weitere Informationen zu Benutzern, Gruppen, Rollen und Berechtigungen finden Sie im Thema [Identitäten \(Benutzer, Gruppen und Rollen\)](https://docs.aws.amazon.com/IAM/latest/UserGuide/id.html) im IAM-Benutzerhandbuch.

#### Ressourcenbasierte Richtlinien

Andere Dienste, wie z. B., unterstützen ressourcenbasierte AWS Lambda Berechtigungsrichtlinien. Beispielsweise können Sie einem S3 Bucket eine Richtlinie zuweisen, um die Zugriffsberechtigungen für diesen Bucket zu verwalten. Amazon Comprehend Medical unterstützt keine ressourcenbasierten Richtlinien.

### <span id="page-78-0"></span>Festlegen der Richtlinienelemente: Aktionen, Effekte und Prinzipale

Amazon Comprehend Medical definiert eine Reihe von API-Operationen. Um Berechtigungen für diese API-Operationen zu gewähren, definiert Amazon Comprehend Medical eine Reihe von Aktionen, die Sie in einer Richtlinie angeben können.

Die vier Punkte hier sind die grundlegendsten politischen Elemente.

- Ressource Verwenden Sie in einer Richtlinie einen Amazon-Ressourcennamen (ARN), um die Ressource zu identifizieren, für die die Richtlinie gilt. Für Amazon Comprehend Medical ist die Ressource immer. "\*"
- Aktion Verwenden Sie Aktionsschlüsselwörter, um Vorgänge zu identifizieren, die Sie zulassen oder verweigern möchten. Je nach dem angegebenen Effekt wird dem Benutzer beispielsweise die Erlaubnis zur Durchführung des Amazon Comprehend Medical Medical-Vorgangs gewährt oder verweigert. comprehendmedical:DetectEntities DetectEntities
- Wirkung Geben Sie die Wirkung der Aktion an, die eintritt, wenn der Benutzer die bestimmte Aktion anfordert — entweder zulassen oder ablehnen. Wenn Sie den Zugriff auf eine Ressource nicht ausdrücklich gestatten ("Allow"), wird er automatisch verweigert. Sie können den Zugriff auf eine Ressource auch explizit verweigern. So können Sie zum Beispiel sicherstellen, dass ein Benutzer nicht auf die Ressource zugreifen kann, auch wenn der Zugriff durch eine andere Richtlinie gestattet wird.
- Principal In identitätsbasierten Richtlinien ist der Benutzer, dem die Richtlinie zugeordnet ist, der implizite Prinzipal.

Weitere Informationen zur Syntax und Beschreibung der IAM-Richtlinien finden Sie unter [AWS IAM-](https://docs.aws.amazon.com/IAM/latest/UserGuide/reference_policies.html)[Richtlinienreferenz](https://docs.aws.amazon.com/IAM/latest/UserGuide/reference_policies.html) im IAM-Benutzerhandbuch.

Eine Tabelle mit allen Amazon Comprehend Medical API-Aktionen finden Sie unter. [Amazon](#page-86-0)  [Comprehend Medical API-Berechtigungen: Referenz zu Aktionen, Ressourcen und Bedingungen](#page-86-0)

### <span id="page-78-1"></span>Angeben von Bedingungen in einer Richtlinie

Wenn Sie Berechtigungen gewähren, verwenden Sie die Sprache der IAM-Richtlinie, um die Bedingungen festzulegen, unter denen eine Richtlinie wirksam werden soll. Beispielsweise kann festgelegt werden, dass eine Richtlinie erst ab einem bestimmten Datum gilt. Weitere Informationen zum Angeben von Bedingungen in einer Richtliniensyntax finden Sie im Thema [Bedingung](https://docs.aws.amazon.com/IAM/latest/UserGuide/reference_policies_elements.html#Condition) im IAM Benutzerhandbuch.

AWS stellt eine Reihe vordefinierter Bedingungsschlüssel für alle AWS-Services bereit, die IAM für die Zugriffskontrolle unterstützen. Sie können beispielsweise die Bedingung aws:userid verwenden, um eine bestimmte AWS-Kennung anzufordern, wenn eine Aktion angefragt wird. Weitere Informationen und eine vollständige Liste der AWS-Schlüssel finden Sie unter [Verfügbare](https://docs.aws.amazon.com/IAM/latest/UserGuide/reference_policies_elements.html#AvailableKeys) [Schlüssel für Bedingungen](https://docs.aws.amazon.com/IAM/latest/UserGuide/reference_policies_elements.html#AvailableKeys) im IAM-Benutzerhandbuch.

<span id="page-79-0"></span>Amazon Comprehend Medical stellt keine zusätzlichen Zustandsschlüssel zur Verfügung.

## Verwenden von identitätsbasierten Richtlinien (IAM-Richtlinien) für Amazon Comprehend Medical

Dieses Thema zeigt Beispiele für identitätsbasierte Richtlinien. Die Beispiele zeigen, wie ein Kontoadministrator Berechtigungsrichtlinien an IAM-Identitäten anhängen kann. Auf diese Weise können Benutzer, Gruppen und Rollen Amazon Comprehend Medical Medical-Aktionen ausführen.

**A** Important

Um mehr über Berechtigungen zu erfahren, empfehlen wir. [Überblick über die Verwaltung](#page-75-1)  [von Zugriffsberechtigungen für Amazon Comprehend Medical Medical-Ressourcen](#page-75-1)

Diese Beispielrichtlinie ist erforderlich, um die Amazon Comprehend Medical Medical-Dokumentenanalyseaktionen verwenden zu können.

```
{ 
    "Version": "2012-10-17", 
    "Statement": [{ 
       "Sid": "AllowDetectActions", 
       "Effect": "Allow", 
       "Action": [ 
                  "comprehendmedical:DetectEntitiesV2", 
                  "comprehendmedical:DetectEntities", 
                  "comprehendmedical:DetectPHI", 
                  "comprehendmedical:StartEntitiesDetectionV2Job", 
                  "comprehendmedical:ListEntitiesDetectionV2Jobs", 
                  "comprehendmedical:DescribeEntitiesDetectionV2Job", 
                  "comprehendmedical:StopEntitiesDetectionV2Job", 
                  "comprehendmedical:StartPHIDtectionJob",
```

```
 "comprehendmedical:ListPHIDetectionJobs", 
                  "comprehendmedical:DescribePHIDetectionJob", 
                  "comprehendmedical:StopPHIDetectionJob", 
                  "comprehendmedical:StartRxNormInferenceJob", 
                  "comprehendmedical:ListRxNormInferenceJobs", 
                  "comprehendmedical:DescribeRxNormInferenceJob", 
                  "comprehendmedical:StopRxNormInferenceJob", 
                  "comprehendmedical:StartICD10CMInferenceJob", 
                  "comprehendmedical:ListICD10CMInferenceJobs", 
                  "comprehendmedical:DescribeICD10CMInferenceJob", 
                  "comprehendmedical:StopICD10CMInferenceJob", 
                  "comprehendmedical:StartSNOMEDCTInferenceJob", 
                  "comprehendmedical:ListSNOMEDCTInferenceJobs", 
                  "comprehendmedical:DescribeSNOMEDCTInferenceJob", 
                  "comprehendmedical:StopSNOMEDCTInferenceJob", 
                  "comprehendmedical:InferRxNorm", 
                  "comprehendmedical:InferICD10CM", 
                  "comprehendmedical:InferSNOMEDCT", 
               ], 
       "Resource": "*" 
       } 
   \mathbf{I}}
```
Die Richtlinie enthält eine Erklärung, die die Genehmigung zur Verwendung der Aktionen DetectEntities und DetectPHI erteilt.

Die Richtlinie gibt nicht das Principal-Element an, da in einer identitätsbasierten Richtlinie nicht der Prinzipal angegeben wird, der die Berechtigung erhält. Wenn Sie einem Benutzer eine Richtlinie anfügen, ist der Benutzer automatisch der Prinzipal. Wenn Sie einer IAM-Rolle eine Richtlinie zuordnen, erhält der in der Vertrauensrichtlinie der Rolle angegebene Principal die entsprechende Genehmigung.

Alle Amazon Comprehend Medical API-Aktionen und die Ressourcen, für die sie gelten, finden Sie unter. [Amazon Comprehend Medical API-Berechtigungen: Referenz zu Aktionen, Ressourcen und](#page-86-0) [Bedingungen](#page-86-0)

### <span id="page-81-0"></span>Für die Verwendung der Amazon Comprehend Medical Medical-Konsole sind Berechtigungen erforderlich

Die Referenztabelle für Berechtigungen listet die Amazon Comprehend Medical API-Operationen auf und zeigt die erforderlichen Berechtigungen für jeden Vorgang. Weitere Informationen zu den API-Berechtigungen von Amazon Comprehend Medical finden Sie unter. [Amazon Comprehend Medical](#page-86-0)  [API-Berechtigungen: Referenz zu Aktionen, Ressourcen und Bedingungen](#page-86-0)

Um die Amazon Comprehend Medical Medical-Konsole zu verwenden, gewähren Sie Berechtigungen für die in der folgenden Richtlinie aufgeführten Aktionen.

```
{ 
   "Version": "2012-10-17", 
   "Statement": [ 
       { 
           "Effect": "Allow", 
           "Action": [ 
              "iam:CreateRole", 
              "iam:CreatePolicy", 
              "iam:AttachRolePolicy" 
           ], 
           "Resource": "*" 
       }, 
       { 
           "Effect": "Allow", 
           "Action": "iam:PassRole", 
           "Resource": "*", 
           "Condition": { 
                  "StringEquals": { 
                       "iam:PassedToService": "comprehendmedical.amazonaws.com" 
 } 
 } 
       } 
    ]
}
```
Die Amazon Comprehend Medical Medical-Konsole benötigt diese Berechtigungen aus den folgenden Gründen:

• iamBerechtigungen zum Auflisten der verfügbaren IAM-Rollen für Ihr Konto.

Amazon Comprehend Medical **Entwicklerhandbuch** Entwicklerhandbuch **Entwicklerhandbuch** 

• s3Berechtigungen für den Zugriff auf die Amazon S3 S3-Buckets und Objekte, die die Daten enthalten.

Wenn Sie mit der Konsole einen asynchronen Batch-Job erstellen, können Sie auch eine IAM-Rolle für Ihren Job erstellen. Um eine IAM-Rolle mithilfe der Konsole zu erstellen, müssen Benutzern die hier aufgeführten zusätzlichen Berechtigungen zum Erstellen von IAM-Rollen und -Richtlinien sowie zum Anhängen von Richtlinien an Rollen erteilt werden.

```
{ 
   "Version": "2012-10-17", 
   "Statement": [ 
      { 
        "Action": [ 
           "iam:CreateRole", 
           "iam:CreatePolicy", 
           "iam:AttachRolePolicy" 
        ], 
        "Effect": "Allow", 
        "Resource": "*" 
      } 
   ]
}
```
Die Amazon Comprehend Medical Medical-Konsole benötigt diese Berechtigungen, um Rollen und Richtlinien zu erstellen und Rollen und Richtlinien anzuhängen. Die iam:PassRole Aktion ermöglicht es der Konsole, die Rolle an Amazon Comprehend Medical zu übergeben.

### Von AWS verwaltete (vordefinierte) Richtlinien für Amazon Comprehend Medical

Durch die Bereitstellung von eigenständigen IAM-Richtlinien, die von AWS erstellt und administriert werden, deckt AWS viele häufige Anwendungsfälle ab. Diese von AWS verwalteten Richtlinien erteilen die erforderlichen Berechtigungen für viele häufige Anwendungsfälle, sodass Sie nicht mühsam ermitteln müssen, welche Berechtigungen erforderlich sind. Weitere Informationen finden Sie unter [AWS-verwaltete Richtlinien](https://docs.aws.amazon.com/IAM/latest/UserGuide/access_policies_managed-vs-inline.html#aws-managed-policies) im IAM Benutzerhandbuch.

Die folgende von AWS verwaltete Richtlinie, die Sie Benutzern in Ihrem Konto zuordnen können, ist spezifisch für Amazon Comprehend Medical.

• ComprehendMedicalFullAccess— Gewährt vollen Zugriff auf die medizinischen Ressourcen von Amazon Comprehend. Beinhaltet die Erlaubnis, IAM-Rollen aufzulisten und abzurufen.

Sie müssen die folgenden zusätzlichen Richtlinien auf alle Benutzer anwenden, die Amazon Comprehend Medical verwenden:

```
{ 
     "Version": "2012-10-17", 
     "Statement": [ 
         { 
             "Effect": "Allow", 
             "Action": "iam:PassRole", 
             "Resource": "*", 
             "Condition": { 
                 "StringEquals": { 
                     "iam:PassedToService": "comprehendmedical.amazonaws.com" 
 } 
 } 
         } 
     ]
}
```
Sie können die Richtlinien für verwaltete Berechtigungen überprüfen, indem Sie sich bei der IAM-Konsole anmelden und dort nach bestimmten Richtlinien suchen.

Diese Richtlinien sind nur wirksam, wenn Sie AWS SDKs oder die AWS CLI verwenden.

Sie können auch Ihre eigenen IAM-Richtlinien erstellen, um Berechtigungen für Aktionen und Ressourcen von Amazon Comprehend Medical zu gewähren. Sie können diese benutzerdefinierten Richtlinien den IAM-Benutzern oder Gruppen zuordnen, für die sie erforderlich sind.

### <span id="page-83-0"></span>Rollenbasierte Berechtigungen sind für Batch-Operationen erforderlich

Um die asynchronen Vorgänge von Amazon Comprehend Medical zu verwenden, gewähren Sie Amazon Comprehend Medical Zugriff auf den Amazon S3 S3-Bucket, der Ihre Dokumentensammlung enthält. Erstellen Sie dazu in Ihrem Konto eine Datenzugriffsrolle, um dem Amazon Comprehend Medical Service Principal zu vertrauen. Weitere Informationen zum Erstellen einer Rolle finden Sie unter [Creating a Role to Delegate Permissions to an AWS Service](https://docs.aws.amazon.com/IAM/latest/UserGuide/id_roles_create_for-service.html) im AWS Identity and Access Management-Benutzerhandbuch.

Im Folgenden finden Sie die Vertrauensrichtlinie der Rolle.

```
{ 
     "Version": "2012-10-17", 
     "Statement": [ 
          { 
               "Effect": "Allow", 
               "Principal": { 
                    "Service": "comprehendmedical.amazonaws.com" 
               }, 
               "Action": "sts:AssumeRole" 
          } 
     ]
}
```
Nachdem Sie die Rolle erstellt haben, erstellen Sie eine Zugriffsrichtlinie für sie. Die Richtlinie sollte Amazon S3 GetObject und ListBucket Berechtigungen für den Amazon S3 S3-Bucket gewähren, der Ihre Eingabedaten enthält. Außerdem gewährt es Ihrem Amazon PutObject S3- Ausgabedaten-Bucket Berechtigungen für Amazon S3.

Die folgende Beispiel-Zugriffsrichtlinie enthält diese Berechtigungen.

```
{ 
      "Version": "2012-10-17", 
      "Statement": [ 
           { 
               "Action": [ 
                    "s3:GetObject" 
               ], 
               "Resource": [ 
                    "arn:aws:s3:::input bucket/*" 
               ], 
               "Effect": "Allow" 
          }, 
           { 
               "Action": [ 
                    "s3:ListBucket" 
               ], 
               "Resource": [ 
                    "arn:aws:s3:::input bucket" 
               ], 
               "Effect": "Allow"
```

```
 }, 
            { 
                 "Action": [ 
                       "s3:PutObject" 
                 ], 
                 "Resource": [ 
                       "arn:aws:s3:::output bucket/*" 
                 ], 
                 "Effect": "Allow" 
            } 
     \mathbf{I}}
```
Beispiele für vom Kunden verwaltete Richtlinien

In diesem Abschnitt finden Sie Beispielbenutzerrichtlinien, die Berechtigungen für verschiedene Amazon Comprehend Medical Medical-Aktionen gewähren. Diese Richtlinien sind nur wirksam, wenn Sie AWS SDKs oder die AWS CLI verwenden. Wenn Sie die Konsole verwenden, müssen Sie allen Amazon Comprehend Medical Medical-APIs Berechtigungen erteilen. Näheres hierzu finden Sie unter [Für die Verwendung der Amazon Comprehend Medical Medical-Konsole sind Berechtigungen](#page-81-0)  [erforderlich](#page-81-0).

#### **a** Note

In allen Beispielen werden die Region "us-east-2" und fiktive Konto-IDs verwendet.

#### Beispiele

Beispiel 1: Alle Amazon Comprehend Medical Medical-Aktionen zulassen

Nachdem Sie sich angemeldet haben AWS, richten Sie einen Administrator ein, der Ihr Konto verwaltet, einschließlich der Erstellung von Benutzern und der Verwaltung ihrer Berechtigungen.

Sie können wählen, ob Sie einen Benutzer erstellen möchten, der über Berechtigungen für alle Amazon Comprehend Comprehend-Aktionen verfügt. Stellen Sie sich diesen Benutzer als dienstspezifischen Administrator für die Arbeit mit Amazon Comprehend vor. Diesem Benutzer können Sie die folgende Berechtigungsrichtlinie zuweisen:

```
{ 
    "Version": "2012-10-17", 
    "Statement": [{ 
        "Sid": "AllowAllComprehendMedicalActions", 
        "Effect": "Allow", 
        "Action": [ 
            "comprehendmedical:*"], 
        "Resource": "*" 
        } 
   \mathbf{I}}
```
Beispiel 2: Nur Aktionen zulassen DetectEntities

Die folgende Berechtigungsrichtlinie gewährt Benutzern Berechtigungen zur Erkennung von Entitäten in Amazon Comprehend Medical, jedoch nicht zur Erkennung von PHI-Vorgängen.

```
{ 
    "Version": "2012-10-17", 
    "Statement": [{ 
       "Sid": "AllowDetectEntityActions", 
       "Effect": "Allow", 
       "Action": [ 
                  "comprehendedical:DetectEntities" 
               ], 
              "Resource": "*" 
 ] 
         } 
     ]
}
```
# <span id="page-86-0"></span>Amazon Comprehend Medical API-Berechtigungen: Referenz zu Aktionen, Ressourcen und Bedingungen

Verwenden Sie die folgende Tabelle als Referenz, wenn Sie eine Berechtigungsrichtlinie einrichten [Zugriffskontrolle](#page-75-0) und schreiben, die Sie einem Benutzer zuordnen können. Die Liste umfasst jeden Amazon Comprehend Medical API-Vorgang, die entsprechende Aktion, für die Sie Berechtigungen zur Durchführung der Aktion erteilen können, und die AWS-Ressource, für die Sie die Berechtigungen erteilen können. Die Aktionen geben Sie im Feld Action und den Wert für die Ressource im Feld Resource der Richtlinie an.

Um Bedingungen auszudrücken, können Sie AWS-Bedingungsschlüssel in Ihren Amazon Comprehend Medical Medical-Richtlinien verwenden. Eine vollständige Liste der Schlüssel finden Sie unter [Verfügbare Schlüssel](https://docs.aws.amazon.com/IAM/latest/UserGuide/reference_policies_elements.html#AvailableKeys) im IAM-Benutzerhandbuch.

### **a** Note

Um eine Aktion anzugeben, verwenden Sie das Präfix comprehendmedical: gefolgt vom Namen der API-Operation (z. B. comprehendmedical:DetectEntities).

# <span id="page-87-0"></span>Protokollieren von Amazon Comprehend Medical API-Aufrufen mithilfe vonAWS CloudTrail

Amazon Comprehend Medical ist inAWS CloudTrailaus. CloudTrail ist ein Service, der eine Aufzeichnung der von einem Benutzer, einer Rolle oder einerAWSService von Amazon Comprehend Medical aus. CloudTrail erfasst alle API-Aufrufe für Amazon Comprehend Medical als Ereignisse. Zu den erfassten Aufrufen gehören Aufrufe von der Amazon Comprehend Medical -Konsole und Codeaufrufe an die API-Operationen von Amazon Comprehend Medical. Wenn Sie einen Trail erstellen, können Sie die kontinuierliche Bereitstellung von CloudTrail-Ereignissen an einen Amazon-S3-Bucket, einschließlich Ereignissen für Amazon Comprehend Medical, aktivieren. Wenn Sie keinen Trail konfigurieren, können Sie die neuesten Ereignisse in der CloudTrail-Konsole trotzdem in Ereignisverlauf anzeigen. Anhand der von CloudTrail erfassten Informationen können Sie verschiedene Dinge festlegen, wie zum Beispiel:

- Die Anfrage, die an Amazon Comprehend Medical gestellt wurde
- Die IP-Adresse, von der die Anfrage erfolgt ist
- Wer die Anfrage gestellt hat
- Wann die Anfrage erfolgt ist
- Weitere Angaben

Weitere Informationen zu CloudTrail finden Sie im [AWS CloudTrail-Benutzerhandbuch.](https://docs.aws.amazon.com/awscloudtrail/latest/userguide/)

### Amazon Comprehend Medical in CloudTrail

CloudTrail wird beim Erstellen Ihres AWS-Kontos für Sie aktiviert. Wenn eine Aktivität in Amazon Comprehend Medical auftritt, wird diese Aktivität zusammen mit anderen in einem CloudTrail-Ereignis aufgezeichnetAWS-Service-Ereignisse inEreignisverlauf desaus. Sie können die neusten Ereignisse in Ihr AWS-Konto herunterladen und dort suchen und anzeigen. Weitere Informationen finden Sie unter [Anzeigen von Ereignissen mit dem CloudTrail-Ereignisverlauf.](https://docs.aws.amazon.com/awscloudtrail/latest/userguide/view-cloudtrail-events.html)

Für eine fortlaufende Aufzeichnung der Ereignisse in IhremAWS-Konto, einschließlich Ereignissen für Amazon Comprehend Medical, erstellen Sie einen Trail. Ein Trail ermöglicht es CloudTrail, Protokolldateien in einem Amazon-S3-Bucket bereitzustellen. Wenn Sie einen Pfad in der Konsole anlegen, gilt dieser für alle AWS-Regionen. Der Trail protokolliert Ereignisse aus allen Regionen in der AWS-Partition und stellt die Protokolldateien in dem von Ihnen angegebenen Amazon S3 Bucket bereit. Darüber hinaus können Sie andere AWS-Services konfigurieren, um die in den CloudTrail-Protokollen erfassten Ereignisdaten weiter zu analysieren und entsprechend zu agieren. Weitere Informationen finden Sie unter:

- [Übersicht zum Erstellen eines Trails](https://docs.aws.amazon.com/awscloudtrail/latest/userguide/cloudtrail-create-and-update-a-trail.html)
- [Von CloudTrail unterstützte Dienste und Integrationen](https://docs.aws.amazon.com/awscloudtrail/latest/userguide/cloudtrail-aws-service-specific-topics.html#cloudtrail-aws-service-specific-topics-integrations)
- [Konfigurieren von Amazon-SNS-Benachrichtigungen für CloudTrail](https://docs.aws.amazon.com/awscloudtrail/latest/userguide/getting_notifications_top_level.html)
- [Empfangen von CloudTrail-Protokolldateien aus mehreren Regionen](https://docs.aws.amazon.com/awscloudtrail/latest/userguide/receive-cloudtrail-log-files-from-multiple-regions.html) und [Empfangen von](https://docs.aws.amazon.com/awscloudtrail/latest/userguide/cloudtrail-receive-logs-from-multiple-accounts.html)  [CloudTrail-Protokolldateien aus mehreren Konten](https://docs.aws.amazon.com/awscloudtrail/latest/userguide/cloudtrail-receive-logs-from-multiple-accounts.html)

Alle Aktionen von Amazon Comprehend Medical werden von CloudTrail protokolliert und in dokumentie[rAmazon Comprehend Medical API Referenza](https://docs.aws.amazon.com/comprehend/latest/dg/API_Operations_AWS_Comprehend_Medical.html)us. Zum Beispiel generieren Aufrufe der Aktionen DetectEntitiesV2, DetectPHI und ListEntitiesDetectionV2Jobs Einträge in den CloudTrail-Protokolldateien.

Jeder Ereignis- oder Protokolleintrag enthält Informationen zu dem Benutzer, der die Anforderung generiert hat. Anhand der Identitätsinformationen zur Benutzeridentität können Sie Folgendes bestimmen:

- Ob die Anfrage mit Stammbenutzer- oder AWS Identity and Access Management (IAM)- Anmeldeinformationen ausgeführt wurde.
- Ob die Anforderung mit temporären Sicherheitsanmeldeinformationen für eine Rolle oder einen Verbundbenutzer ausgeführt wurde.
- Ob die Anforderung aus einem anderen AWS-Service gesendet wurde

Weitere Informationen finden Sie unter dem [CloudTrail userIdentity-Element](https://docs.aws.amazon.com/awscloudtrail/latest/userguide/cloudtrail-event-reference-user-identity.html).

### Protokolldateieinträge von Amazon Comprehend Medical

Ein Trail ist eine Konfiguration, durch die Ereignisse als Protokolldateien an den von Ihnen angegebenen Amazon-S3-Bucket übermittelt werden. CloudTrail-Protokolldateien können einen oder mehrere Einträge enthalten. Ein Ereignis stellt eine einzelne Anforderung aus einer beliebigen Quelle dar. Das Ereignis enthält unter anderem Informationen über die angeforderte Aktion, wie Datum und Uhrzeit oder Anforderungsparameter. CloudTrail-Protokolleinträge sind kein geordnetes Stack-Trace der öffentlichen API-Aufrufe und erscheinen daher in keiner bestimmten Reihenfolge.

Das folgende Beispiel zeigt einen CloudTrail-Protokolleintrag, der die Aktion DetectEntitiesV2 demonstriert.

```
\overline{a} "eventVersion": "1.05", 
         "userIdentity": { 
             "type": "IAMUser", 
             "principalId": "AIDACKCEVSQ6C2EXAMPLE", 
             "arn": "arn:aws:iam::123456789012:user/Mateo_Jackson", 
             "accountId": "123456789012", 
             "accessKeyId": "ASIAXHKUFODNN8EXAMPLE", 
             "sessionContext": { 
                 "sessionIssuer": { 
                     "type": "Role", 
                     "principalId": "AIDACKCEVSQ6C2EXAMPLE", 
                     "arn": "arn:aws:iam::123456789012:user/Mateo_Jackson", 
                     "accountId": "123456789012", 
                     "userName": "Mateo_Jackson" 
                 }, 
                 "webIdFederationData": {}, 
                 "attributes": { 
                     "mfaAuthenticated": "false", 
                     "creationDate": "2019-09-27T20:07:27Z" 
 } 
 } 
         }, 
         "eventTime": "2019-09-27T20:10:26Z", 
         "eventSource": "comprehendmedical.amazonaws.com", 
         "eventName": "DetectEntitiesV2", 
         "awsRegion": "us-east-1", 
         "sourceIPAddress": "702.21.198.166",
```

```
 "userAgent": "aws-internal/3 aws-sdk-java/1.11.590 
 Linux/4.9.184-0.1.ac.235.83.329.metal1.x86_64 OpenJDK_64-Bit_Server_VM/25.212-b03 
 java/1.8.0_212 vendor/Oracle_Corporation", 
        "requestParameters": null, 
        "responseElements": null, 
        "requestID": "8d85f2ec-EXAMPLE", 
        "eventID": "ae9be9b1-EXAMPLE", 
        "eventType": "AwsApiCall", 
        "recipientAccountId": "123456789012" 
    }
```
### <span id="page-90-0"></span>Konformitätsprüfung für Amazon Comprehend Medical

Externe Prüfer bewerten die Sicherheit und Konformität von Amazon Comprehend Medical im Rahmen mehrerer AWS Compliance-Programme. Hierzu zählen unter anderem PCI, FedRAMP und HIPAA. Sie können Prüfberichte von Drittanbietern unter herunterladen. AWS Artifact Weitere Informationen finden Sie unter [Herunterladen von Berichten in AWS Artifact.](https://docs.aws.amazon.com/artifact/latest/ug/downloading-documents.html)

Ihre Compliance-Verantwortung bei der Nutzung von Comprehend Medical hängt von der Sensibilität Ihrer Daten, den Compliance-Zielen Ihres Unternehmens und den geltenden Gesetzen und Vorschriften ab. AWS bietet die folgenden Ressourcen zur Unterstützung bei der Einhaltung von Vorschriften:

- [Kurzanleitungen für Sicherheit und Compliance](https://aws.amazon.com/quickstart/?awsf.quickstart-homepage-filter=categories%23security-identity-compliance)  In diesen Bereitstellungsleitfäden finden Sie wichtige Überlegungen zur Architektur sowie die einzelnen Schritte zur Bereitstellung von sicherheits- und Compliance-orientierten Basisumgebungen in AWS.
- Whitepaper "[Architecting for HIPAA Security and Compliance" In diesem Whitepaper](https://docs.aws.amazon.com/whitepapers/latest/architecting-hipaa-security-and-compliance-on-aws/architecting-hipaa-security-and-compliance-on-aws.html) wird beschrieben, wie Unternehmen HIPAA-konforme Anwendungen erstellen können AWS .
- [AWS Ressourcen zur Einhaltung](https://aws.amazon.com/compliance/resources/) von Vorschriften Diese Sammlung von Arbeitsmappen und Leitfäden kann auf Ihre Branche und Ihren Standort zutreffen.
- [AWS Config](https://docs.aws.amazon.com/config/latest/developerguide/evaluate-config.html) Dieser AWS Service bewertet, wie gut Ihre Ressourcenkonfigurationen den internen Praktiken, Branchenrichtlinien und Vorschriften entsprechen.
- [AWS Security Hub](https://docs.aws.amazon.com/securityhub/latest/userguide/what-is-securityhub.html) Dieser AWS Service bietet einen umfassenden Überblick über Ihren Sicherheitsstatus und hilft Ihnen AWS , die Einhaltung der Sicherheitsstandards und bewährten Verfahren der Sicherheitsbranche zu überprüfen.

Eine Liste der AWS Services im Rahmen bestimmter Compliance-Programme finden Sie unter [AWS-](https://aws.amazon.com/compliance/services-in-scope/)[Services in Umfang nach Compliance-Programmen](https://aws.amazon.com/compliance/services-in-scope/). Allgemeine Informationen finden Sie unter [AWS](https://aws.amazon.com/compliance/programs/)  [-Compliance-Programme](https://aws.amazon.com/compliance/programs/).

### <span id="page-91-0"></span>Resilienz bei Amazon Comprehend Medical

Die AWS globale Infrastruktur basiert auf AWS Regionen und Availability Zones. AWS Regionen bieten mehrere physisch getrennte und isolierte Availability Zones, die über Netzwerke mit niedriger Latenz, hohem Durchsatz und hoher Redundanz miteinander verbunden sind. Mithilfe von Availability Zones können Sie Anwendungen und Datenbanken erstellen und ausführen, die automatisch Failover zwischen Availability Zones ausführen, ohne dass es zu Unterbrechungen kommt. Availability Zones sind besser hoch verfügbar, fehlertoleranter und skalierbarer als herkömmliche Infrastrukturen mit einem oder mehreren Rechenzentren.

Weitere Informationen zu AWS Regionen und Availability Zones finden Sie unter [AWS Globale](https://aws.amazon.com/about-aws/global-infrastructure/) Infrastruktur.

## <span id="page-91-1"></span>Infrastruktursicherheit in Amazon Comprehend Medical

Als verwalteter Service ist Amazon Comprehend Medical durch die AWS globalen Netzwerksicherheitsverfahren geschützt, die im Whitepaper [Amazon Web Services:](https://d0.awsstatic.com/whitepapers/Security/AWS_Security_Whitepaper.pdf)  [Sicherheitsprozesse im Überblick](https://d0.awsstatic.com/whitepapers/Security/AWS_Security_Whitepaper.pdf) beschrieben sind.

Um über das Netzwerk auf Comprehend Medical zuzugreifen, verwenden Sie AWS veröffentlichte API-Aufrufe. Kunden müssen Transport Layer Security (TLS) 1.0 oder neuer unterstützen. Wir empfehlen TLS 1.2 oder neuer. Clients müssen außerdem Cipher Suites mit PFS (Perfect Forward Secrecy) wie DHE (Ephemeral Diffie-Hellman) oder ECDHE (Elliptic Curve Ephemeral Diffie-Hellman) unterstützen. Die meisten modernen Systeme, z. B. Java 7 und höher, unterstützen diese Modi.

Darüber hinaus müssen Anfragen mithilfe einer Zugriffsschlüssel-ID und eines geheimen Zugriffsschlüssels signiert werden, der einem AWS Identity and Access Management (IAM-) Prinzipal zugeordnet ist. Alternativ können Sie mit [AWS Security Token Service](https://docs.aws.amazon.com/STS/latest/APIReference/Welcome.html) (AWS STS) temporäre Sicherheitsanmeldeinformationen erstellen, um die Anforderungen zu signieren.

# Richtlinien und Kontingente

Beachten Sie bei der Verwendung von Amazon Comprehend Medical die folgenden Informationen.

#### **a** Note

- Amazon Comprehend Medical unterstützt die Zeichenkodierung in UTF-8-Englisch (EN).
- Amazon Comprehend Medical erlaubt keine aufeinanderfolgenden Schrägstriche (//) in Dateipfaden für asynchrone Jobs.

## Wichtiger Hinweis

Amazon Comprehend Medical ist kein Ersatz für professionelle medizinische Beratung, Diagnose oder Behandlung. Amazon Comprehend Medical bietet Konfidenzwerte, die das Maß an Vertrauen in die Genauigkeit der erkannten Entitäten angeben. Identifizieren Sie den richtigen Konfidenzschwellenwert für Ihren Anwendungsfall, und verwenden Sie hohe Konfidenzschwellenwerte in Situationen, die eine hohe Genauigkeit erfordern. Für bestimmte Anwendungsfälle sollten die Ergebnisse von entsprechend geschulten menschlichen Gutachtern kontrolliert und überprüft werden. Verwenden Sie Amazon Comprehend Medical in Patientenversorgungsszenarien nur, nachdem geschultes medizinisches Fachpersonal die Ergebnisse auf Richtigkeit und fundiertes medizinisches Urteilsvermögen überprüft hat.

# Unterstützte -Regionen

Eine Liste der AWS-Regionen, in denen Amazon Comprehend Medical verfügbar ist, finden Sie unter [AWS-Regionen und Endpunkte](https://docs.aws.amazon.com/general/latest/gr/rande.html#comprehend-med_region) in der Amazon Web Services General Reference.

# **Drosselung**

[Informationen zur Drosselung und Kontingente für Amazon Comprehend Medical sowie zur](https://docs.aws.amazon.com/general/latest/gr/aws_service_limits.html)  [Beantragung einer Kontingenterhöhung finden Sie unter AWS-Servicekontingente.](https://docs.aws.amazon.com/general/latest/gr/aws_service_limits.html)

# Kontingente insgesamt

Für Echtzeitanalysevorgänge (Sync) von Amazon Comprehend Medical gelten die folgenden Kontingente:

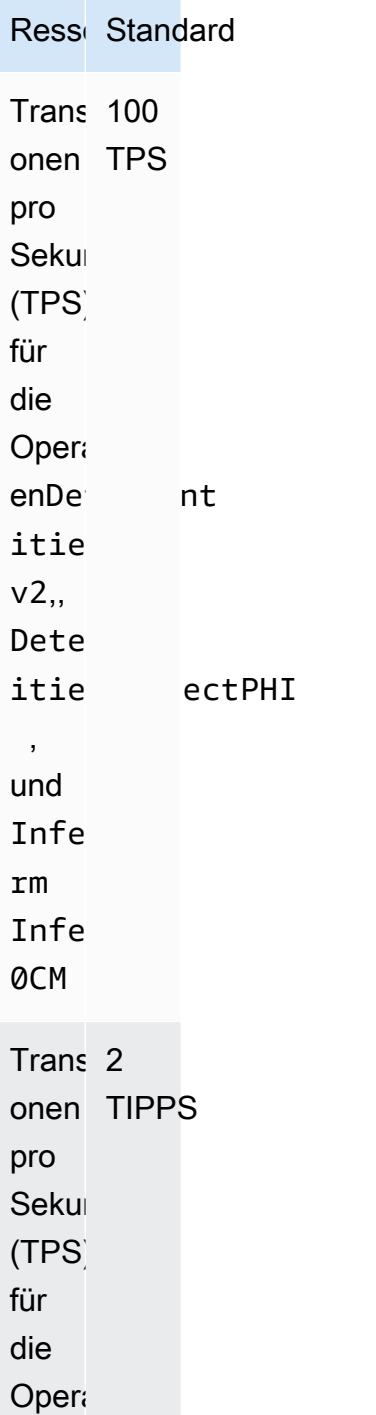

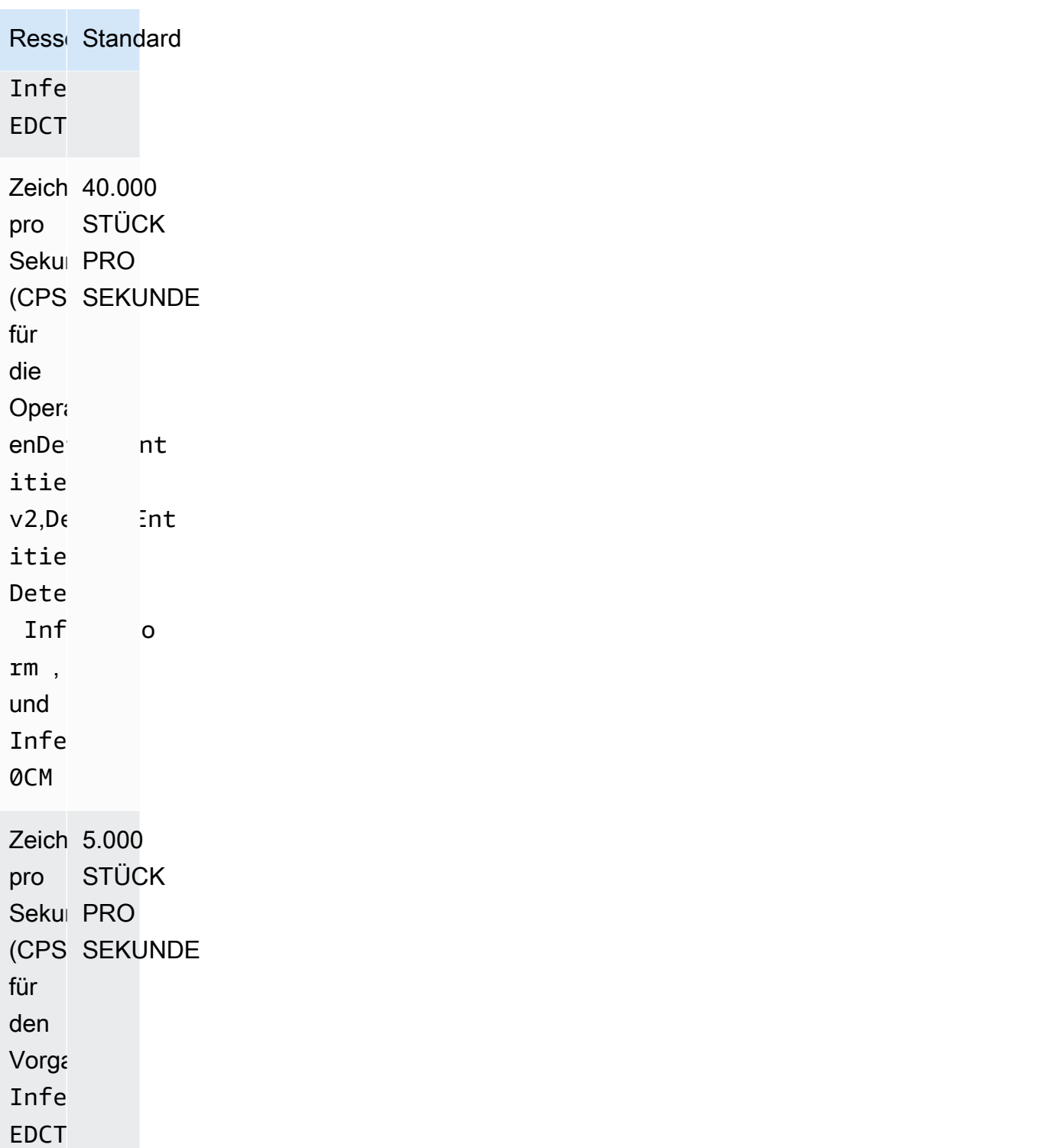

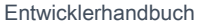

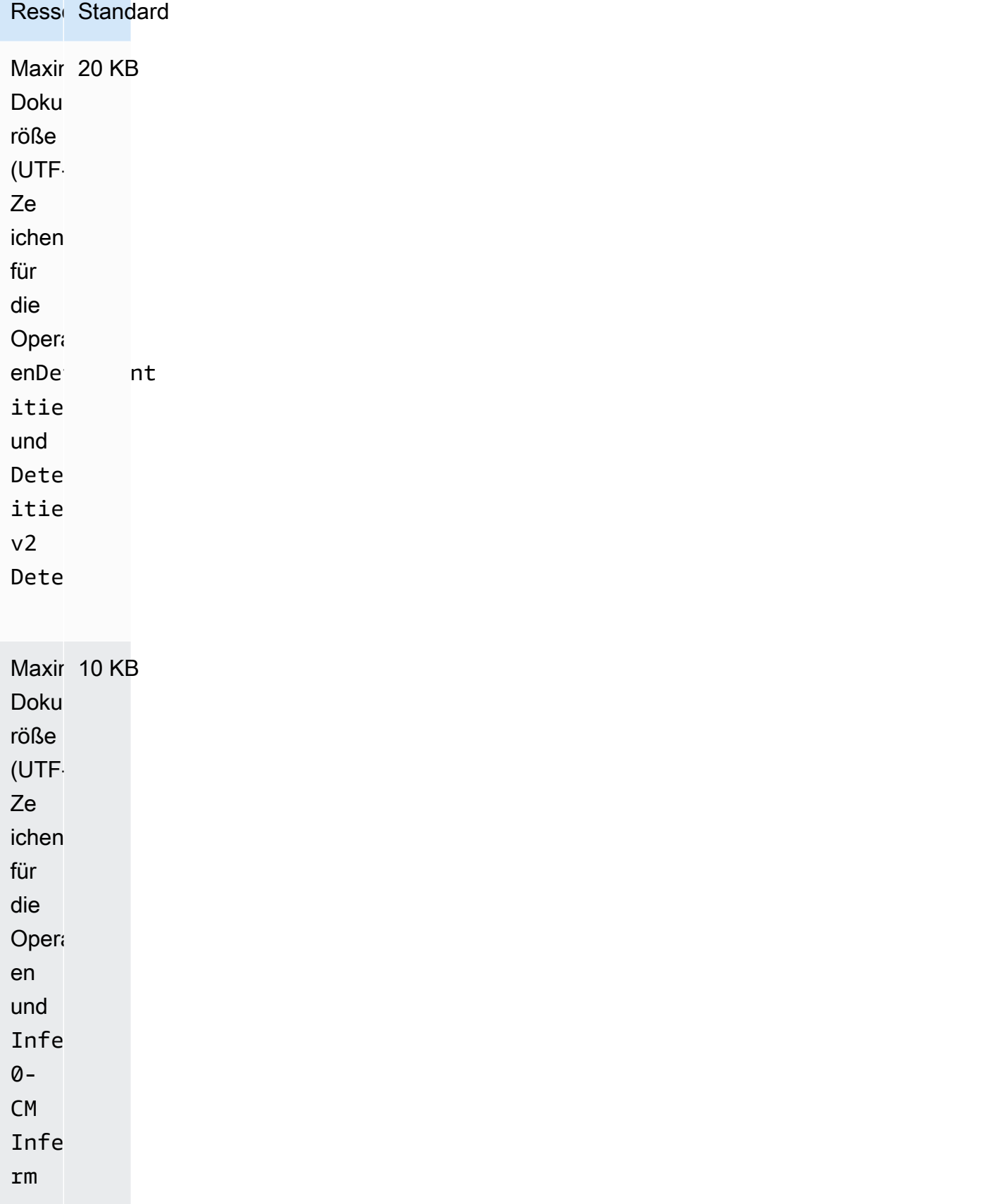

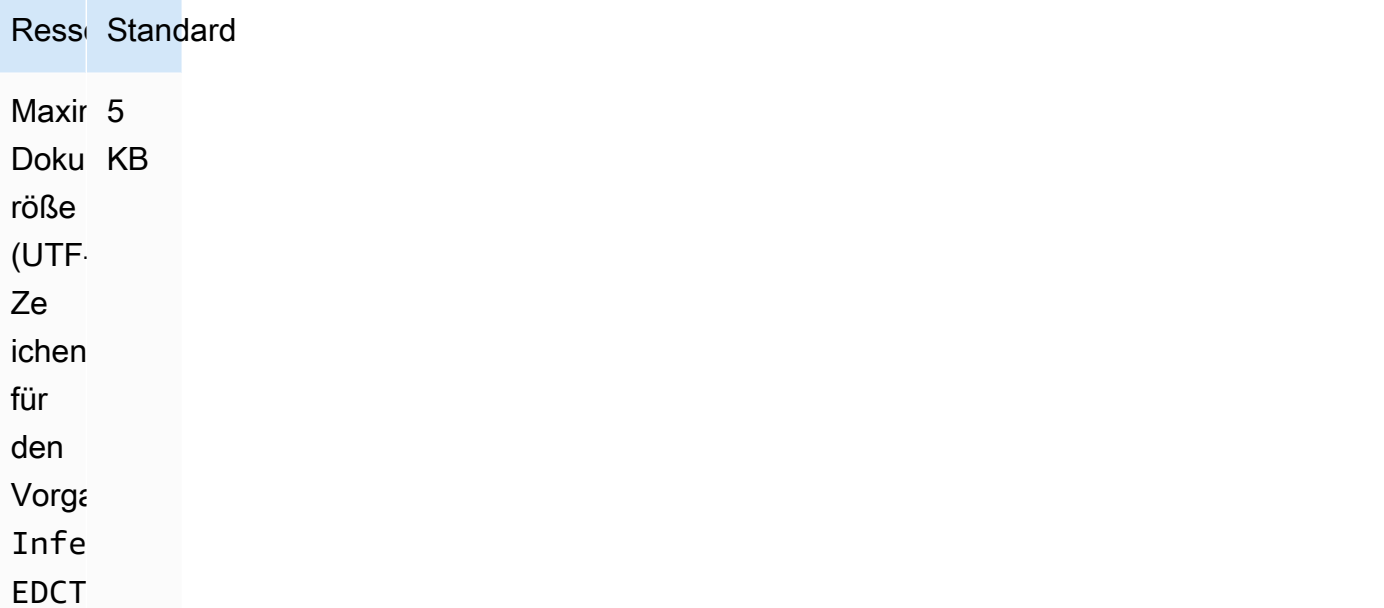

Für die Batch-Analyse (asynchron) von Amazon Comprehend Medical gelten die folgenden Kontingente:

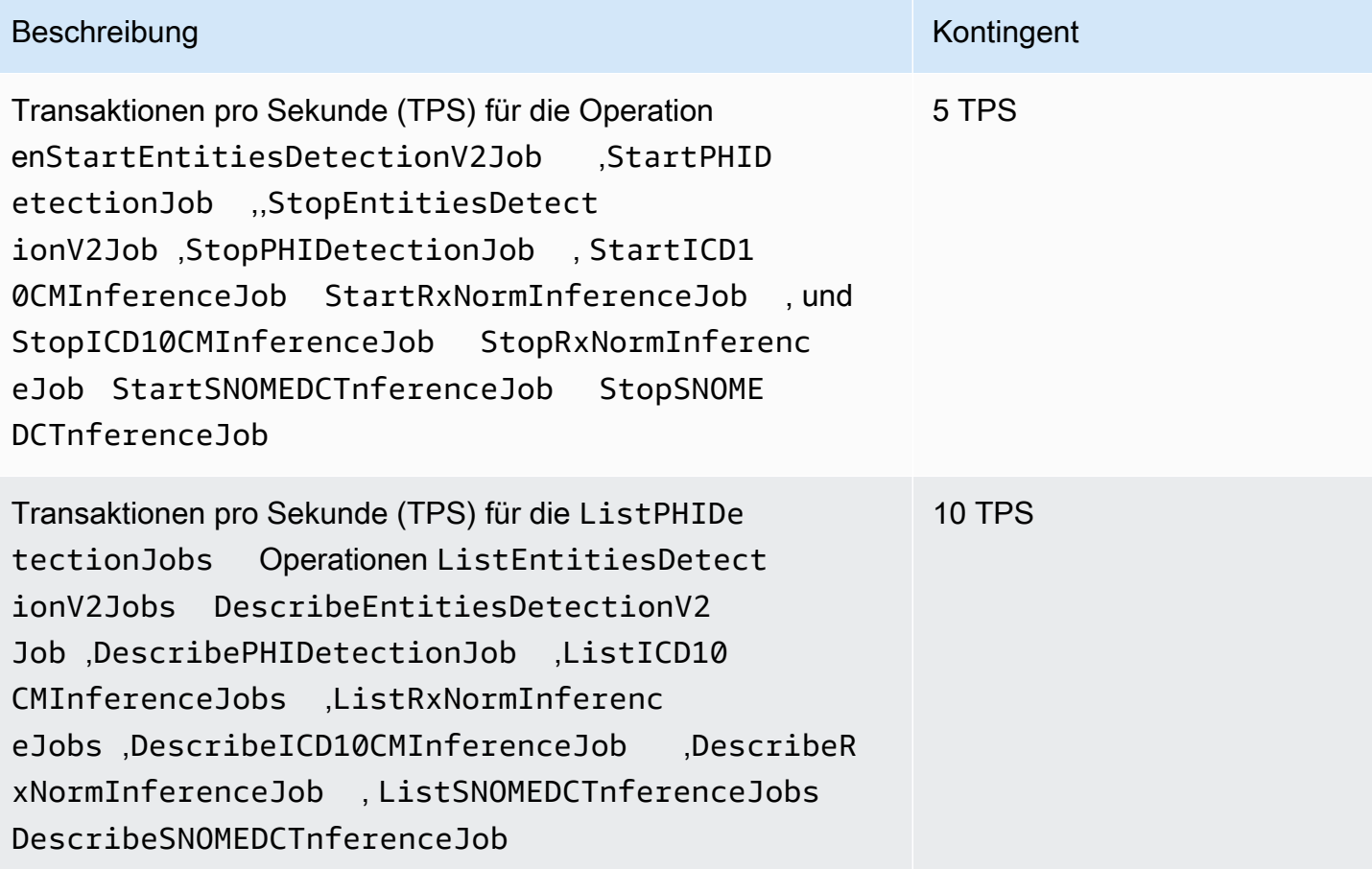

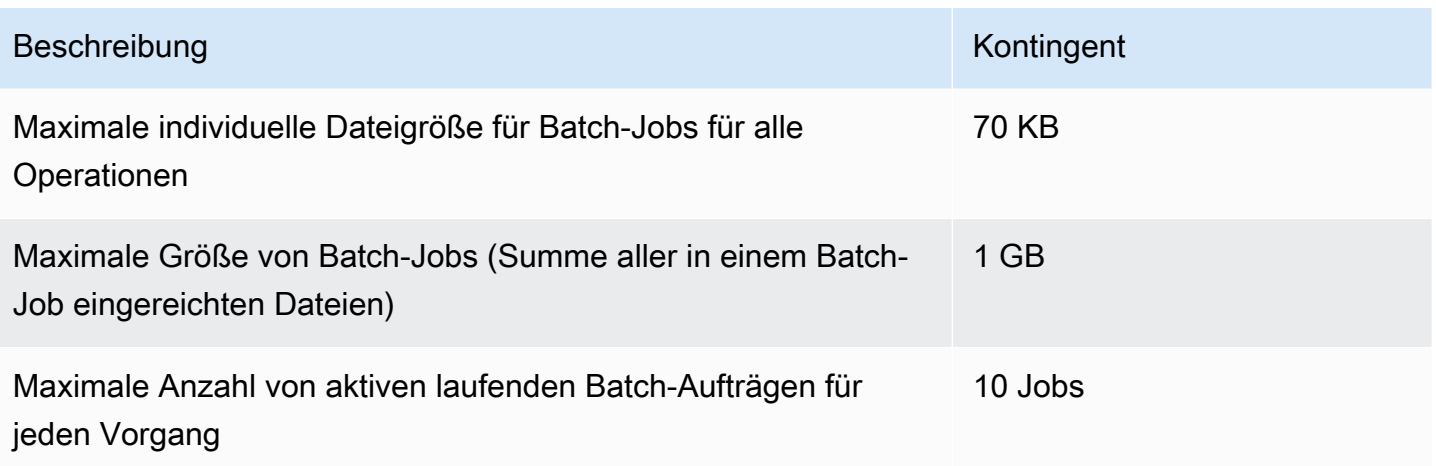

Wenn Ihr Text die Zeichenkontingente überschreitet, verwenden Sie [segment.py,](samples/segment.py.zip) um kleinere Segmente zu erstellen, die analysiert werden können.

# Dokumentenverlauf für Amazon Comprehend Medical

In der folgenden Tabelle wird die Dokumentation für diese Version von Amazon Comprehend Medical beschrieben.

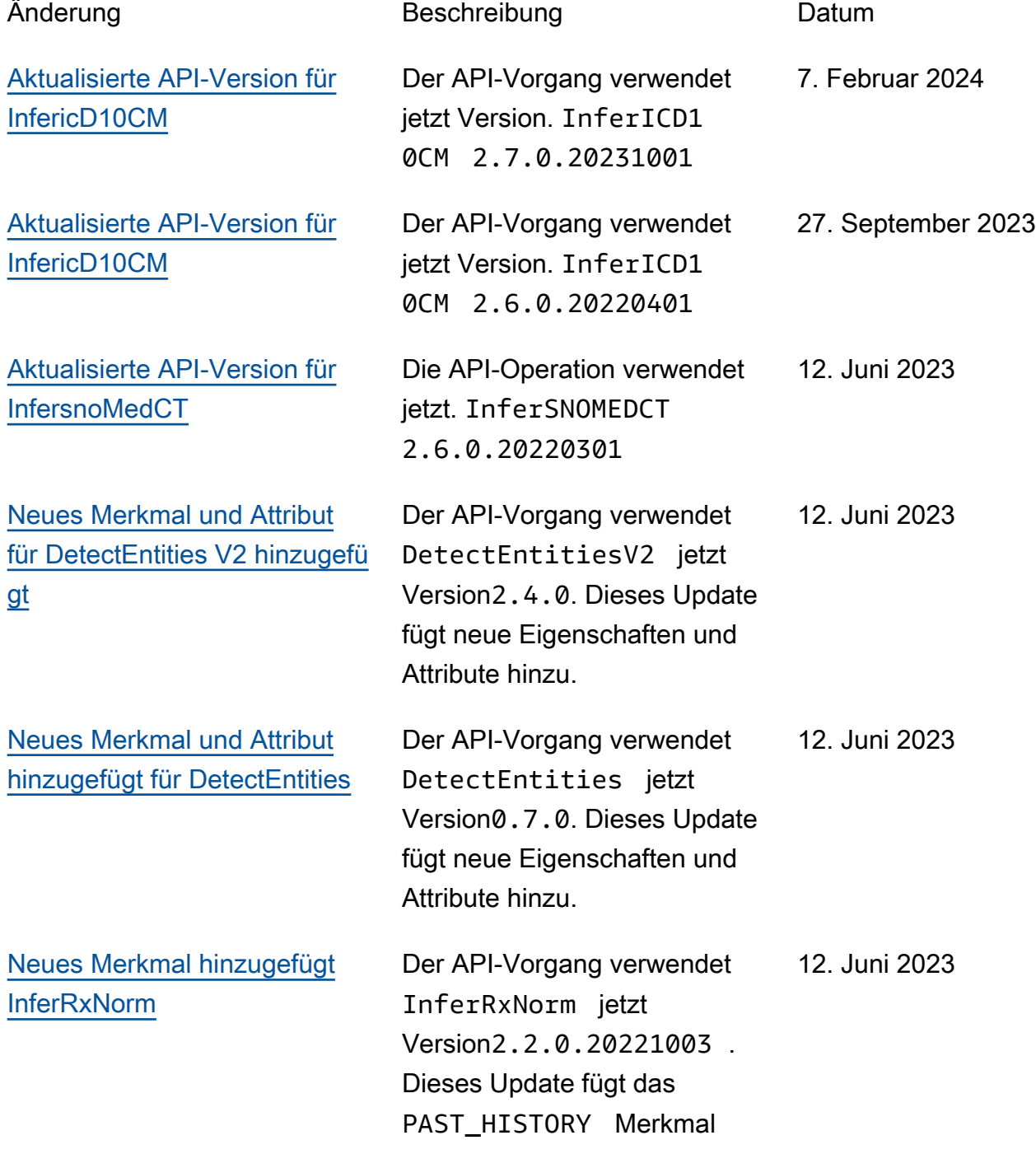

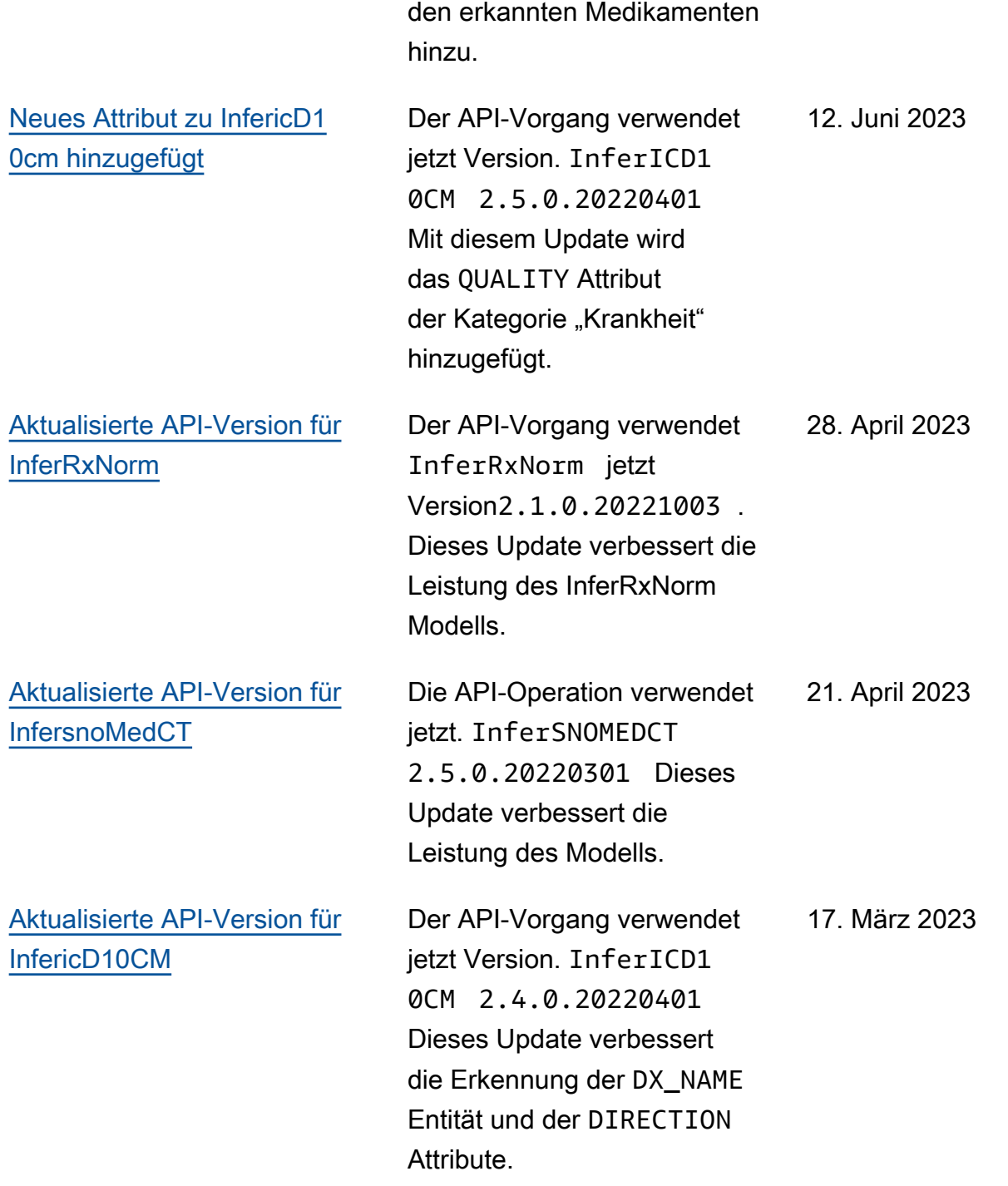

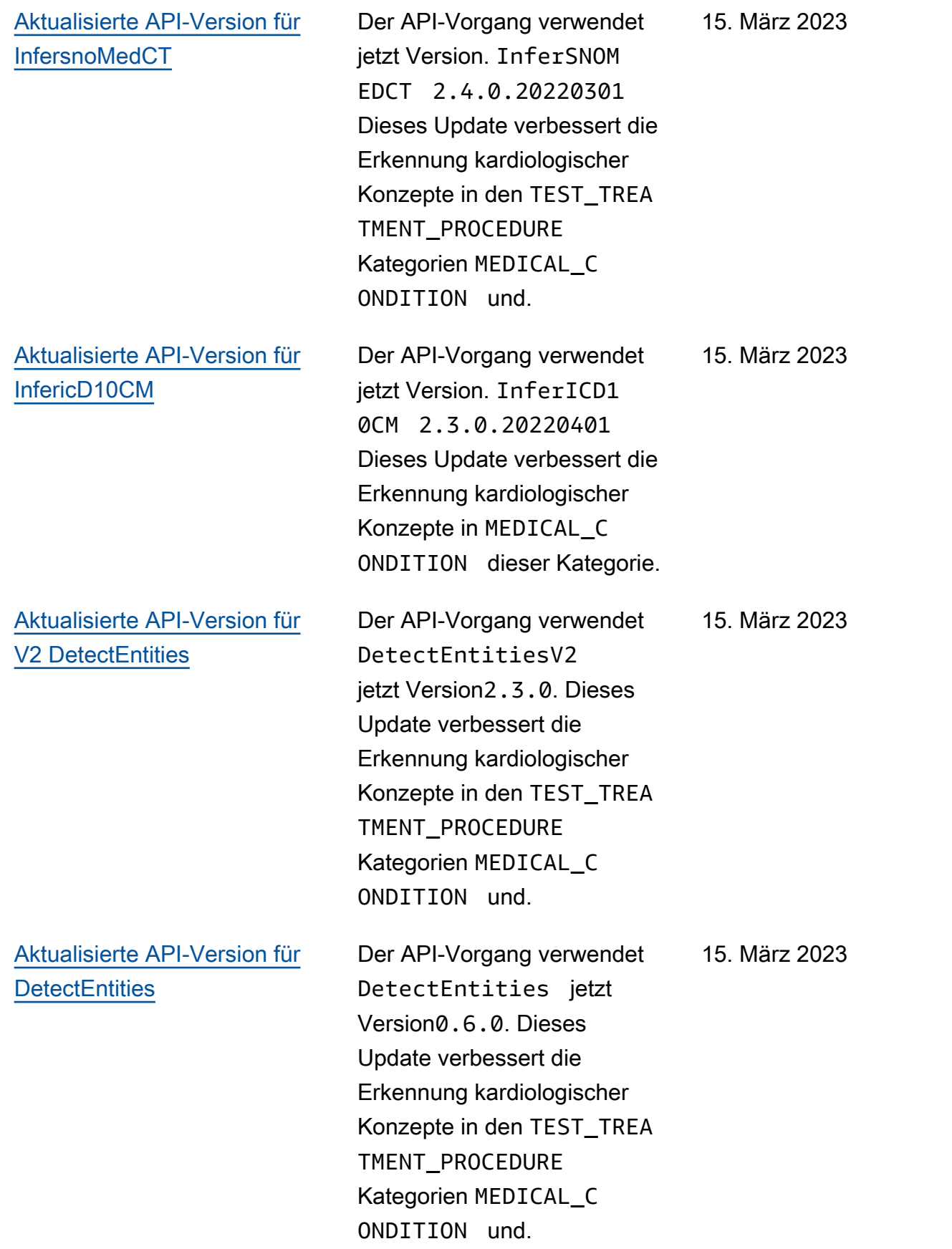

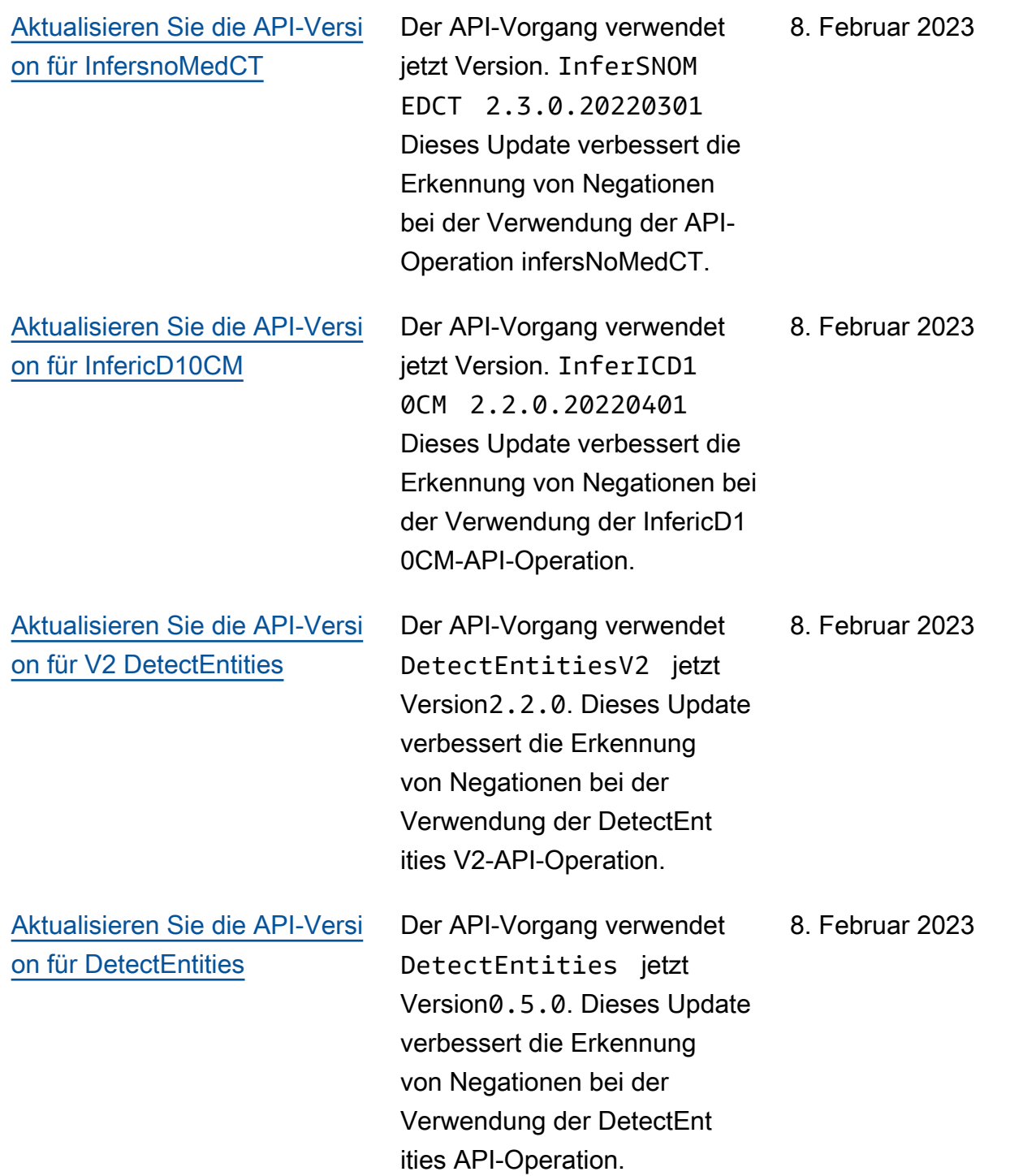

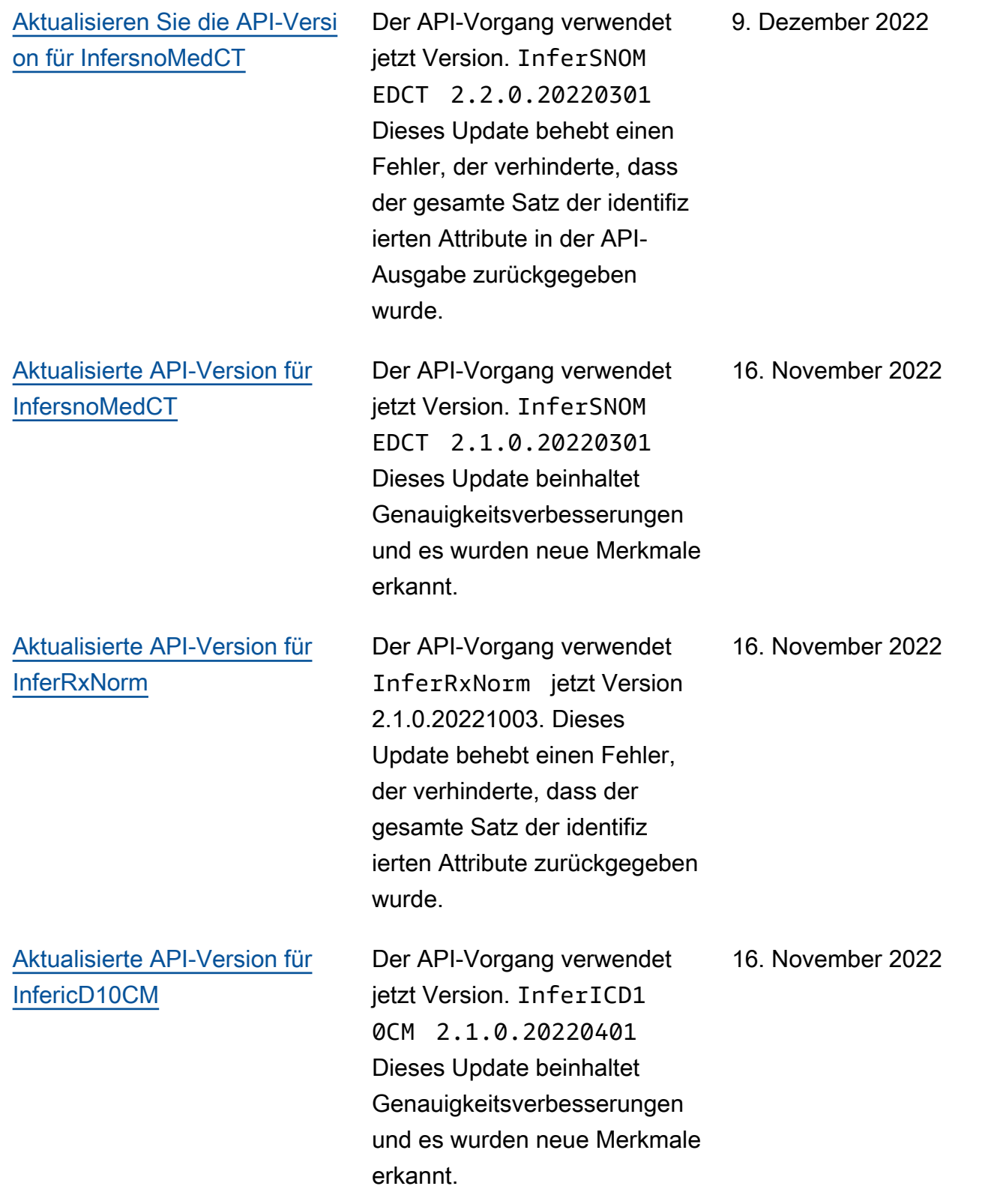

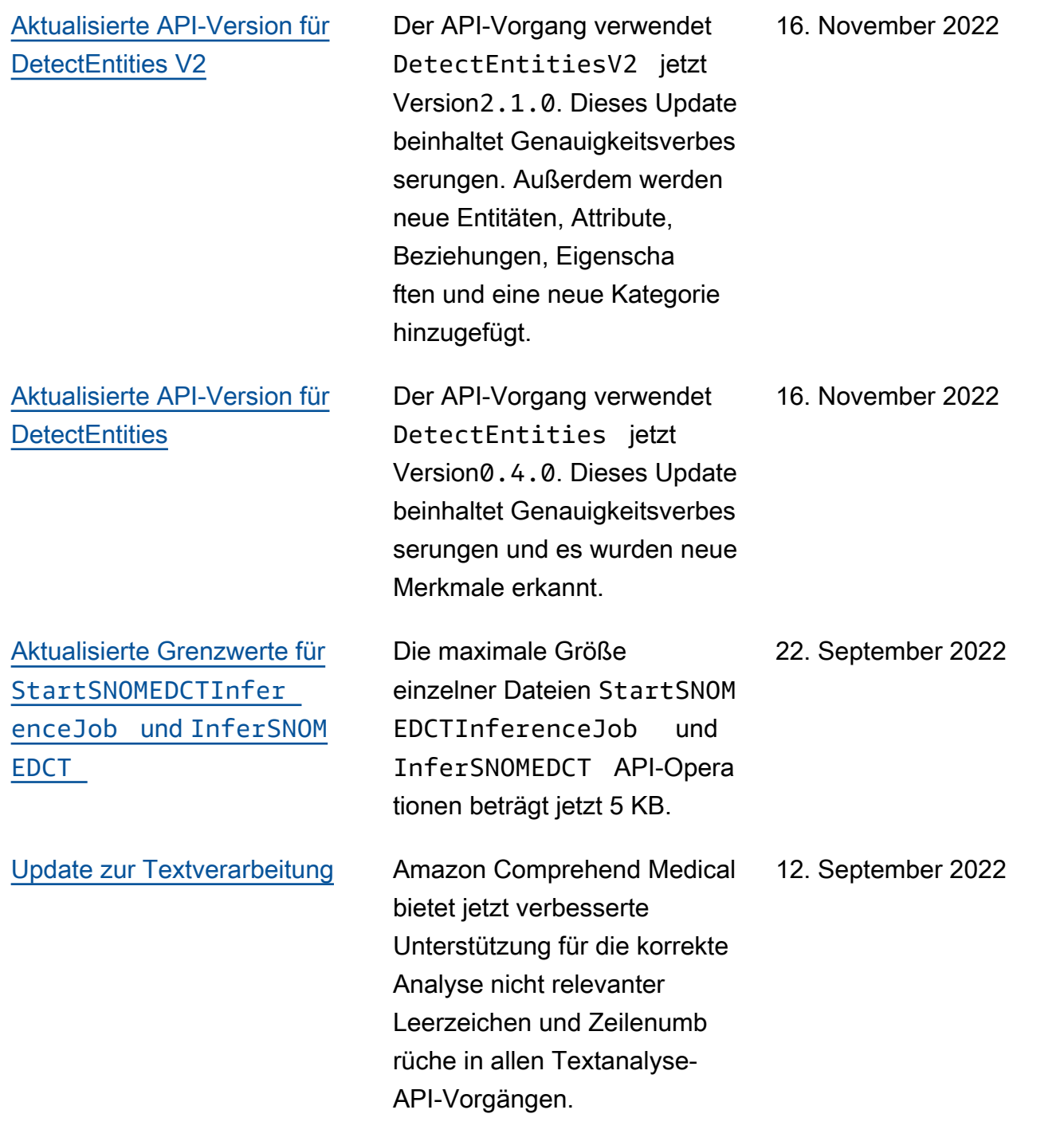

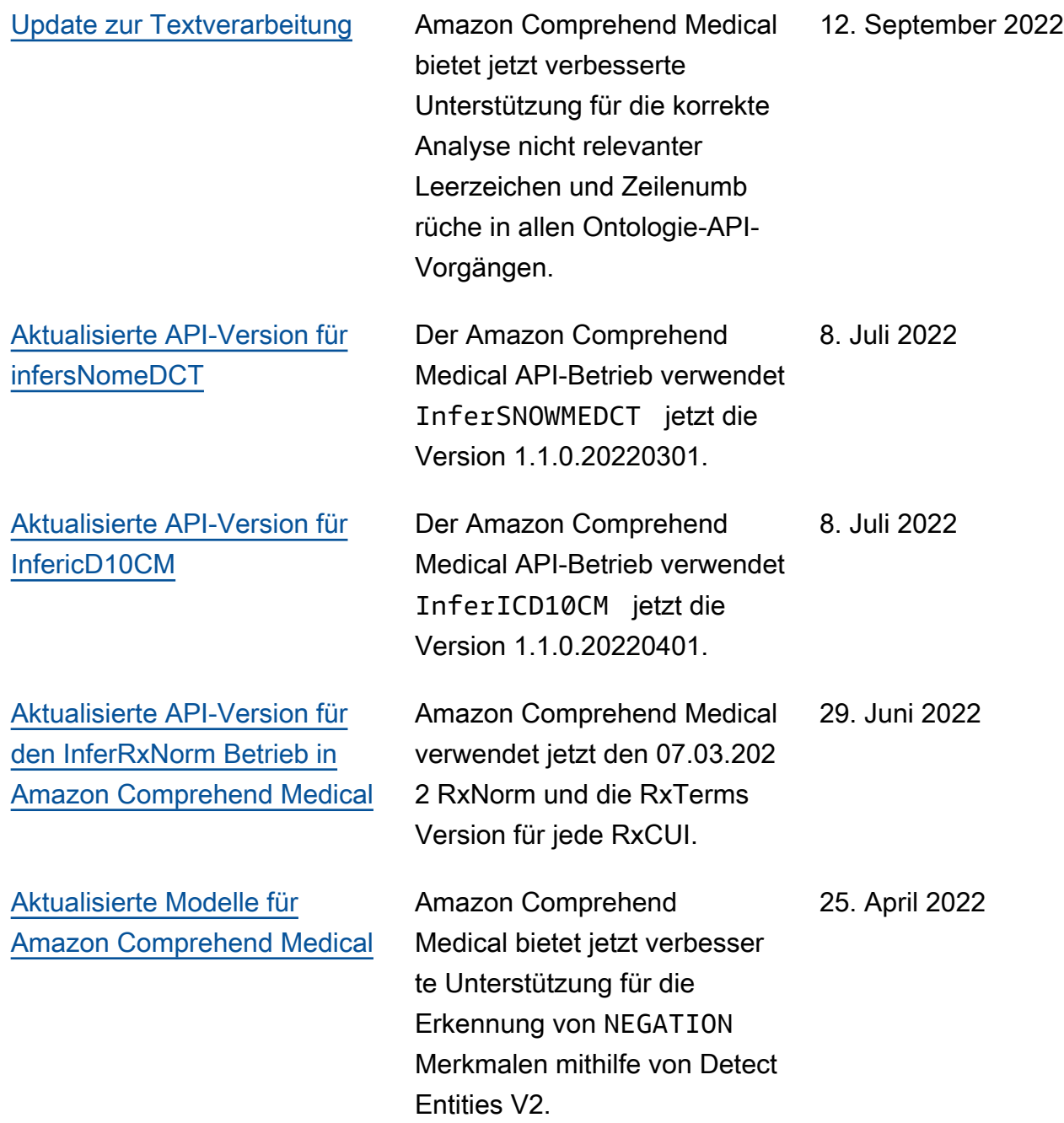

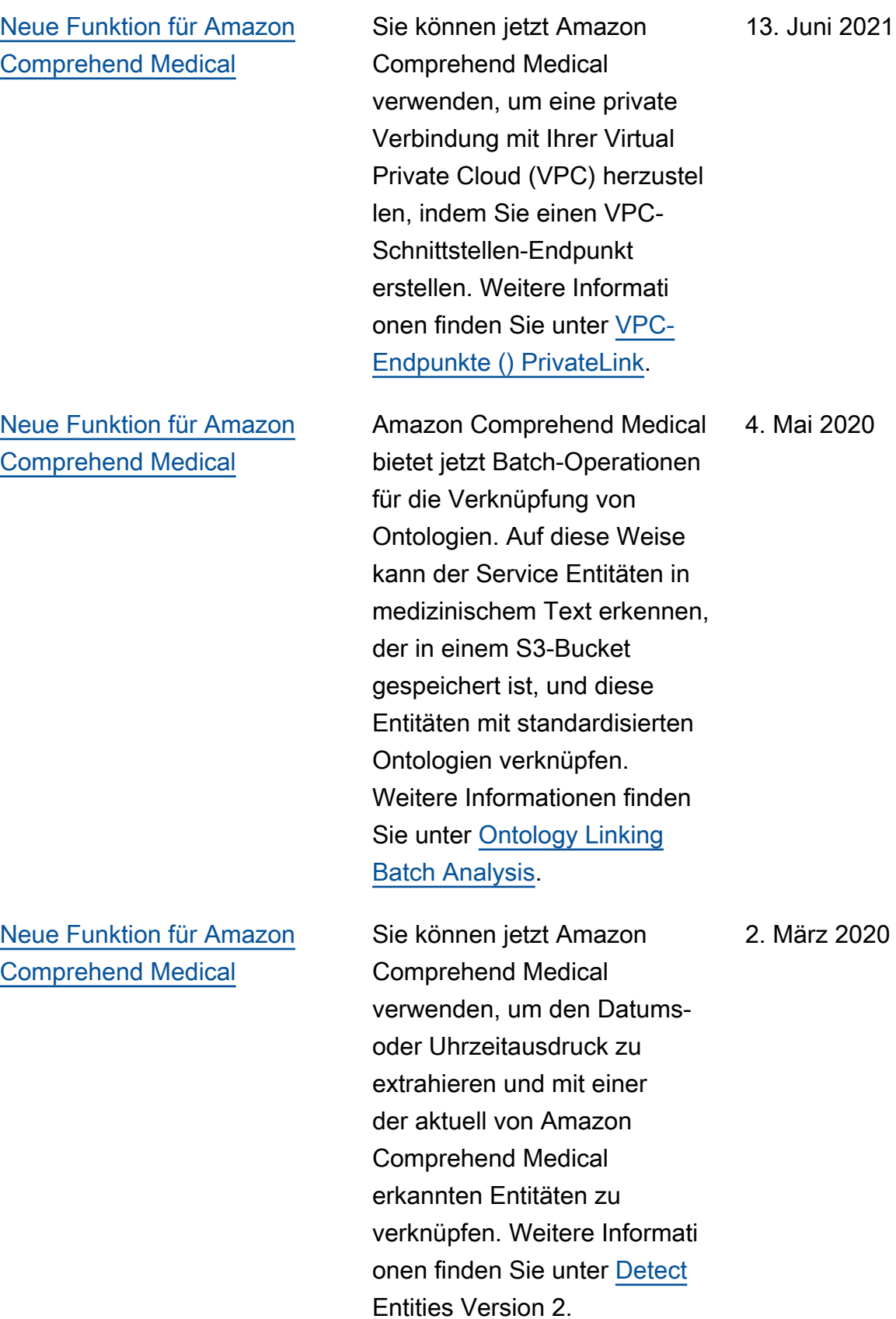

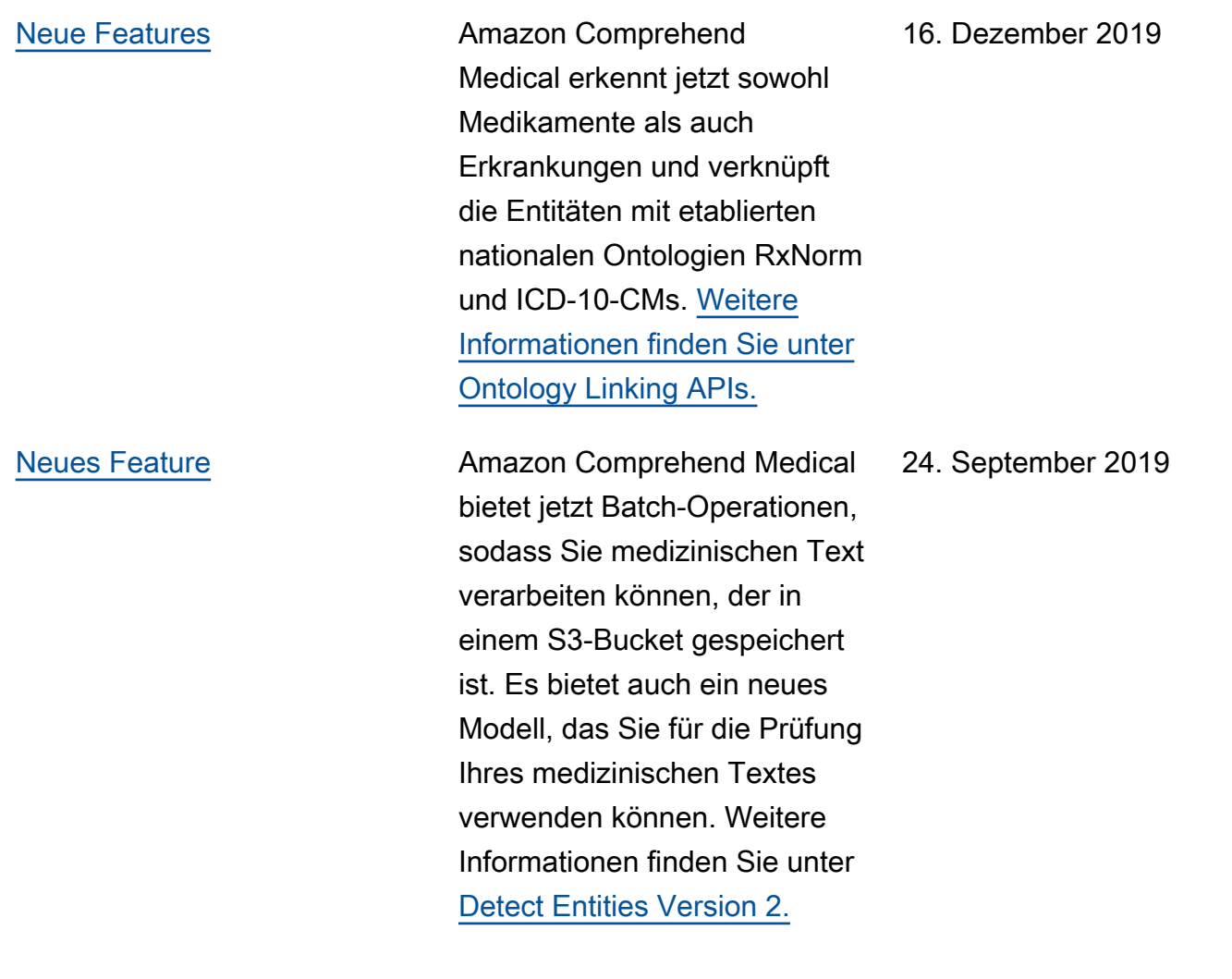

[Wichtiges neues Feature](https://docs.aws.amazon.com/comprehend/latest/dg/comprehend-medical.html) **Amazon Comprehend Medical** ist ein neuer Service, der nützliche Informationen in unstrukturiertem klinische m Text erkennt: Notizen von Ärzten, Zusammenf assungen von Entlassungen, Testergebnisse, Fallnotizen usw. Amazon Comprehend Medical verwendet Modelle der natürlichen Sprachver arbeitung (NLP), um die neuesten Fortschritte im Bereich des maschinellen Lernens zu nutzen, um diese enorme Datenmeng e zu sortieren und wertvolle Informationen abzurufen , die sonst ohne erheblich en manuellen Aufwand nur schwer abgerufen und verwendet werden können. Weitere Informationen finden Sie unter [Amazon Comprehen](https://docs.aws.amazon.com/comprehend/latest/dg/comprehend-medical.html)  [d Medical.](https://docs.aws.amazon.com/comprehend/latest/dg/comprehend-medical.html)

#### 27. November 2018

## Amazon Comprehend Medical Änderungsprotokoll

In den folgenden Abschnitten werden Aktualisierungen des Amazon Comprehend Medical Medical-Service beschrieben.

### Änderungen an den Amazon Comprehend Medical API-Vorgängen

Veröffentlichungsdatum: 2024-02-07

#### Typ: Automatisch
In diesem Update wurde die InfericD10CM-API-Operation aktualisiert. Der InfericD10CM-API-Betrieb verwendet jetzt die Modellversion 2.7.0.20231001. Dieses Update bietet Unterstützung für den neu veröffentlichten ICD10CM-Codesatz 2024, der am 1. Oktober 2023 in Kraft trat. Dieses Update verbessert auch die allgemeine Modellgenauigkeit.

# Änderungen an den Amazon Comprehend Medical API-Vorgängen

Veröffentlichungsdatum: 2023-09-27

## Typ: Automatisch

In diesem Update wurde der InfericD10CM-API-Vorgang aktualisiert, sodass er die Modellversion 2.6.0.20220401 verwendet. Dieses Update verbessert die Werte für niedrige Konfidenzwerte und die Modellgenauigkeit.

# Änderungen am Amazon Comprehend Medical API-Betrieb

Veröffentlichungsdatum: 2023-06-12

## Typ: Automatisch

In diesem Update verwenden die folgenden API-Operationen jetzt eine neue Modellversion.

- DetectEntities verwendet jetzt die Modellversion 0.7.0.
- DetectEntitiesV2 verwendet jetzt die Modellversion 2.4.0.
- InferRxNorm verwendet jetzt die Modellversion 2.2.0.20221003.
- InfericD10CM verwendet jetzt die Modellversion 2.5.0.20220401.
- InfersnoMedCT verwendet jetzt die Modellversion 2.6.0.20220301.

Dieses Update fügt das Merkmal der Kategorie Medikament in den OperationenPAST\_HISTORY, und API hinzu. DetectEntities InferRxNorm DetectEntitiesV2

Mit diesem Update wird das Attribut auch der QUALITY Kategorie "Krankheit" in den Feldern DetectEntitiesV2DetectEntities, und hinzugefügtInferICD10CM.

Weitere Informationen zu den Funktionen der Textanalyse-API von Amazon Comprehend Medical finden Sie unter. [API-Operationen zur Textanalyse](#page-26-0)

Weitere Informationen über die Ontology Linking API-Operationen von Amazon Comprehend Medical finden Sie unter. [Ontologie-Verknüpfung](#page-45-0)

# Änderungen an den Amazon Comprehend Medical API-Vorgängen

Veröffentlichungsdatum: 2023-04-28

Typ: Automatisch

In diesem Update wurden die InferRxNorm API-Operationen aktualisiert. Der InferRxNorm API-Vorgang verwendet jetzt die Modellversion 2.1.0.20221003. Dieses Update verbessert die Leistung des Modells.

# Änderungen an den Amazon Comprehend Medical API-Vorgängen

Veröffentlichungsdatum: 2023-04-21

Typ: Automatisch

In diesem Update wurde die InfersnoMedCT-API-Operation aktualisiert. Die InfersnoMedCT-API-Operation verwendet jetzt die Modellversion 2.5.0.20220301. Dieses Update verbessert die Leistung des Modells.

# Änderungen an den Amazon Comprehend Medical API-Vorgängen

Veröffentlichungsdatum: 2023-03-17

Typ: Automatisch

In diesem Update wurde die InfericD10CM-API-Operation aktualisiert. Dieses Update verbessert die Erkennung der Entität und der DX\_NAME Attribute. DIRECTION Es nimmt auch eine geringfügige Anpassung der Systemverarbeitung vor, die sich auf die Erkennung von Merkmalen und Attributen sowie auf die Häufigkeits- und Konfidenzwerte in der API-Ausgabe auswirkt.

# Änderungen an den Amazon Comprehend Medical API-Vorgängen

Veröffentlichungsdatum: 2023-03-15

## Typ: Automatisch

In diesem Update wurden die folgenden Amazon Comprehend Medical API-Operationen aktualisiert:InferSNOMEDCT, InferICD10CMDetectEntities, und. DetectEntitiesV2 Diese Aktualisierungen erfolgen automatisch und verbessern die Erkennung von Erkrankungen, Tests, Behandlungen und Verfahren sowie verwandter Merkmale und Merkmale innerhalb des Fachgebiets Kardiologie.

# Änderungen am API-Betrieb von Amazon Comprehend Medical

Veröffentlichungsdatum: 2023-02-08

### Typ: Automatisch

In diesem Update wurden die folgenden Amazon Comprehend Medical API-Operationen aktualisiert:InferSNOMEDCT, InferICD10CMDetectEntities, und. DetectEntitiesV2 Diese Aktualisierungen erfolgen automatisch und verbessern die Erkennung von Negationen bei medizinischen Erkrankungen beim Scannen von klinischem Text.

# Änderungen an den Amazon Comprehend Medical InfersnoMedct-API-Vorgängen

Veröffentlichungsdatum: 09.12.2022

## Typ: Automatisch

Der Amazon Comprehend Medical API-Vorgang InferSNOMEDCT wurde auf die verwendete Version aktualisiert. 2.2.0.20220301 Dieses Update behebt einen Fehler, der verhinderte, dass der gesamte Satz der identifizierten Attribute zurückgegeben wurde.

Die mithilfe der StartSNOMEDCTInferenceJob API-Operation durchgeführte Batch-Analyse verwendet dieselbe API-Version,2.2.0.20220301. Weitere Informationen zur Verwendung dieser API-Operationen finden Sie unter[SNOMED CT-Verknüpfung.](#page-54-0)

## Änderungen am API-Betrieb von Amazon Comprehend Medical

Veröffentlichungsdatum: 16.11.2022

## Typ: Automatisch

In diesem Update wurden die folgenden Amazon Comprehend Medical API-Operationen aktualisiert:InferSNOMEDCT,, InferICD10CM DetectEntities DetectEntitiesV2

## **DetectEntities**

Der Amazon Comprehend Medical API-Betrieb verwendet **DetectEntities** jetzt API-Version 0.4.0. Dieses Update beinhaltet Genauigkeitsverbesserungen und es werden neue Merkmale erkannt.

Für Kategorie:TEST\_TREATMENT\_PROCEDURE, Typ: PROCEDURE\_NAME wurden die folgenden Eigenschaften hinzugefügt.

- NEGATION
- PAST\_HISTORY
- HYPOTHETICAL
- FUTURE

Für Kategorie:TEST\_TREATMENT\_PROCEDURE, Typ: TEST\_NAME werden die folgenden Merkmale hinzugefügt.

- PAST\_HISTORY
- HYPOTHETICAL
- FUTURE

Für Kategorie:TEST\_TREATMENT\_PROCEDURE, Typ: TREATMENT\_NAME werden die folgenden Merkmale hinzugefügt.

- VERNEINUNG
- PAST HISTORY
- HYPOTHETICAL
- FUTURE

Für Kategorie:MEDICAl\_CONDITION, Typ: DX\_NAME werden die folgenden Merkmale hinzugefügt.

- HYPOTHETICAL
- LOW\_CONFIDENCE
- PERTAINS\_TO\_FAMILY

## **DetectEntitiesV2**

Der Amazon Comprehend Medical API-Betrieb verwendet **DetectEntitiesV2** jetzt API-Version 2.1.0. Das Update umfasst eine neue Kategorie BEHAVIORAL\_ENVIRONMENTAL\_SOCIAL sowie Aktualisierungen vorhandener Kategorien und Merkmale.

Für die neue Kategorie: BEHAVIORAL\_ENVIRONMENTAL\_SOCIAL wurden die folgenden Typen hinzugefügt:GENDER,RACE\_ETHNICITY,ALLERGIES,TOBACCO\_USE,ALCOHOL\_CONSUMPTION,REC\_DRU

Für Typ: GENDER

• Es sind keine Attribute oder Merkmale verfügbar.

Für Typ: RACE\_ETHNICITY

• Es sind keine Attribute oder Merkmale verfügbar.

Für Typ: ALLERGIES werden die folgenden Eigenschaften hinzugefügt.

- NEGATION
- PAST\_HISTORY

Für Typ: TOBACCO\_USE werden die folgenden Attribute und Merkmale hinzugefügt.

- Attribute
	- AMOUNT
	- DURATION
	- FREQUENCY
- Merkmal
	- NEGATION
	- PAST\_HISTORY

Für Typ: ALCOHOL\_CONSUMPTION werden die folgenden Attribute und Merkmale hinzugefügt.

- Attribute
	- AMOUNT
	- DURATION
	- FREQUENCY
- Merkmal
	- NEGATION
	- PAST\_HISTORY

Für Typ: REC\_DRUG\_USE werden die folgenden Attribute und Merkmale hinzugefügt.

- Attribute
	- AMOUNT
	- DURATION
	- FREQUENCY
- Merkmal
	- NEGATION

• PAST\_HISTORY

Für Type: UnmappedAttributes wird das folgende Attribut hinzugefügt.

• AMOUNT

Für Kategorie:MEDICAl\_CONDITION, Typ: DX\_NAME werden die folgenden Eigenschaften hinzugefügt.

- PERTAINS\_TO\_FAMILY
- HYPOTHETICAL
- LOW\_CONFIDENCE

Für Kategorie:TEST\_TREATMENT\_PROCEDURE, Typ: PROCEDURE\_NAME werden die folgenden Merkmale hinzugefügt.

- NEGATION
- PAST\_HISTORY
- HYPOTHETICAL
- FUTURE

Für Kategorie:TEST\_TREATMENT\_PROCEDURE, Typ: TEST\_NAME werden die folgenden Merkmale hinzugefügt.

- PAST\_HISTORY
- HYPOTHETICAL
- FUTURE

Für Kategorie:TEST\_TREATMENT\_PROCEDURE, Typ: TREATMENT\_NAME werden die folgenden Merkmale hinzugefügt.

- NEGATION
- PAST\_HISTORY
- HYPOTHETICAL
- FUTURE

Die mithilfe der StartEntitiesDetectionV2Job API-Operation durchgeführte Batch-Analyse verwendet dieselbe API-Version, 2.1.0. Weitere Informationen zur Verwendung dieser API-Operationen finden Sie unte[rEntitäten erkennen \(Version 2\).](#page-26-1)

## **InferSNOMEDCT**

Der Amazon Comprehend Medical API-Vorgang verwendet **InferSNOMEDCT** jetzt die API-Version 2.1.0.20220301. Dieses Versionsupdate fügt den folgenden Kategorien und Typen neue Merkmale hinzu.

Für Kategorie:MEDICAL\_CONDITION, Typ: DX\_NAME wurden die folgenden Eigenschaften hinzugefügt.

- PERTAINS\_TO\_FAMILY
- HYPOTHETICAL
- LOW\_CONFIDENCE

Für Kategorie:TEST\_TREATMENT\_PROCEDURE, Typ: TEST\_NAME werden die folgenden Merkmale hinzugefügt.

- PAST\_HISTORY
- FUTURE
- HYPOTHETICAL

Für Kategorie:TEST\_TREATMENT\_PROCEDURE, Typ: TREATMENT\_NAME werden die folgenden Merkmale hinzugefügt.

- NEGATION
- PAST\_HISTORY
- FUTURE
- HYPOTHETICAL

Fehlerkorrekturen

• Dieses Update behebt einen Fehler, der verhinderte, dass der gesamte Satz der identifizierten Attribute zurückgegeben wurde.

Die mit der StartSNOMEDCTInferenceJob API-Operation durchgeführte Batch-Analyse verwendet dieselbe Version. Weitere Informationen zur Verwendung dieser API-Operationen finden Sie unter[SNOMED CT-Verknüpfung.](#page-54-0)

## **InferICD10CM**

Der Amazon Comprehend Medical API-Betrieb verwendet InferICD10CM jetzt die API-Version 2.1.0.20220401. Dieses Versionsupdate fügt den folgenden Kategorien und Typen neue Merkmale hinzu.

Für Kategorie:MEDICAL\_CONDITION, Typ: DX\_NAME wurden die folgenden Eigenschaften hinzugefügt.

- PERTAINS\_TO\_FAMILY
- HYPOTHETICAL
- LOW\_CONFIDENCE

Fehlerkorrekturen

• Dieses Update behebt einen Fehler, der verhinderte, dass der gesamte Satz der identifizierten Attribute zurückgegeben wurde.

Die mit der StartRxNormInferenceJob API-Operation durchgeführte Batch-Analyse verwendet dieselbe Version. Weitere Informationen zur Verwendung der InferRxNorm und StartRxNormInferenceJob API-Operationen finden Sie unter[RxNorm Verlinkung.](#page-50-0)

### InferRxNorm

Der Amazon Comprehend Medical API-Vorgang verwendet InferRxNorm jetzt die API-Version. 1.3.1.20221003

### Fehlerkorrekturen

• Dieses Update behebt einen Fehler, der verhinderte, dass der gesamte Satz der identifizierten Attribute zurückgegeben wurde.

Die vorliegende Übersetzung wurde maschinell erstellt. Im Falle eines Konflikts oder eines Widerspruchs zwischen dieser übersetzten Fassung und der englischen Fassung (einschließlich infolge von Verzögerungen bei der Übersetzung) ist die englische Fassung maßgeblich.